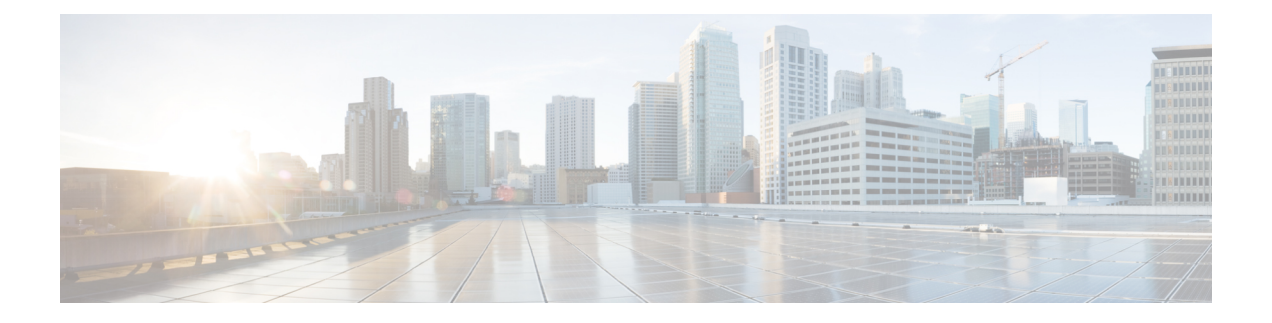

# **Integrated IS-IS Commands: L through V**

- [log-adjacency-changes](#page-2-0) (IS-IS), on page 3
- lsp-full [suppress,](#page-3-0) on page 4
- [lsp-gen-interval](#page-5-0) (IPX), on page 6
- [lsp-gen-interval](#page-6-0) (IS-IS), on page 7
- [lsp-refresh-interval](#page-8-0) (IS-IS), on page 9
- [max-area-addresses,](#page-9-0) on page 10
- [metric,](#page-10-0) on page 11
- [metric-style](#page-14-0) wide, on page 15
- microloop [avoidance,](#page-16-0) on page 17
- microloop avoidance [rib-update-delay,](#page-17-0) on page 18
- [multi-part-tlv](#page-18-0) disable, on page 19
- net, on [page](#page-19-0) 20
- partition [avoidance,](#page-21-0) on page 22
- [prc-interval,](#page-23-0) on page 24
- protocol [shutdown,](#page-25-0) on page 26
- [redistribute](#page-26-0) isis, on page 27
- [redistribute](#page-28-0) isis (IPv6), on page 29
- [router](#page-30-0) isis, on page 31
- [set-attached-bit,](#page-35-0) on page 36
- [set-overload-bit,](#page-37-0) on page 38
- show clns [interface,](#page-39-0) on page 40
- show clns [is-neighbors,](#page-42-0) on page 43
- show clns [traffic,](#page-44-0) on page 45
- show isis [database,](#page-47-0) on page 48
- show isis [database](#page-52-0) verbose, on page 53
- show is is [fast-reroute,](#page-55-0) on page 56
- show isis [hostname,](#page-57-0) on page 58
- [show](#page-59-0) isis ip rib, on page 60
- show is is lspgen tly [neighbor,](#page-61-0) on page 62
- show isis [lsp-log,](#page-62-0) on page 63
- show isis [neighbors,](#page-64-0) on page 65
- show isis [node,](#page-67-0) on page 68
- [show](#page-70-0) isis nsf, on page 71
- [show](#page-73-0) isis rib, on page 74
- show isis rib [redistribution,](#page-75-0) on page 76
- show isis [spf-log,](#page-77-0) on page 78
- show isis [topology,](#page-80-0) on page 81
- show monitor [event-trace](#page-83-0) isis, on page 84
- show monitor event-trace [merged-list,](#page-85-0) on page 86
- show [tech-support,](#page-87-0) on page 88
- [snmp-server](#page-88-0) enable traps isis, on page 89
- [spf-interval,](#page-91-0) on page 92
- srlg, on [page](#page-93-0) 94
- [summary-address](#page-94-0) (IS-IS), on page 95
- vrf (router [configuration\),](#page-96-0) on page 97

# <span id="page-2-0"></span>**log-adjacency-changes (IS-IS)**

To configure the router to send a syslog message when an Intermediate System to Intermediate System (IS-IS) neighbor goes up or down, use the **log-adjacency-changes** command in router configuration mode. To turn off this function, use the **no** form of this command.

**log-adjacency-changes** [**all**] **no log-adjacency-changes** [**all**]

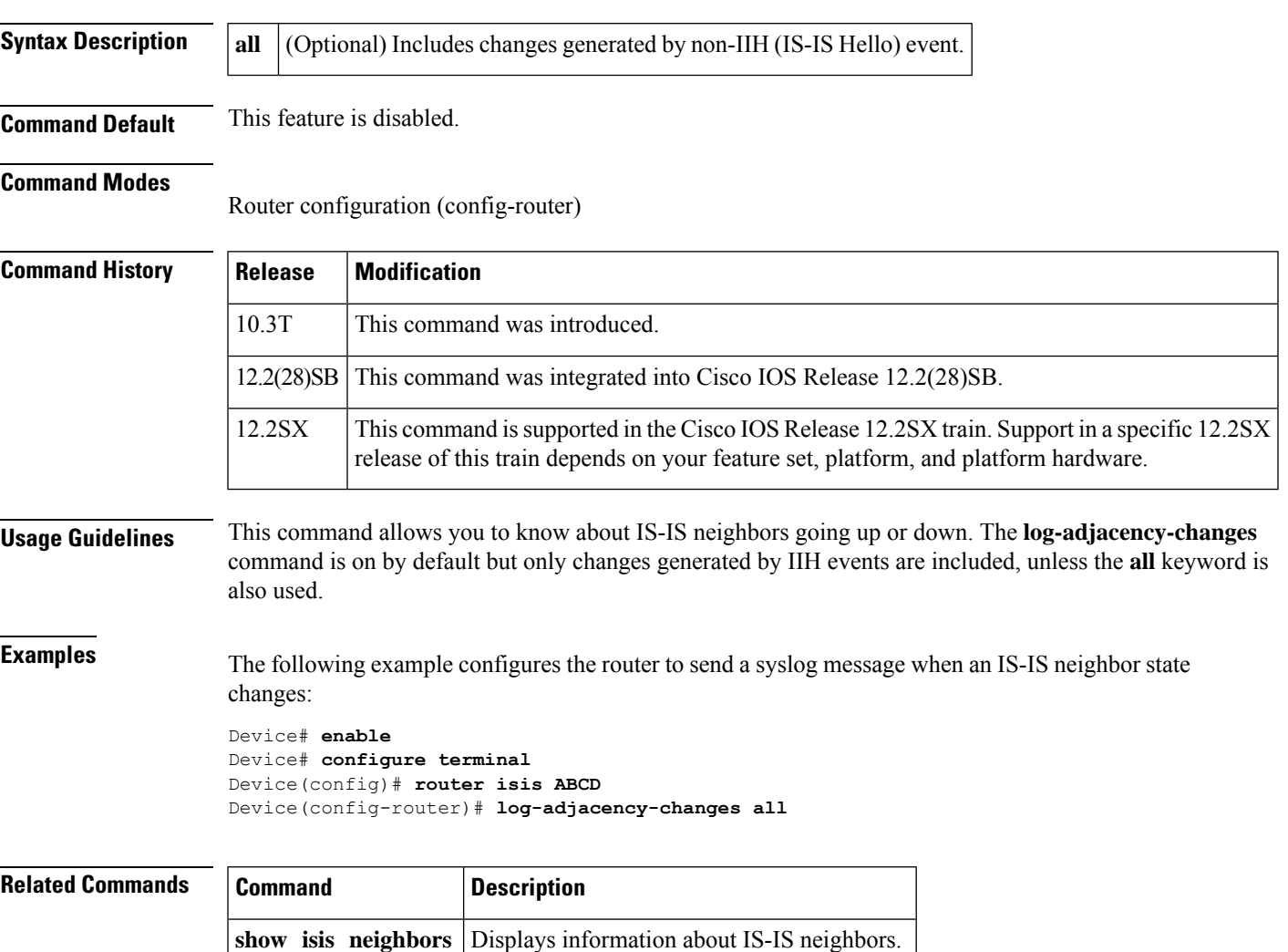

**show isis topology** Displays IS-IS paths to Intermediate Systems.

# <span id="page-3-0"></span>**lsp-full suppress**

To control which routes are suppressed when the link-state protocol data unit (PDU) becomes full, use the **lsp-full suppress**command in router configuration mode. To stop suppression of redistributed routes, specify the **none** keyword or use the **no** form of this command.

**lsp-full suppress** {**external** [**interlevel**] | **interlevel** [**external**] | **none**} **no lsp-full suppress**

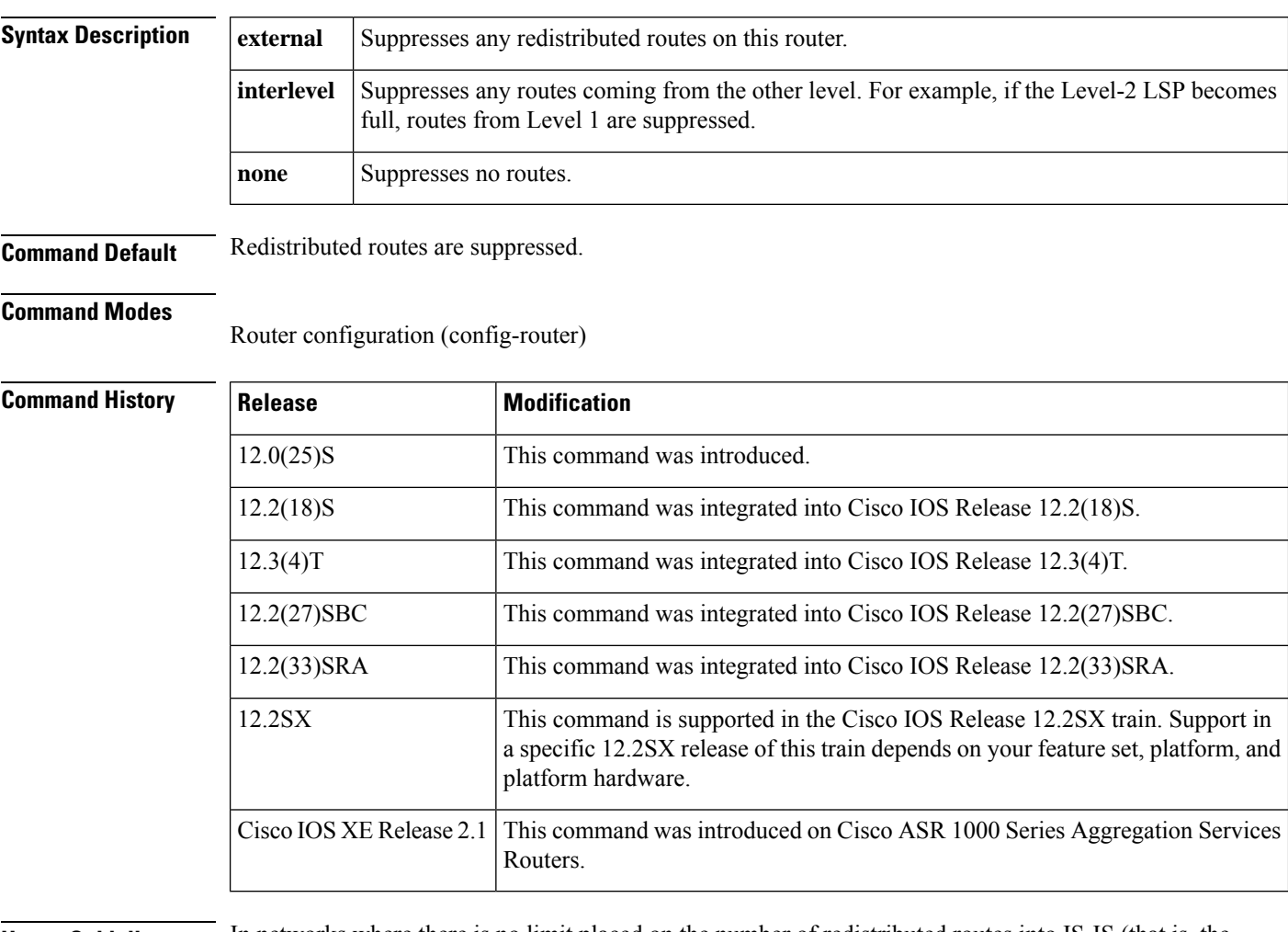

**Usage Guidelines** In networks where there is no limit placed on the number of redistributed routes into IS-IS (that is, the redistribute maximum-prefix command was not configured), it is possible that the link-state PDU (LSP) could become full and routes will be dropped. Use the **lsp-fullsuppress** command to define in advance which routes are suppressed in the event that the LSP becomes full.

The **external** and **interlevel** keywords can be specified together or separately.

Use the clear isis lsp-full command to clear the LSPFULL state.

**Examples** The following example shows how to specify that if the LSP becomes full, both redistributed routes and routes from another level will be suppressed from the LSP:

```
router isis
lsp-full suppress interlevel external
```
## **Related Commands**

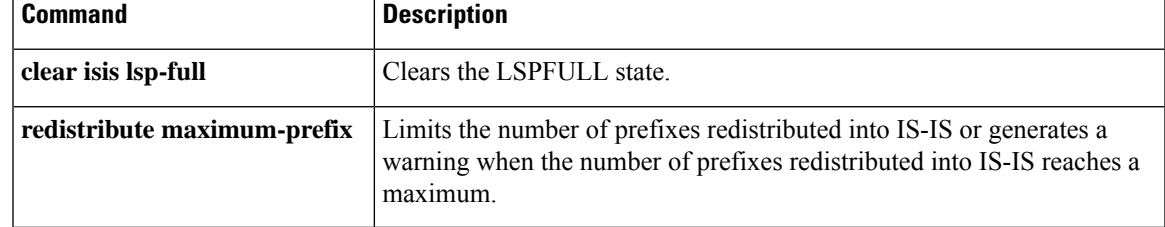

# <span id="page-5-0"></span>**lsp-gen-interval (IPX)**

To set the minimum interval at which link-state packets(LSPs) are generated, use the **lsp-gen-interval**command in router configuration mode. To restore the default interval, use the **no** form of this command.

**lsp-gen-interval** *seconds* **no lsp-gen-interval** *seconds*

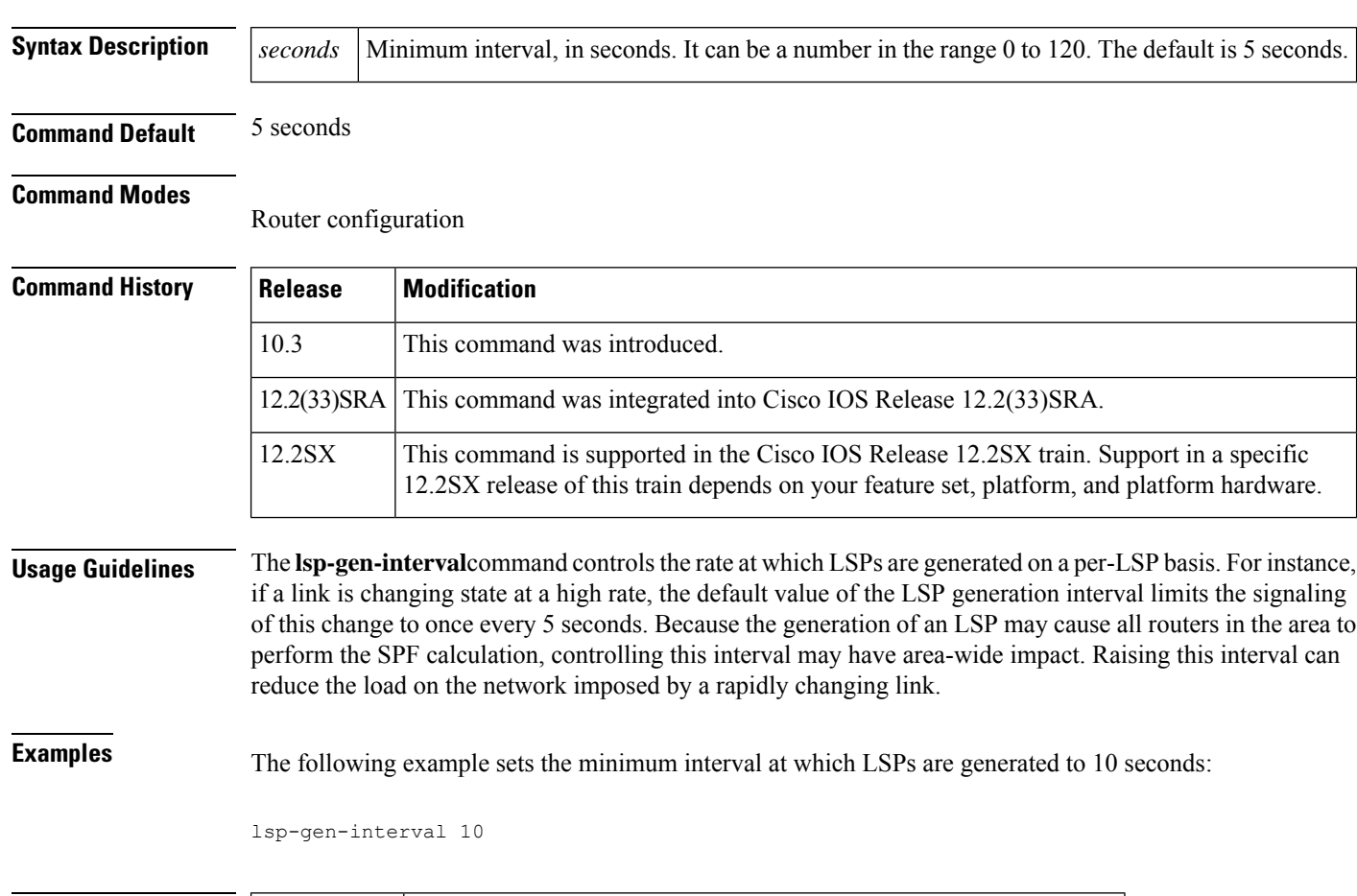

## **Related Command**

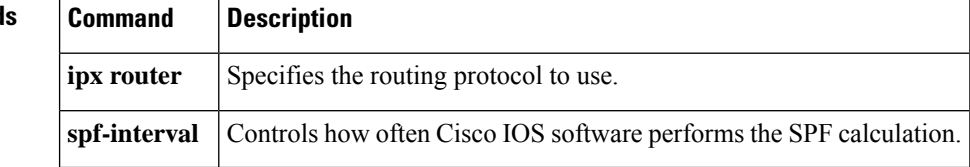

Ш

# <span id="page-6-0"></span>**lsp-gen-interval (IS-IS)**

To customize IS-IS throttling of LSP generation, use the **lsp-gen-interval** command in router configuration mode. To restore default values, use the **no** form of this command.

**lsp-gen-interval** [{**level-1** | **level-2**}] *lsp-max-wait* [*lsp-initial-wait lsp-second-wait*] **no lsp-gen-interval**

| <b>Syntax Description</b> | level-1          | (Optional) Apply intervals to Level-1 areas only.                                                                                                    |
|---------------------------|------------------|----------------------------------------------------------------------------------------------------|
|                           | level-2          | (Optional) Apply intervals to Level-2 areas only.                                                                                                    |
|                           | lsp-max-wait     | Indicates the maximum interval (in seconds) between two consecutive occurrences of an<br>LSP being generated. The range is 1 to 120 seconds. The default is 5 seconds.                          |
|                           | lsp-initial-wait | (Optional) Indicates the initial LSP generation delay (in milliseconds). The range is 1 to<br>120,000 milliseconds. The default is 50 milliseconds.                                             |
|                           | lsp-second-wait  | (Optional) Indicates the hold time between the first and second LSP generation (in<br>milliseconds). The range is 1 to 120,000 milliseconds. The default is 5000 milliseconds<br>$(5$ seconds). |

**Command Default** *lsp-max-wait* : 5 seconds*lsp-initial-wait*: 50 milliseconds*lsp-second-wait*: 5000 milliseconds

### **Command Modes**

Router configuration (config-router)

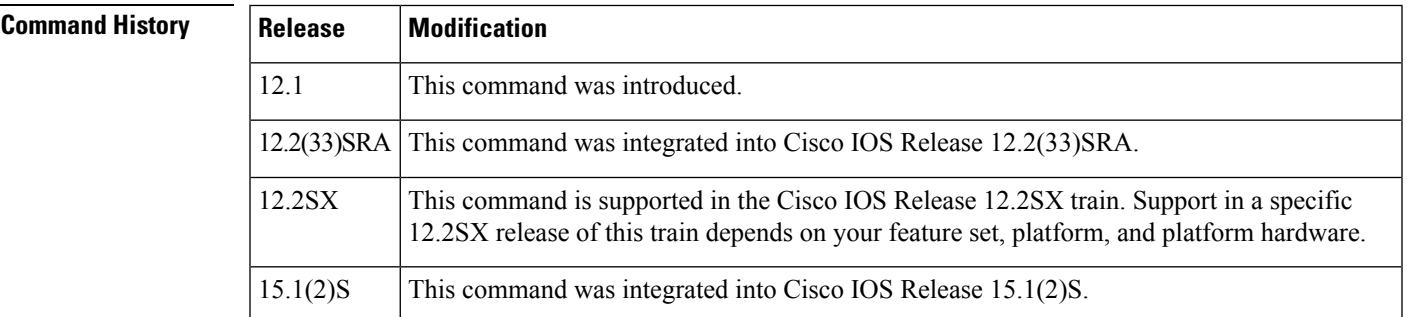

**Usage Guidelines** The following description will help you determine whether to change the default values of this command:

- The *lsp-initial-wait* argument indicates the initial wait time (in milliseconds) before generating the first LSP.
- The third argument indicates the amount of time to wait (in milliseconds) between the first and second LSP generation.
- Each subsequent wait interval is twice as long as the previous one until the wait interval reaches the *lsp-max-wait* interval specified, so this value causes the throttling or slowing down of the LSP generation after the initial and second intervals. Once this interval is reached, the wait interval continues at this interval until the network calms down.

• After the network calms down and there are no triggers for 2 times the *lsp-max-wait* interval, fast behavior is restored (the initial wait time). Notice that the **lsp-gen-interval** command controls the delay between LSPs being *generated* , as opposed to the following related commands: • The **isislsp-interval** command setsthe delay (in milliseconds) between successive LSPs being *transmitted* (including LSPs generated by another system and forwarded by the local system). • The **isis retransmit-interval** command sets the amount of time (in seconds) between retransmissions *of the same LSP* on a point-to-point link. • The **isis retransmit-throttle-interval** command sets the minimum delay (in milliseconds) between retransmitted LSPs on a point-to-point interface. These commands can be used in combination to control the rate of LSP packets being generated, transmitted, and retransmitted. **Examples** The following example configures intervals for SPF calculations, PRC, and LSP generation: router isis

```
spf-interval 5 10 20
prc-interval 5 10 20
lsp-gen-interval 2 50 100
```
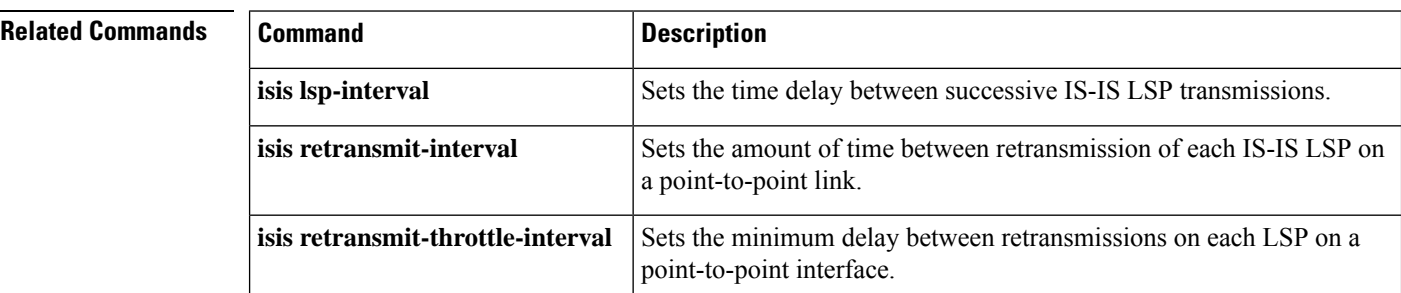

# <span id="page-8-0"></span>**lsp-refresh-interval (IS-IS)**

To set the link-state packet ( LSP) refresh interval, use the **lsp-refresh-interval** command in router configuration mode. To restore the default refresh interval, use the **no** form of this command.

**lsp-refresh-interval** *seconds* **no lsp-refresh-interval**

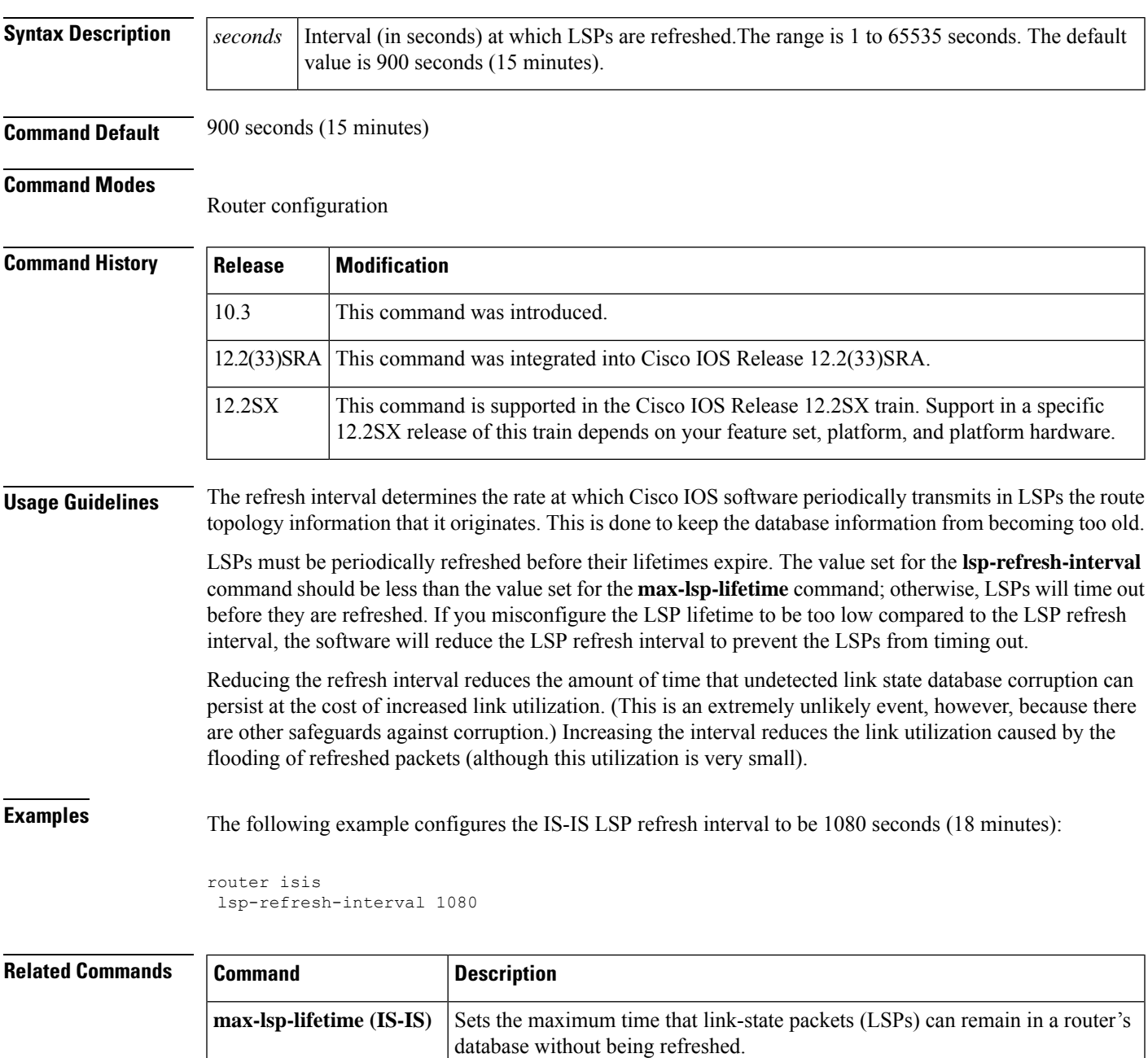

## <span id="page-9-0"></span>**max-area-addresses**

To configure additional manual addresses for an IS-IS area, use the **max-area-addresses** command in router configuration mode. To disable the manual addresses, use the **no** form of this command.

**max-area-addresses number no max-area-addresses number**

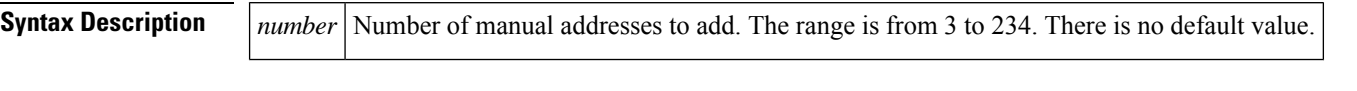

**Command Default** No manual addresses are configured for an IS-IS area.

### **Command Modes**

Router configuration

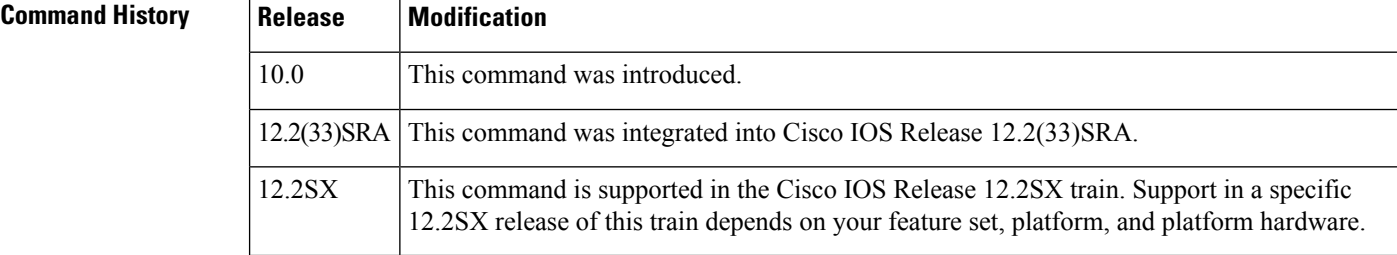

## **Usage Guidelines** The **max-area-addresses** command allows you to maximize the size of an IS-IS area by configuring additional manual addresses. You specify the number of manual addresses that you want to add by entering the **max-area-addresses** command, and you assign a NET address to create each manual address by entering the **net** command.

**Examples** The following example configures three manual addresses as follows:

```
router isis
max-area-addresses 3
net 50.3131.3131.3131.00
net 51.3131.3131.3131.00
net 52.3131.3131.3131.00
```
In the following example, an error message appears because the user has exceeded the maximum number of manual addresses that were configured with the **max-area-addresses** command:

router isis max-area-addresses 2 net 50.3131.3131.3131.00 net 51.3131.3131.3131.00 net 52.3131.3131.3131.00 %The maximum allowed addresses already configured

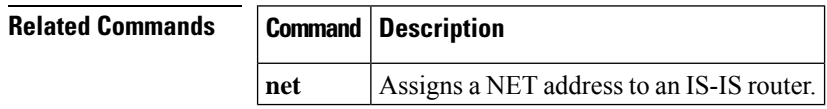

## <span id="page-10-0"></span>**metric**

Ш

To globally change the metric value for all Intermediate System-to-Intermediate System (IS-IS) interfaces, use the **metric** command in interface configuration mode or address family configuration mode. To disable the metric value and reinstate the default metric value of 10, use the **no** form of this command.

**metric** *default-value* [{**level-1** | **level-2**}] **no metric** *default-value* [{**level-1** | **level-2**}]

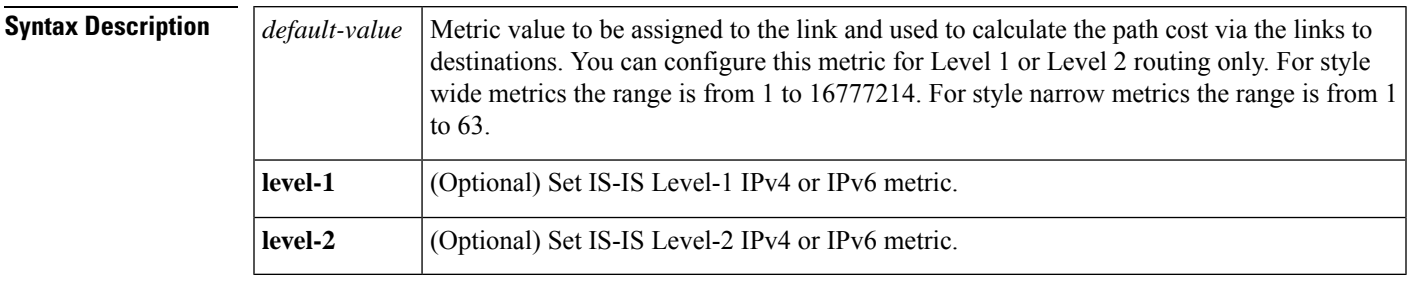

**Command Default** The default value for active IS-IS interfaces is 10; the default value for inactive IS-IS interfaces is 0. If the **level-1** or **level-2** keyword is not entered, the metric will be applied to both Level 1 and Level 2 IS-IS interfaces.

### **Command Modes**

Interface configuration Address family configuration

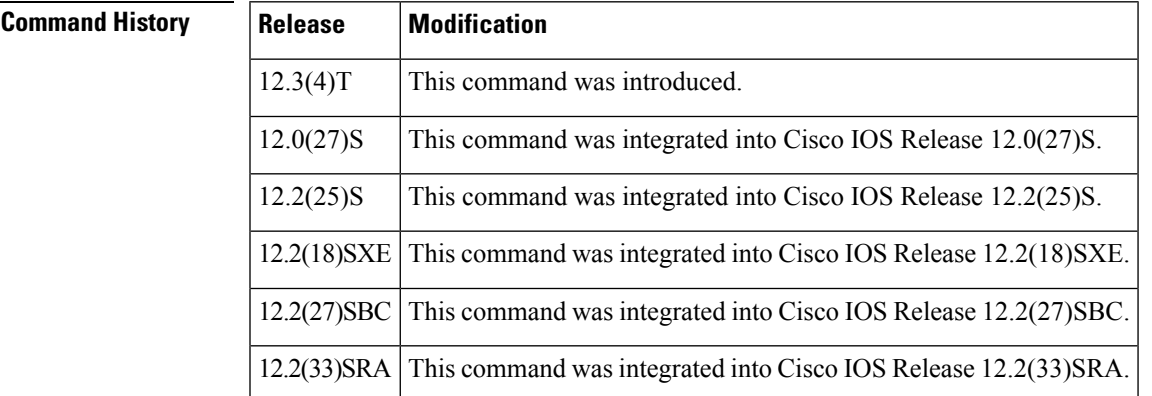

**Usage Guidelines** When you need to change the default metric value for all IS-IS interfaces, it is recommended to use the **metric** command in order to configure all interfaces globally. Globally configuring the metric values prevents user errors, such as unintentionally removing a set metric from an interface without configuring a new value and unintentionally allowing the interface to revert to the default metric of 10, thereby becoming a highly preferred interface in the network.

> For networks running IPv4, enter the **metric** command in interface configuration mode. For networks running IPv6, enter the **metric** command in address family configuration mode.

> Once you enter the **metric** command to change the default IS-IS interface metric value, an enabled interface will use the new value instead of the default value of 10. Passive interfaces will continue to use the metric value of 0.

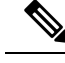

**Note**

The metric value that is directly configured for a specific interface with either the isis metric command or the **isis ipv6 metric**command will always take precedence over the metric value that you configure with the **metric** command.

**Examples** The following example configures the IS-IS interfaces with a global default value of 111 for an IS-IS IPv4 network:

```
interface Ethernet3/1
 ip address 10.10.10.2 255.255.0.0
 ip router isis area1
no ip route-cache
duplex half
!
interface Ethernet3/2
ip address 10.10.10.130 255.255.255.0
ip router isis area1
no ip route-cache
duplex half
!
router isis area1
net 01.0000.0309.1234.00
metric-style wide
metric 111
```
Entering the **show clns interface**command returns the following information:

```
Router# show clns interface
Ethernet3/1 is up, line protocol is up
  Checksums enabled, MTU 1497, Encapsulation SAP
  ERPDUs enabled, min. interval 10 msec.
 CLNS fast switching enabled
  CLNS SSE switching disabled
  DEC compatibility mode OFF for this interface
 Next ESH/ISH in 39 seconds
  Routing Protocol: IS-IS
   Circuit Type: level-1-2
    Interface number 0x0, local circuit ID 0x1
   Level-1 Metric: 111, Priority: 64, Circuit ID: mekong.01
   Level-1 IPv6 Metric: 10
   Number of active level-1 adjacencies: 0
   Level-2 Metric: 111, Priority: 64, Circuit ID: mekong.01
    Level-2 IPv6 Metric: 10
   Number of active level-2 adjacencies: 0
   Next IS-IS LAN Level-1 Hello in 922 milliseconds
   Next IS-IS LAN Level-2 Hello in 1 seconds
Ethernet3/2 is up, line protocol is up
  Checksums enabled, MTU 1497, Encapsulation SAP
  ERPDUs enabled, min. interval 10 msec.
  CLNS fast switching enabled
 CLNS SSE switching disabled
  DEC compatibility mode OFF for this interface
  Next ESH/ISH in 20 seconds
  Routing Protocol: IS-IS
   Circuit Type: level-1-2
   Interface number 0x1, local circuit ID 0x2
   Level-1 Metric: 111, Priority: 64, Circuit ID: mekong.02
    Level-1 IPv6 Metric: 10
```

```
Number of active level-1 adjacencies: 1
Level-2 Metric: 111, Priority: 64, Circuit ID: mekong.02
Level-2 IPv6 Metric: 10
Number of active level-2 adjacencies: 1
Next IS-IS LAN Level-1 Hello in 2 seconds
Next IS-IS LAN Level-2 Hello in 1 seconds
```
The following example configures IPv6 for IS-IS and a global default value of 222 IPv6 metric for the IS-IS interfaces. The metric of 10 that was entered using the **isis metric**command will take precedence.

```
interface Ethernet3/1
ip address 10.10.10.2 255.255.0.0
ip router isis area1
no ip route-cache
duplex half
isis metric 10
!
interface Ethernet3/2
ip address 10.10.10.10 255.255.255.0
ip router isis area1
no ip route-cache
duplex half
router isis area1
net 01.0000.0309.1234.00
metric-style wide
metric 111
 !
address-family ipv6
metric 222
exit-address-family
```
Enter the **show clns interface** command to verify that the global default metric for IS-IS IPv6 interfaces for IPv6 network is 222:

```
Router# show clns interface
Ethernet3/1 is up, line protocol is up
  Checksums enabled, MTU 1497, Encapsulation SAP
  ERPDUs enabled, min. interval 10 msec.
  CLNS fast switching enabled
  CLNS SSE switching disabled
  DEC compatibility mode OFF for this interface
  Next ESH/ISH in 51 seconds
  Routing Protocol: IS-IS
   Circuit Type: level-1-2
   Interface number 0x0, local circuit ID 0x1
    Level-1 Metric: 10, Priority: 64, Circuit ID: mekong.01
   Level-1 IPv6 Metric: 222
   Number of active level-1 adjacencies: 0
   Level-2 Metric: 10, Priority: 64, Circuit ID: mekong.01
   Level-2 IPv6 Metric: 222
   Number of active level-2 adjacencies: 0
   Next IS-IS LAN Level-1 Hello in 2 seconds
   Next IS-IS LAN Level-2 Hello in 2 seconds
Ethernet3/2 is up, line protocol is up
  Checksums enabled, MTU 1497, Encapsulation SAP
  ERPDUs enabled, min. interval 10 msec.
  CLNS fast switching enabled
  CLNS SSE switching disabled
  DEC compatibility mode OFF for this interface
  Next ESH/ISH in 17 seconds
  Routing Protocol: IS-IS
```

```
Circuit Type: level-1-2
Interface number 0x1, local circuit ID 0x2
Level-1 Metric: 111, Priority: 64, Circuit ID: mekong.02
Level-1 IPv6 Metric: 222
Number of active level-1 adjacencies: 1
Level-2 Metric: 111, Priority: 64, Circuit ID: mekong.02
Level-2 IPv6 Metric: 222
Number of active level-2 adjacencies: 1
Next IS-IS LAN Level-1 Hello in 1 seconds
Next IS-IS LAN Level-2 Hello in 89 milliseconds
```
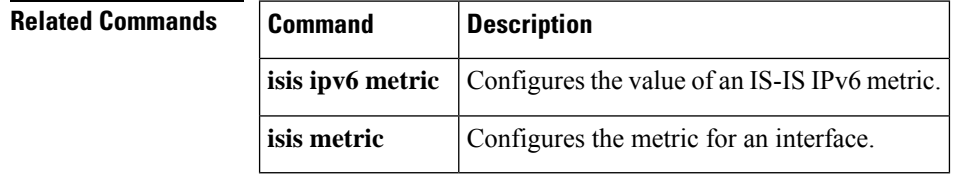

П

# <span id="page-14-0"></span>**metric-style wide**

To configure a router running Intermediate System-to-Intermediate System (IS-IS) so that it generates and accepts only new-style type, length, value objects (TLVs), use the **metric-style wide** command in router configuration mode. To disable this function, use the **no** form of this command.

**metric-style wide** [**transition**] [{**level-1** | **level-2** | **level-1-2**}] **no metric-style wide** [**transition**] [{**level-1** | **level-2** | **level-1-2**}]

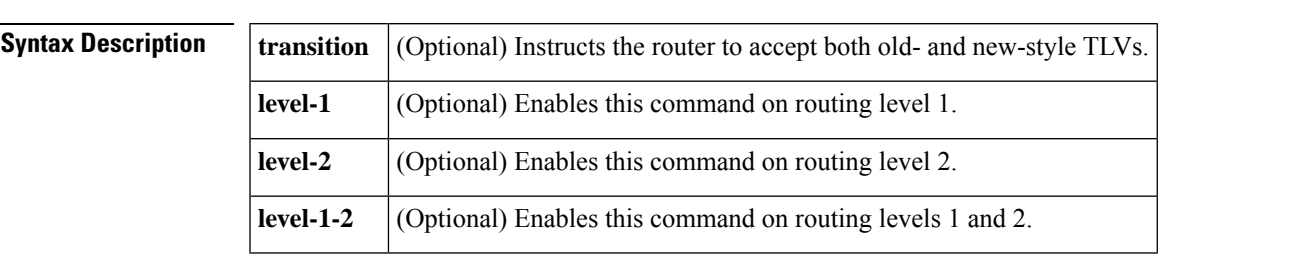

**Command Default** The Multiprotocol Label Switching (MPLS) traffic engineering image generates only old-style TLVs. To do MPLS traffic engineering, new-style TLVs that have wider metric fields must be generated.

## **Command Modes**

Router configuration (config-router)

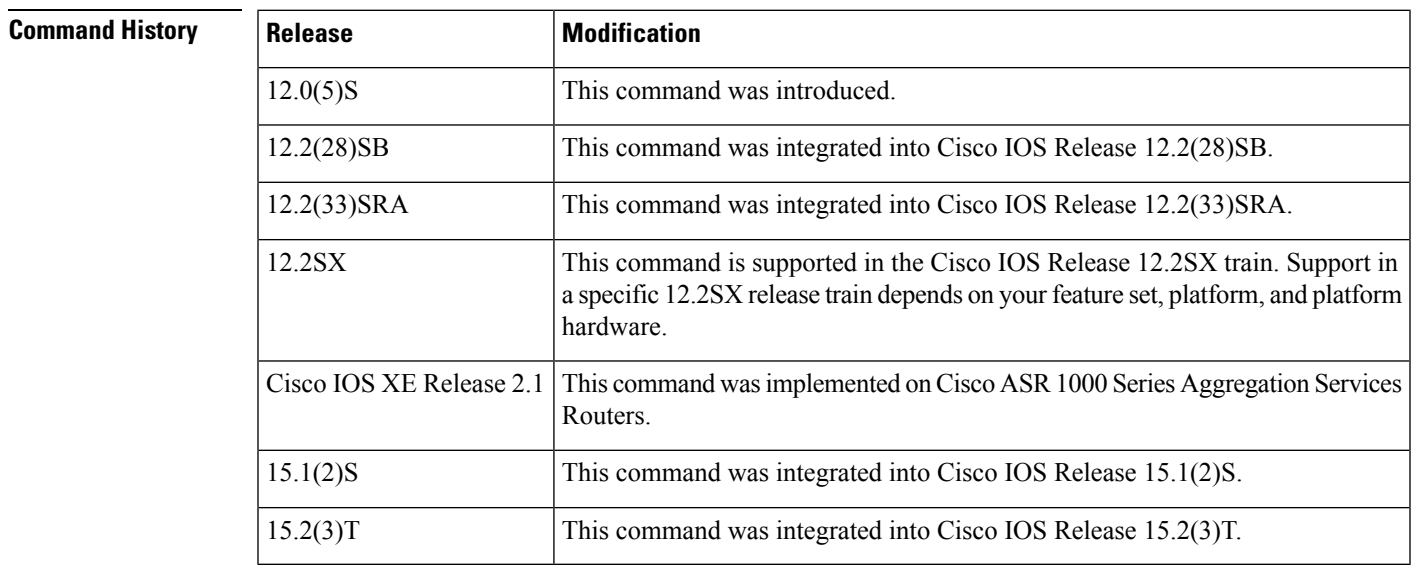

**Usage Guidelines** If you enter the **metric-style wide** command, a router generates and accepts only new-style TLVs. Therefore, the router uses less memory and other resources than it would if it generated both old-style and new-style TLVs.

This style is appropriate for enabling MPLS traffic engineering across an entire network.

 $\mathbf I$ 

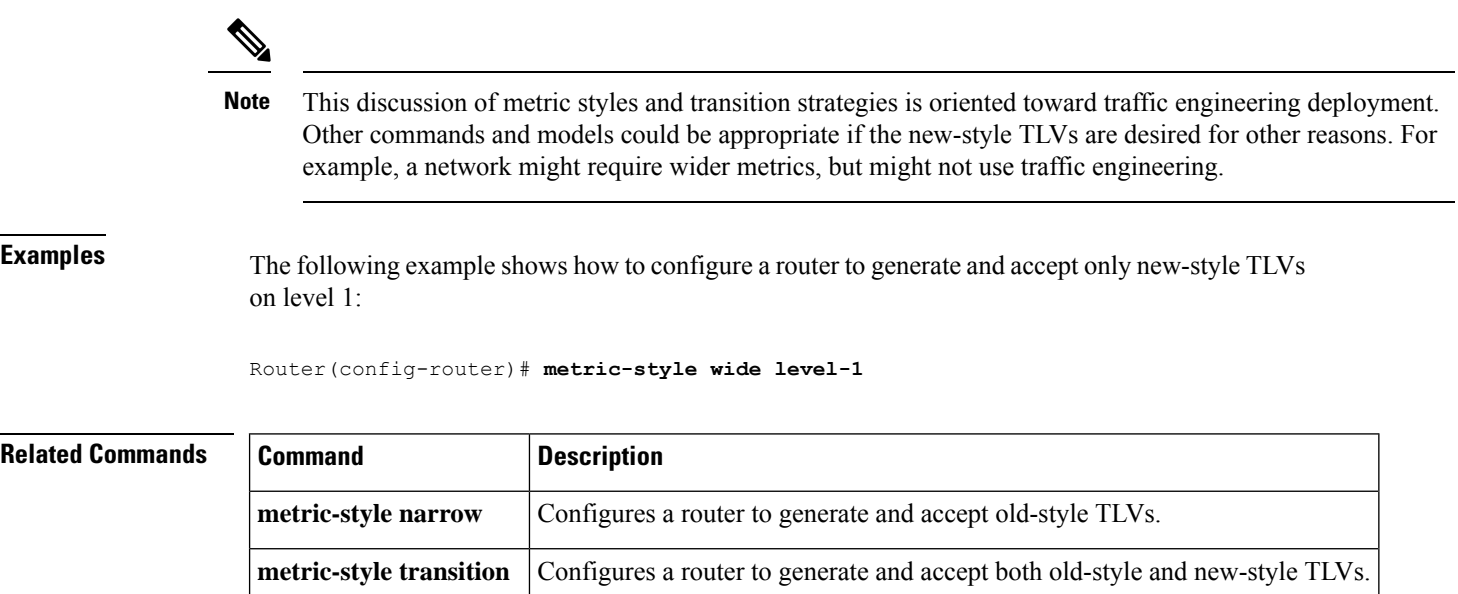

# <span id="page-16-0"></span>**microloop avoidance**

To enable local microloop avoidance, use the **microloop avoidance** command in router configuration mode. To remove this configuration, use the **no** form of this command.

**microloop avoidance**[{**disable** | **protected**}] **no microloop avoidance**[{**disable** | **protected**}]

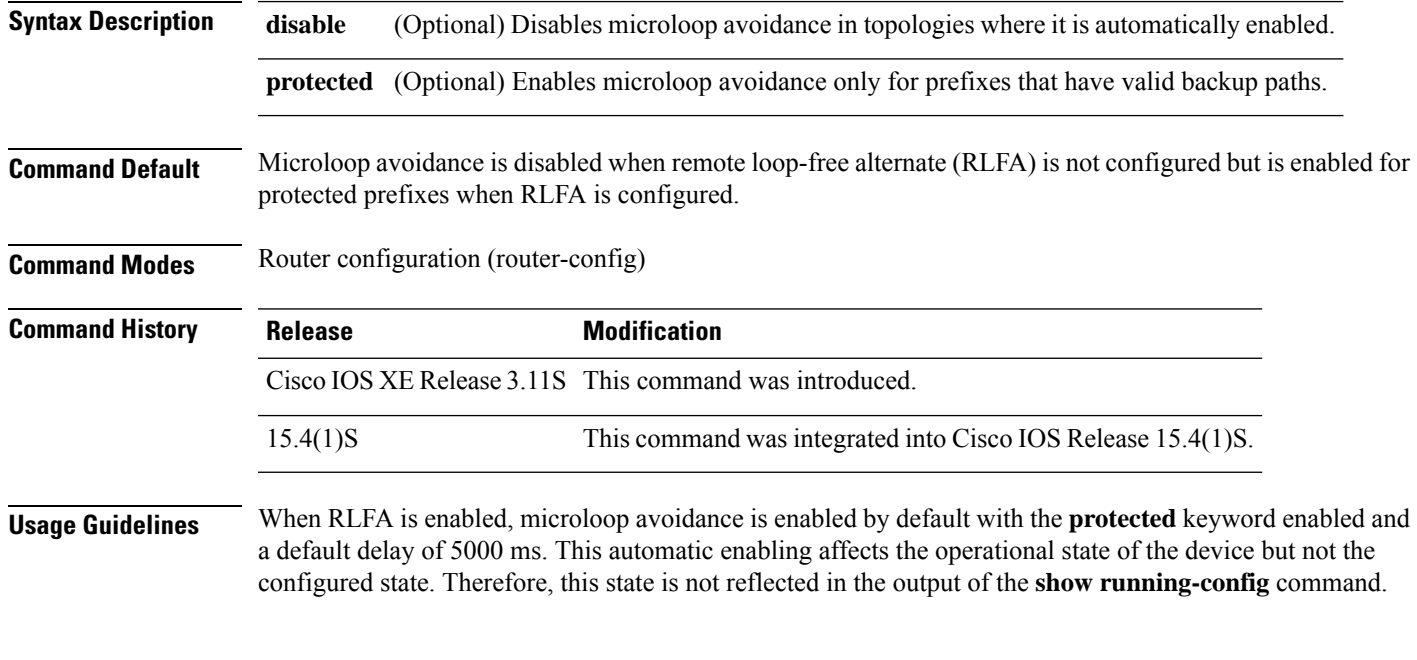

## **Example**

When RLFA is enabled, microloop avoidance is enabled by default. The following example shows how to disable microloop avoidance when RLFA is enabled.

```
Device> enable
Device# configure terminal
Device(config)# router isis test
Device(config-router)# microloop avoidance disable
Device(config-router)# end
```
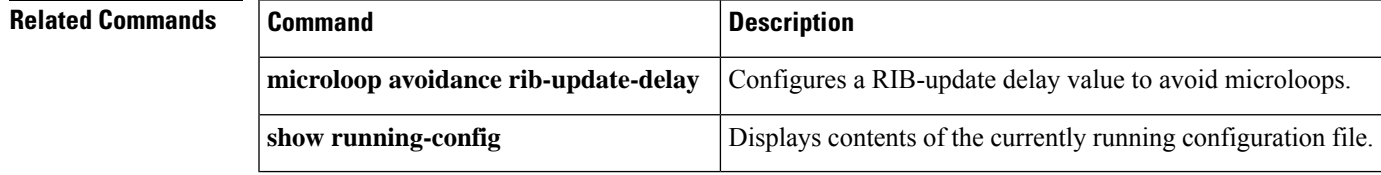

## <span id="page-17-0"></span>**microloop avoidance rib-update-delay**

To configure a Routing Information Base (RIB) update delay value to avoid microloops in a network, use the **microloopavoidance rib-update-delay** command in router configuration mode. To remove this configuration, use the **no** form of this command.

**microloop avoidance** [{**rib-update-delay** *delay-time*}] **no microloop avoidance** [{**rib-update-delay**}]

**Syntax Description** *delay-time* (Optional) Delay time in milliseconds. The range is from 1-60000.

**Command Default** A RIB update delay value is not configured.

**Command Modes** Router configuration (router-config)

**Command History Release <b>Modification** Cisco IOS XE Release 3.11S This command was introduced. 15.4(1)S This command was integrated into Cisco IOS Release 15.4(1)S.

**Usage Guidelines** Use this command to enable a device to delay updating its forwarding table in order to avoid traffic from microlooping between devices connected to a failed link.

### **Example**

The following example shows how configure a RIB update delay value.

```
Device> enable
Device# configure terminal
Device(config)# router isis test
Device(config-router)# microloop avoidance rib-update-delay 6000
Device(config-router)# end
```
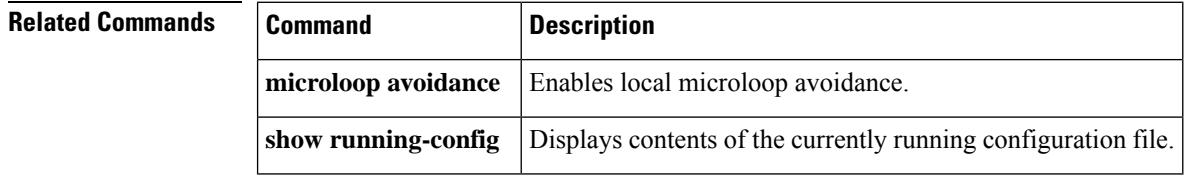

# <span id="page-18-0"></span>**multi-part-tlv disable**

To disable multi-part TLV, run the **multi-part-tlv disable** command in the router configuration mode. This command allows you to disable MP-TLV for prefix-reachability, neighbor or router-capability TLVs.

To return to the default behaviour and enable this functionality, use the **no** form of this command.

## **multi-part-tlv disable level-1** | **level-2** | **neighbor** | **prefix** | **router-capability**

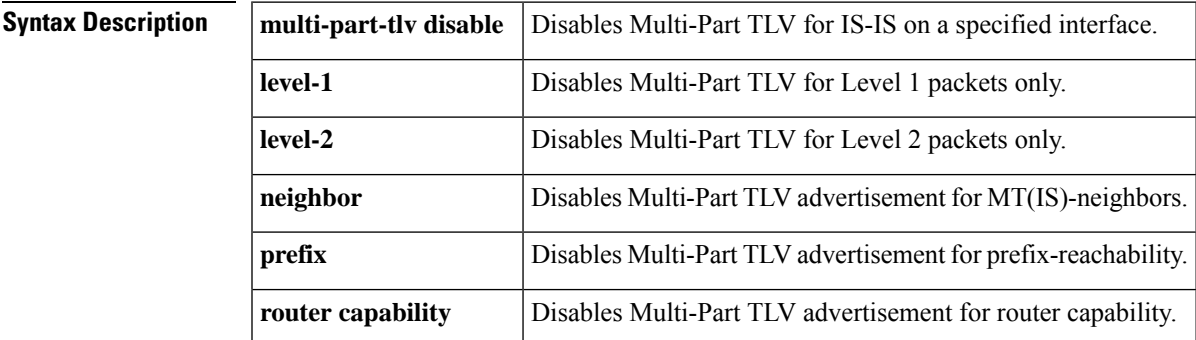

## **Command Modes**

```
Configuration mode
Examples The following example disables Multi-Part TLV in IS-IS:
                     Router(config-router)# multi-part-tlv disable ?
                      level-1 Disable multi-part tlv in level-1
                                             Disable multi-part tlv in level-2
                     neighbor Disable multi-part-tlv for neighbor
                      prefix Disable multi-part tlv for prefix<br>router-capability Disable multi-part tlv for router
                                             Disable multi-part tlv for router-capability
                       \langle cr \rangle \langle cr \rangle
```
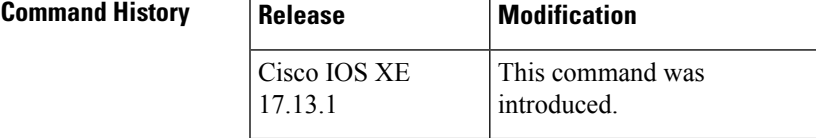

 $\mathbf I$ 

## <span id="page-19-0"></span>**net**

**net**٠

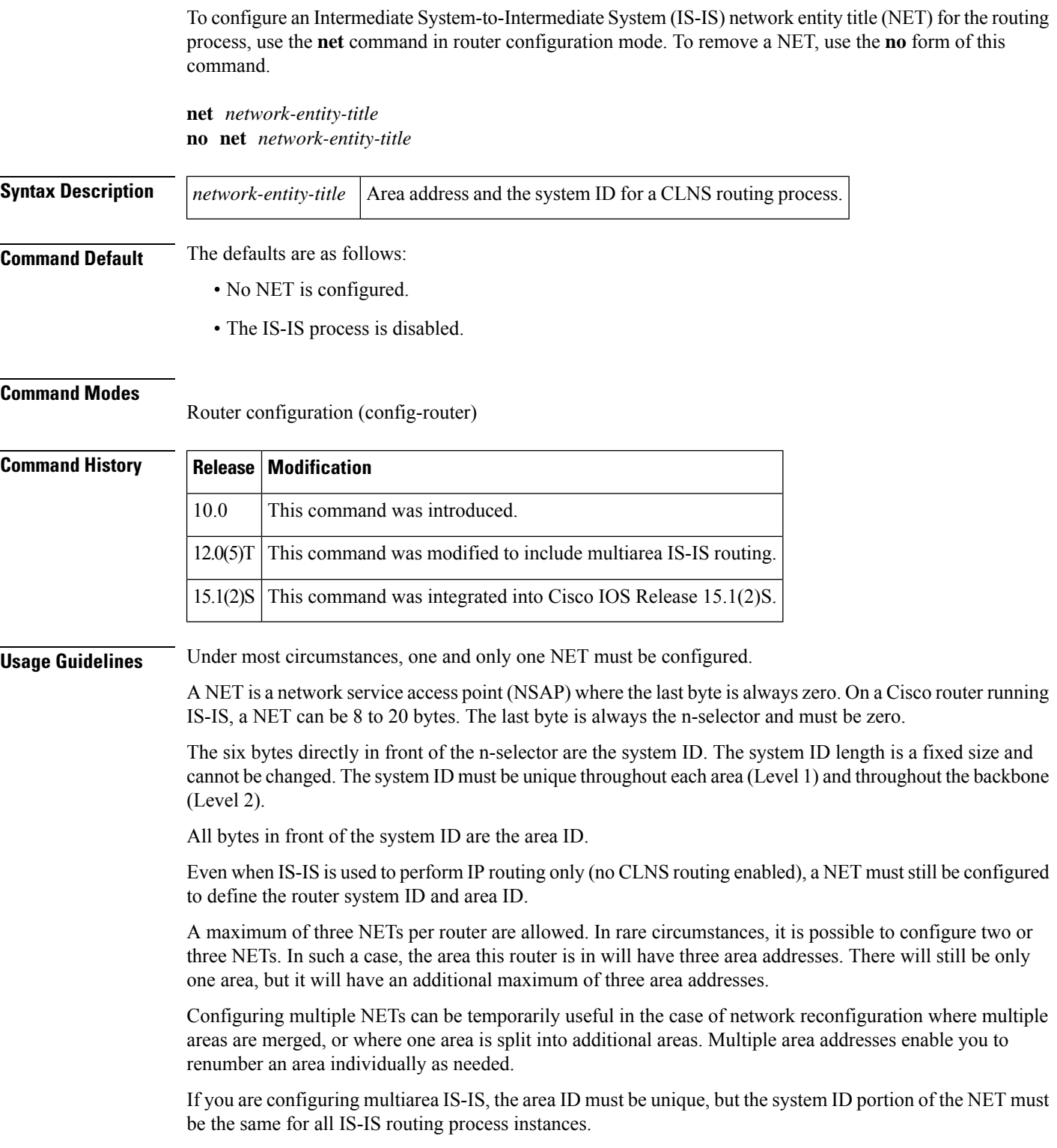

**Examples** The following example configures a router with system ID 0000.0c11.1111.00 and area ID 47.0004.004d.0001:

```
router isis CHESNUT
net 47.0004.004d.0001.0001.0c11.1111.00
```
The following example shows three IS-IS routing processes with three areas configured. Each area has a unique identifier, but the system ID is the same for all areas:

clns routing

```
.
.
.
interface Tunnel529
ip address 10.0.0.5 255.255.255.0
ip router isis BB
clns router isis BB
interface Ethernet1
ip address 10.1.1.5 255.255.255.0
ip router isis A3253-01
clns router isis A3253-01
!
interface Ethernet2
ip address 10.2.2.5 255.255.255.0
 ip router isis A3253-02
clns router isis A3253-02
.
.
.
router isis BB \qquad \qquad ! Defaults to "is-type level-1-2"
net 49.2222.0000.0000.0005.00
!
router isis A3253-01
net 49.0553.0001.0000.0000.0005.00
is-type level-1
!
router isis A3253-02
net 49.0553.0002.0000.0000.0005.00
```
## **Related Commands**

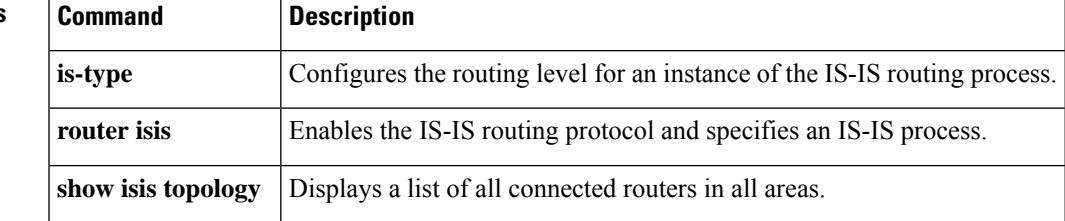

# <span id="page-21-0"></span>**partition avoidance**

To cause an Intermediate System-to-Intermediate System (IS-IS) Level 1-2 border router to stop advertising the Level 1 area prefix into the Level 2 backbone when full connectivity is lost between the border router, all adjacent Level 1 routers, and end hosts, use the **partition avoidance** command in router configuration mode. To disable this output format, use the **no** form of the command.

**partition avoidance** *area-tag* **no partition avoidance** *area-tag*

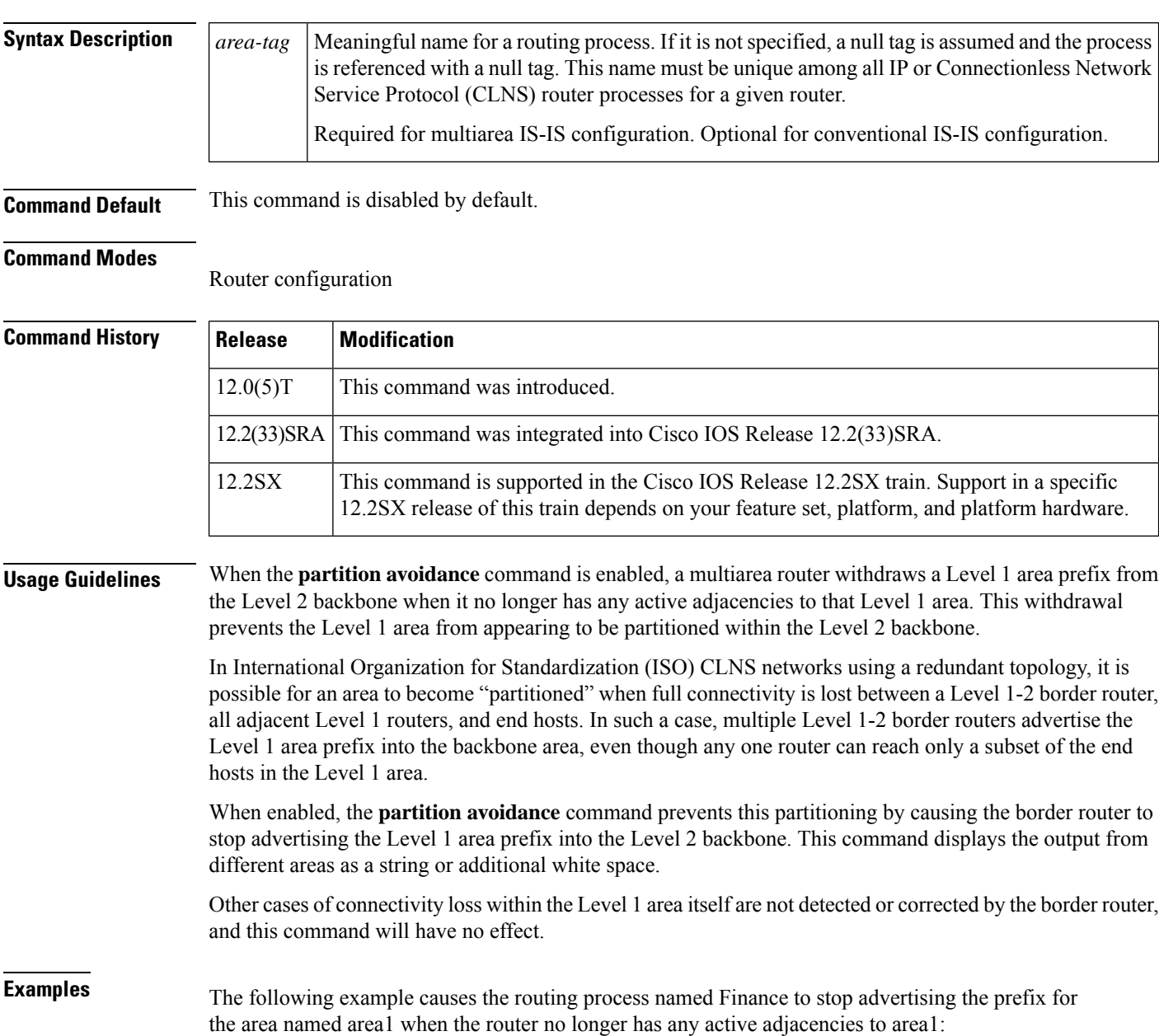

router isis Finance partition avoidance area1

## **Related Commands**

I

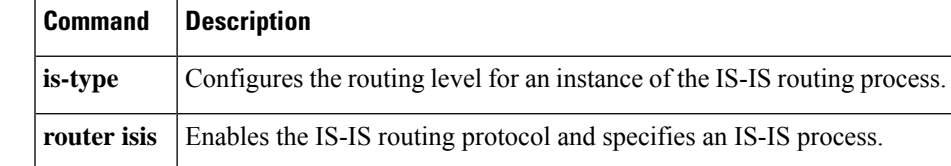

## <span id="page-23-0"></span>**prc-interval**

To customize Intermediate System-to-Intermediate System (IS-IS) throttling of partial route calculations (PRC), use the **prc-interval** command in router configuration mode. To restore default values, use the **no** form of this command.

**prc-interval** *prc-max-wait* [*prc-initial-wait prc-second-wait*] **no prc-interval**

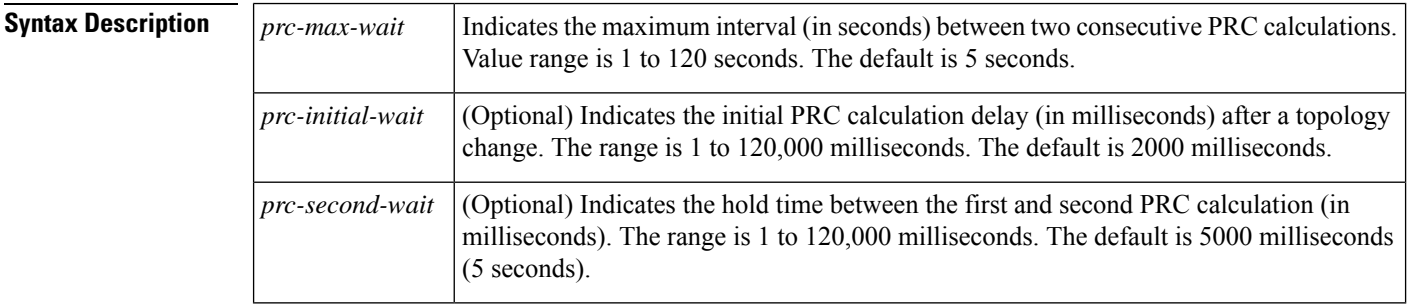

**Command Default** *prc-max-wait* : 5 seconds*prc-initial-wait*: 2000 milliseconds*prc-second-wait*: 5000 milliseconds

### **Command Modes**

Router configuration (config-router)

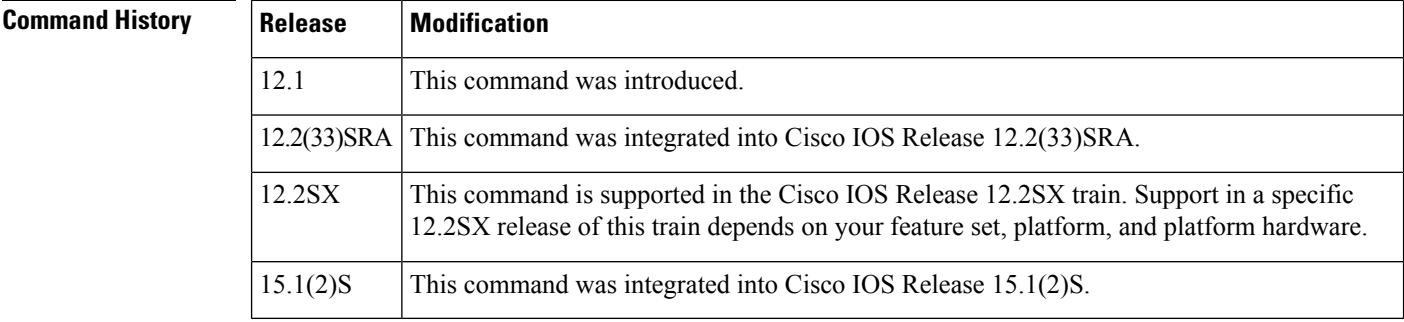

**Usage Guidelines** PRC is the software's process of calculating routes without performing an shortest path first (SPF) calculation. This is possible when the topology of the routing system itself has not changed, but a change is detected in the information announced by a particular IS or when it is necessary to attempt to reinstall such routes in the Routing Information Base (RIB).

The following description will help you determine whether to change the default values of this command:

- The *prc-initial-wait* argument indicates the initial wait time (in milliseconds) before generating the first link-state packet (LSP).
- The *prc-second-wait* argument indicates the amount of time to wait (in milliseconds) between the first and second LSP generation.
- Each subsequent wait interval is twice as long as the previous one until the wait interval reaches the *prc-max-wait* interval specified, so this value causes the throttling or slowing down of the PRC calculation

after the initial and second intervals. Once this interval is reached, the wait interval continues at this interval until the network calms down.

• After the network calms down and there are no triggers for 2 times the *prc-max-wait* interval, fast behavior is restored (the initial wait time).

**Examples** The following example configures intervals for SPF calculations, PRC, and LSP generation:

```
router isis
spf-interval 5 10 20
prc-interval 5 10 20
lsp-gen-interval 2 50 100
```
## <span id="page-25-0"></span>**protocol shutdown**

To disable the IntermediateSystem-to-IntermediateSystem (IS-IS) protocolso that it cannot form any adjacency on any interface and will clear the IS-ISlink-state packet (LSP) database, use the**protocolshutdown**command in router configuration mode. To reenable the IS-IS protocol, use the **no** form of this command.

**protocol shutdown no protocol shutdown**

**Syntax Description** This command has no arguments or keywords.

**Command Default** No default behavior or values

### **Command Modes**

Router configuration

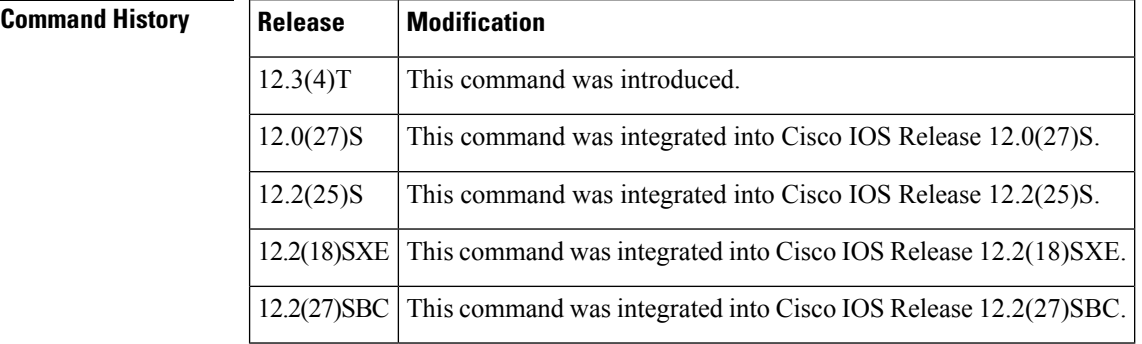

**Usage Guidelines** The **protocol shutdown** command allows you to disable the IS-IS protocol for a specific routing instance without removing any existing IS-IS configurations parameters. When you enter the **protocol shutdown** command, the IS-IS protocol will continue to run on the router, and you can use the current IS-IS configuration, but IS-IS will not form any adjacencies on any interface, and it will also clear the IS-IS LSP database.

If you want to disable the IS-IS protocol for a specific interface, use the **isis protocol shutdown** command.

**Examples** The following example disables the IS-IS protocol for a specific routing instance:

Router(config)# **router isis area1** Router(config-router)# **protocol shutdown**

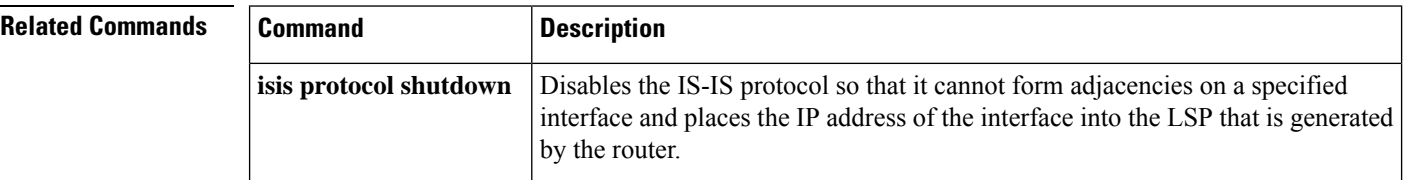

# <span id="page-26-0"></span>**redistribute isis**

To redistribute Intermediate System-to-Intermediate System (IS-IS) routes specifically from Level 1 into Level 2 or from Level 2 into Level 1, use the **redistribute isis**command in router configuration mode. To disable the redistribution, use the **no** form of this command.

**redistribute isis ip** {**level-1** |**level-2**} **into** {**level-2** |**level-1**} [{[**distribute-list** *list-number*] | [**route-map** *map-tag*]}] **no redistribute isis ip** {**level-1** | **level-2**} **into** {**level-2** | **level-1**} {[**distribute-list** *list-number*] | [**route-map** *map-tag*]}

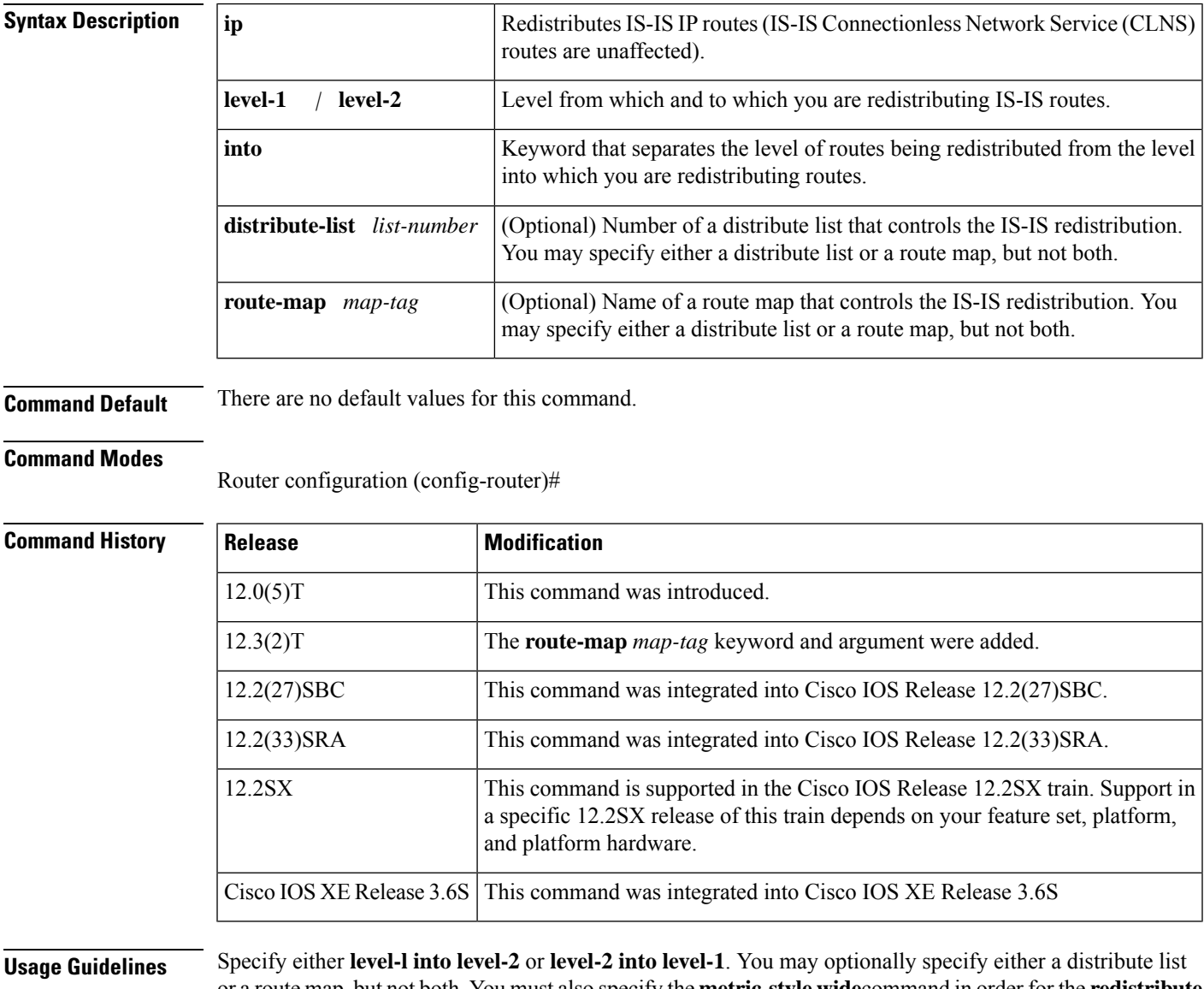

or a route map, but not both. You must also specify the **metric-style wide**command in order for the **redistribute isis** command to work.

In IS-IS, all areas are stub areas, which means that no routing information is leaked from the backbone (Level 2) into areas (Level 1). Level 1-only routers use default routing to the closest Level 1-Level 2 router in their area. This command enables you to redistribute Level 2 IProutesinto Level 1 areas. Thisredistribution enables Level 1-only routers to pick the best path for an IP prefix to get out of the area. This is an IP-only feature, CLNS routing is still stub routing.

For more control and scalability, a distribute list or a route map can control which Level 2 IP routes can be redistributed into Level 1. This command allows large IS-IS-IP networks to use areas for better scalability.

**Examples** In the following example, access list 100 controls the redistribution of IS-IS from Level 1 into Level 2:

```
router isis
net 49.0000.0000.0001.00
metric-style wide
redistribute isis ip level-1 into level-2 distribute-list 100
access-list 100 permit ip 10.10.10.0 0.0.0.255 any
```
In the following example, the route map named "match-tag" controls the redistribution of IS-ISfrom Level 1 into Level 2 so that only routes tagged with 110 are redistributed:

```
router isis
net 49.0000.0000.0001.00
metric-style wide
redistribute isis ip level-1 into level-2 route-map match-tag
route-map match-tag permit 10
match tag 110
```
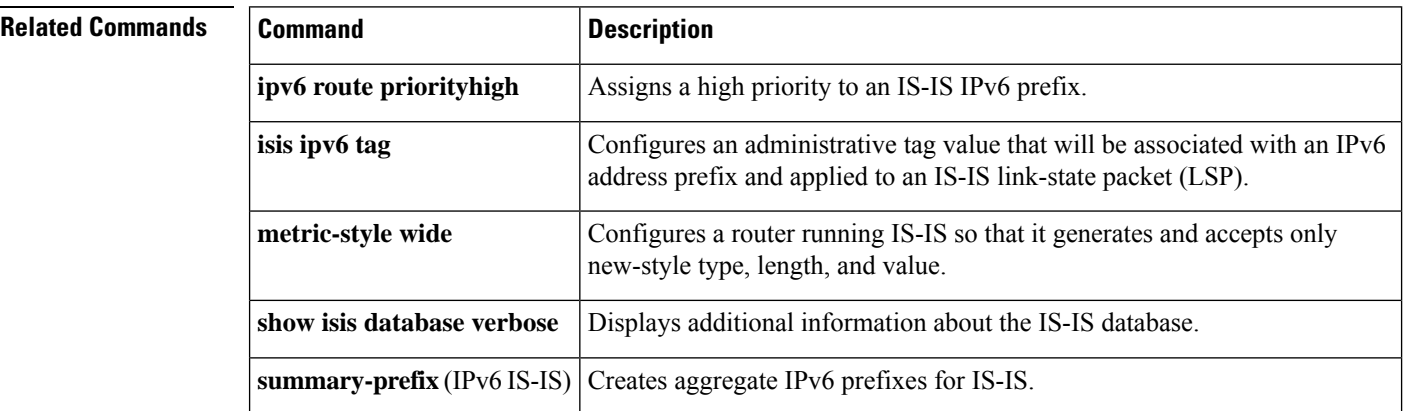

# <span id="page-28-0"></span>**redistribute isis (IPv6)**

To redistribute IPv6 routes from one routing domain into another routing domain using Intermediate System-to-Intermediate System (IS-IS) as both the target and source protocol, use the **redistribute isis** command in address family configuration mode. To disable redistribution, use the **no** form of this command.

**redistribute isis** [*process-id*] {**level-1** | **level-2**} **into** {**level-1** | **level-2**} {**distribute-list** *list-name* | **route-map** *map-tag*} **no redistribute isis** [*process-id*] {**level-1** | **level-2**} **into** {**level-1** | **level-2**} {**distribute-list** *list-name* | **route-map***map-tag*}

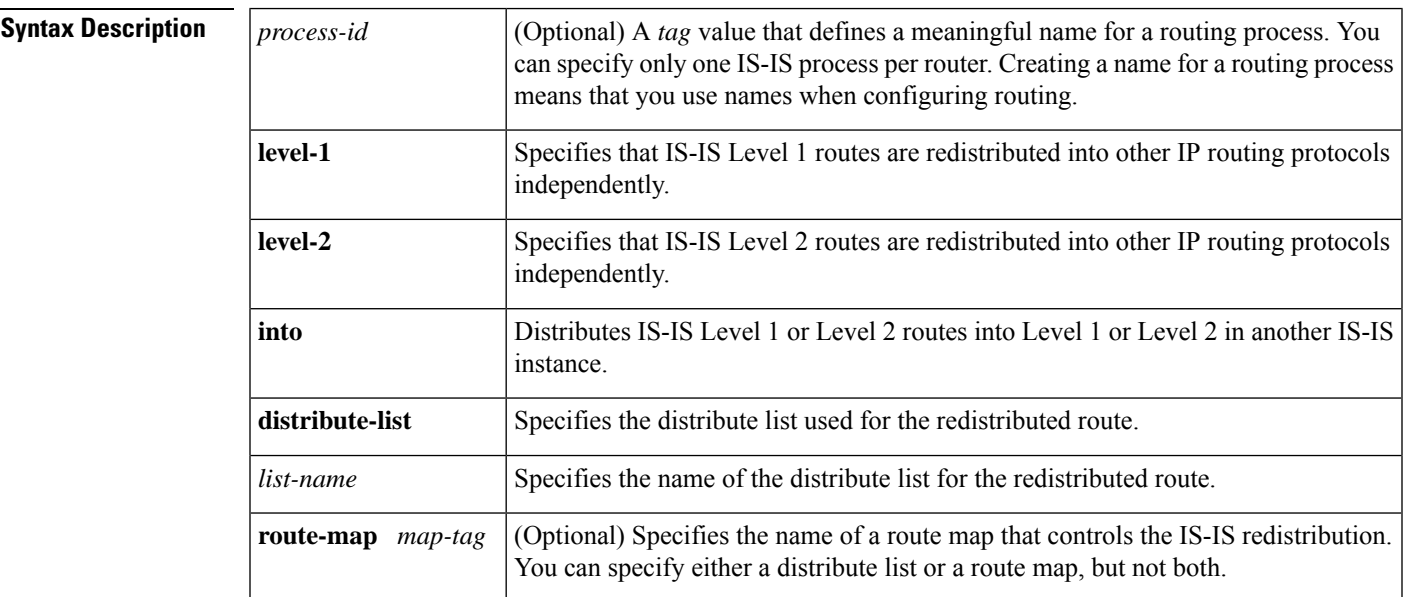

**Command Default** Route redistribution is disabled. No process ID is defined.

### **Command Modes**

Address family configuration (config-router-af)

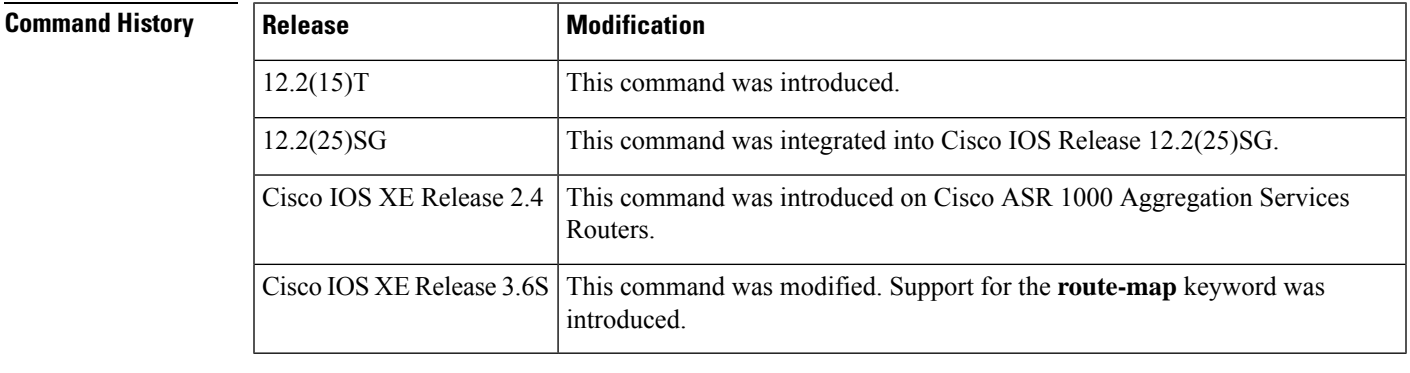

**Usage Guidelines** Changing or disabling any keyword will not affect the state of other keywords.

A router receiving an IPv6 IS-IS route with an internal metric will consider the cost of the route from itself to the redistributing router plus the advertised cost to reach the destination. An external metric considers only the advertised metric to reach the destination.

IS-IS will ignore any configured redistribution of routes configured with the connected keyword. IS-IS will advertise a prefix on an interface if either IS-IS is running over the interface or the interface is configured as passive.

Routes learned from IPv6 routing protocols can be redistributed into IPv6 IS-IS at Level 1 into an attached area or at Level 2. The **level-1-2** keyword allows both Level 1 and Level 2 routes in a single command.

**Examples** The following example shows how to redistribute only Level-1 routes with tag 100 to Level 2:

```
router isis
address-family ipv6
redistribute isis level-1 into level-2 route-map match-tag
route-map match-tag
match tag 100
```
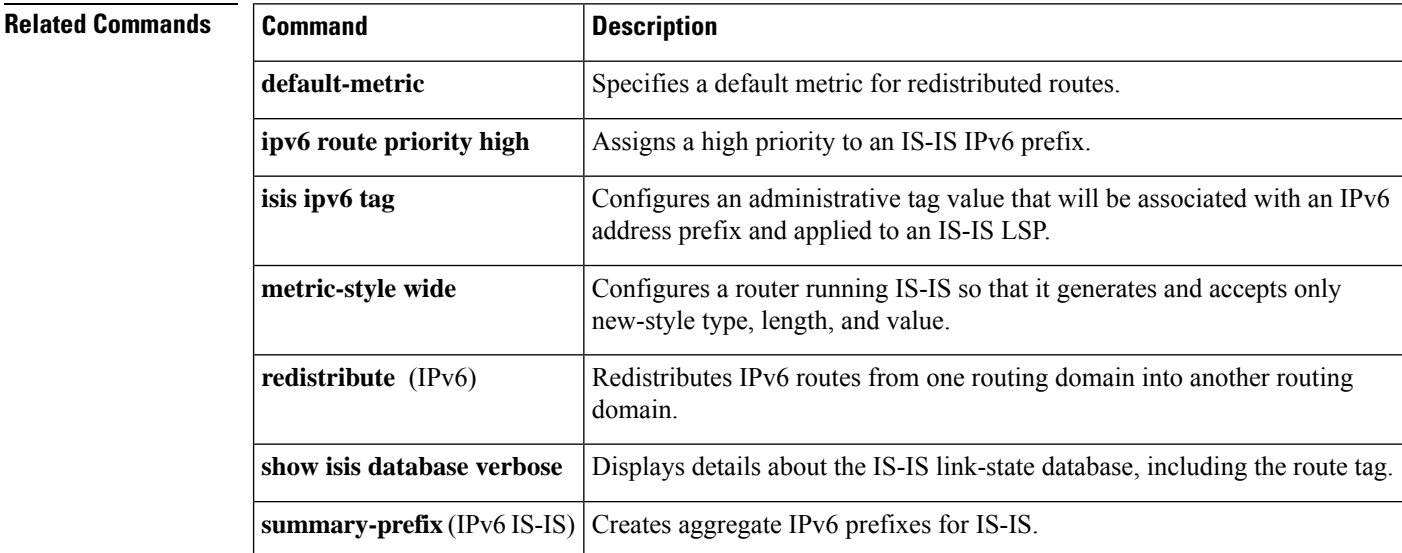

## <span id="page-30-0"></span>**router isis**

Ш

To enable the Intermediate System-to-Intermediate System (IS-IS) routing protocol and to specify an IS-IS process, use t he **router isis** command in global configuration mode. To disable IS-IS routing, use the **no**form of this command.

**router isis** [*area-tag*] **no router isis** [*area-tag*]

Once in IS-IS router configuration mode, the following additional commands can be used to configure the LSP Fast Flooding feature:

- **router isis 1 lsp-fast-flooding**: Enables the fast flooding of LSPs to improve network response to topology changes.
- **router isis 1 max-lsp-tx <LSPs/sec>**: Sets the maximum LSP transmission rate to the specified number of LSPs per second.
- **router isis 1 remote-psnp-delay <msec>**: Specifies the maximum time in milliseconds to wait for a PSNP acknowledgment from neighbors.
- **router isis 1 psnp-interval** <msec>: Sets the interval in milliseconds at which PSNPs are sent to acknowledge received LSPs.

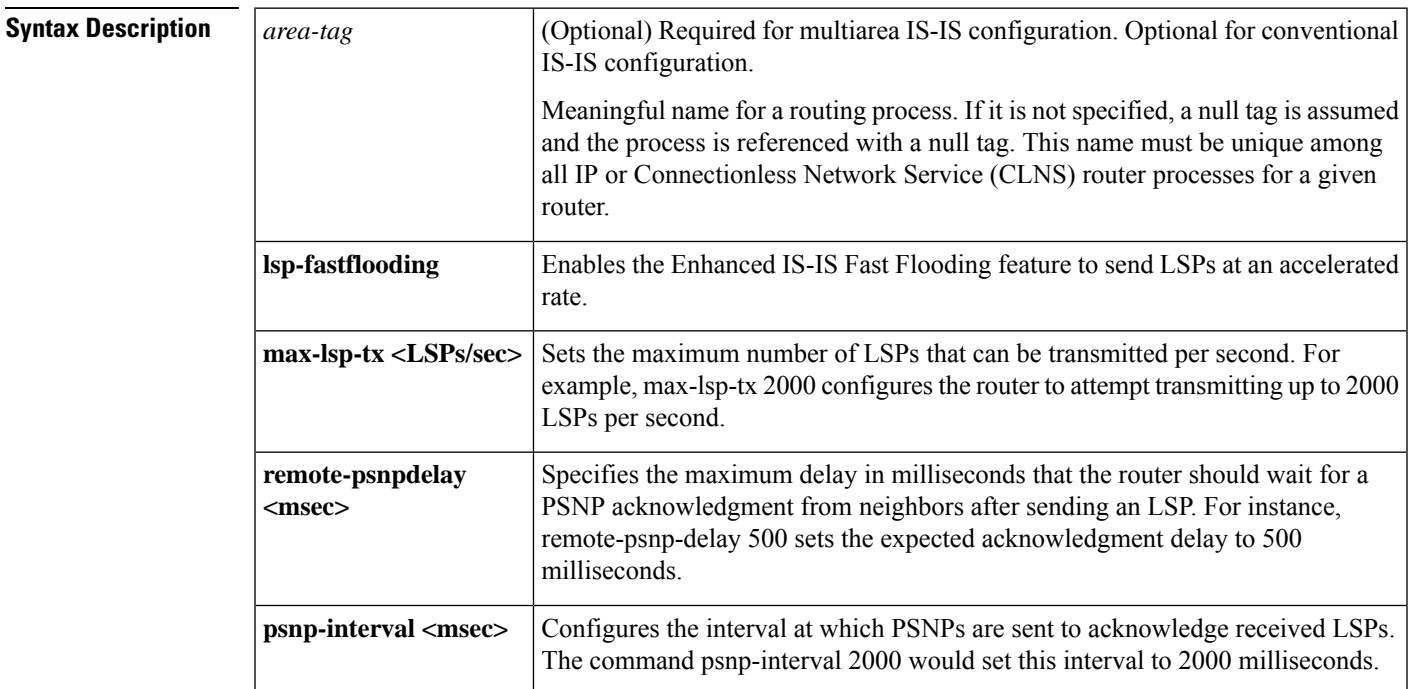

**Command Default** This command is disabled by default.

## **Command Modes**

Global configuration (config)

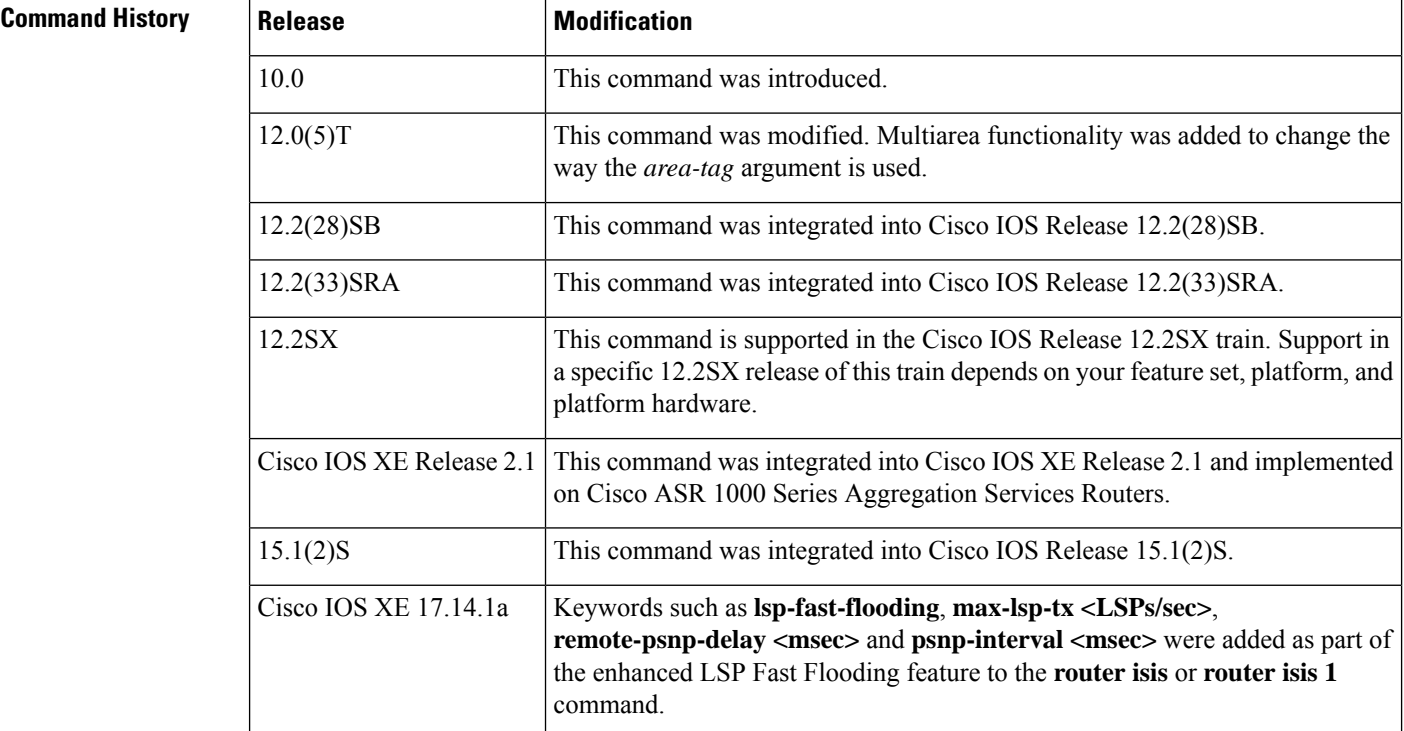

**Usage Guidelines** This command is used to enable routing for an area. An appropriate network entity title (NET) must be configured to specify the area address of the area and system ID of the router. Routing must be enabled on one or more interfaces before adjacencies may be established and dynamic routing is possible.

> If you have IS-IS running and at least one International Standards Organization Interior Gateway Routing Protocol (ISO-IGRP) process, the IS-IS process and the ISO-IGRP process cannot both be configured without an area tag. The null tag can be used by only one process. If you run ISO-IGRP and IS-IS, a null tag can be used for IS-IS, but not for ISO-IGRPat the same time. However, each area in an IS-IS multiarea configuration should have a nonnull area tag to facilitate identification of the area.

> You can configure only one IS-IS routing process to perform Level 2 (interarea) routing. You can configure this process to perform Level 1 (intra-area) routing at the same time. You can configure up to 29 additional processes as Level 1-only processes. If Level 2 routing is configured on any process, all additional processes are automatically configured as Level 1.

> An interface cannot be part of more than one area, except in the case where the associated routing process is performing both Level 1 and Level 2 routing. On media such as WAN media where subinterfaces are supported, different subinterfaces could be configured for different areas.

> If Level 2 routing is not desired for a given area, use the **is-type** command to remove Level 2. Level 2 routing can then be enabled on some other router instance.

> Explicit redistribution between IS-IS instances is prohibited (prevented by the parser). In other words, you cannot issue a **redistribute isis** *area-tag* command in the context of another IS-IS router instance (**router isis** *area-tag*). Redistribution from any other routing protocol into a particular area is possible, and is configured per router instance, as in Cisco IOS Release 12.0, using the **redistribute** and **route map** commands. By default, redistribution is into Level 2.

You can also configure interdomain dynamic routing by configuring two routing processes and two NETs (router is in two domains) and redistribute the routing information between these two domains. Routers configured in this way are referred as border routers.

If multiple Level 1 areas are defined, the Target Address Resolution Protocol (TARP) behaves in the following way:

- The locally assigned target identifier gets the network service access point (NSAP) of the Level 2 area, if present.
- If only Level 1 areas are configured, the router uses the NSAP of the first active Level 1 area as shown in the configuration at the time of TARP configuration ("tarp run"). (Level 1 areas are sorted alphanumerically by tag name, with capital letters coming before lowercase letters.For example, AREA-1 precedes AREA-2, which precedes area-1.) Note that the target identifier NSAP could change following a reload if a new Level 1 area is added to the configuration after TARP is running.
- The router continues to process all Type 1 and 2 protocol data units (PDUs) that are for this router. Type 1 PDUs are processed locally if the specified target identifier is in the local target identifier cache. If not, they are "propagated" (routed) to all interfaces in the *same* Level 1 area. (The same area is defined as the area configured on the input interface.)
- Type 2 PDUs are processed locally if the specified target identifier is in the local target identifier cache. If not, they are propagated via all interfaces (all Level 1 or Level 2 areas) with TARP enabled. If the source of the PDU is from a different area, the information is also added to the local target identifier cache. Type 2 PDUs are propagated via all static adjacencies.
- Type 4 PDUs (for changes originated locally) are propagated to all Level 1 and Level 2 areas (because internally they are treated as "Level 1-2").
- Type 3 and 5 PDUs continue to be routed.
- Type 1 PDUs are propagated only via Level 1 static adjacencies if the static NSAP is in one of the Level 1 areas in this router.

After you enter the **router isis** command, you can enter the maximum number of paths. There can be from 1 to 32 paths.

In addition to this, you can configure the Enhanced IS-IS Fast Flooding feature within the same router configuration mode. This feature can be enabled with the **lsp-fast-flooding** command. Once activated, a host of customizable options becomes available. For instance, the **max-lsp-tx <LSPs/sec>** command sets the maximum number of Link State Packets (LSPs) that can be transmitted per second. The **interface isis remote-psnp-delay** command adjusts the delay for remote Partial Sequence Numbers Protocol (PSNP) and the PSNP interval can be configured using the **psnp-interval <msec>** command.

**Examples** The following example shows how to configure IS-IS for IP routing, with system ID 0000.0000.0002 and area ID 01.0001, and enable IS-IS to form adjacencies on Ethernet interface 0 and serial interface 0. The IP prefix assigned to Ethernet interface 0 will be advertised to other IS-IS routers.

```
router isis tag1
net 01.0001.0000.0000.0002
is-type level-1
!
interface ethernet 0
ip address 10.1.1.1 255.255.255.0
 ip router isis
!
```

```
interface serial 0
ip unnumbered ethernet0
ip router isis
```
The following example shows how to start IS-IS routing with the optional *area-tag* argument, where "example" is the value for the *area-tag* argument:

```
router isis example
```
The following example shows how to specify IS-IS as an IP routing protocol for a process named Finance, and specify that the Finance process will be routed on Ethernet interface 0 and serial interface  $\theta$ 

```
router isis Finance
net 49.0001.aaaa.aaaa.aaaa.00
interface Ethernet 0
ip router isis Finance
interface serial 0
ip router isis Finance
```
The following example shows usage of the **maximum-paths** option:

```
router isis
maximum-paths?
20
```
The following example shows how to enable the IS-IS Fast Flooding feature:

```
Device# configure terminal
Device(config)# router isis 1
Device(config-router)# lsp-fast-flooding
Device(config-isis-fspeed)#?
ISIS flood speed configuration commands:
default Set a command to its defaults
exit-lsp-fast-flooding Exit from LSP Fast Flooding mode
max-lsp-tx Maximum LSP Transmit Rate in LSP/Sec
no Negate a command or set its defaults
remote-psnp-delay Remote PSNP delay
Device(config-isis-fspeed)#
```
The following example shows how to configure the router to send LSPs at a maximum rate of 2000 LSPs per second:

```
Device#(config)#router isis 1
Device(config-router)#lsp-fast-flooding
Device(config-isis-fspeed)#max-lsp-tx 2000
Device(config-isis-fspeed)#exit
Device#
```
The following example shows how to specify the PSNP acknowledgment delay to 500 milliseconds:

```
Device# configure terminal
Device(config)# router isis 1
Device(config-router)# lsp-fast-flooding
Device(config-router)# lsp-fast-flooding remote-psnp-delay 500
Device(config-router)# exit
```
The following example shows how to set the PSNP interval timer to 2000 milliseconds:

```
Device# configure terminal
Device(config)# router isis 1
Device(config-router)# psnp-interval 2000
Device(config-router)# exit
```
 $\mathbf{l}$ 

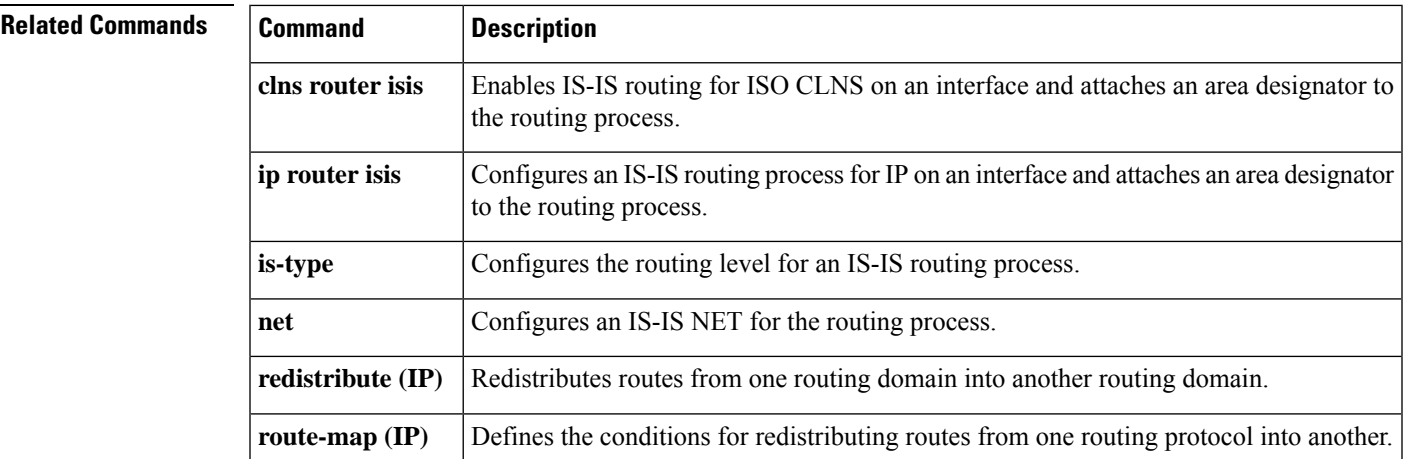

## <span id="page-35-0"></span>**set-attached-bit**

To s pecify constraints for when a Level 1 - Level 2 (L1L2) router should set its attached-bit, use the **set-attached-bit**command in router configuration mode. To disable this function, use the **no** form of this command.

**set-attached-bit route-map** *map-tag* **no set-attached-bit route-map** *map-tag*

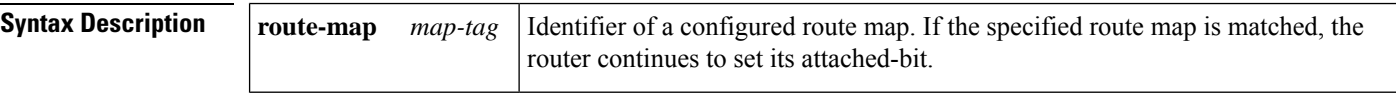

**Command Default** This command is disabled by default.

### **Command Modes**

Router configuration

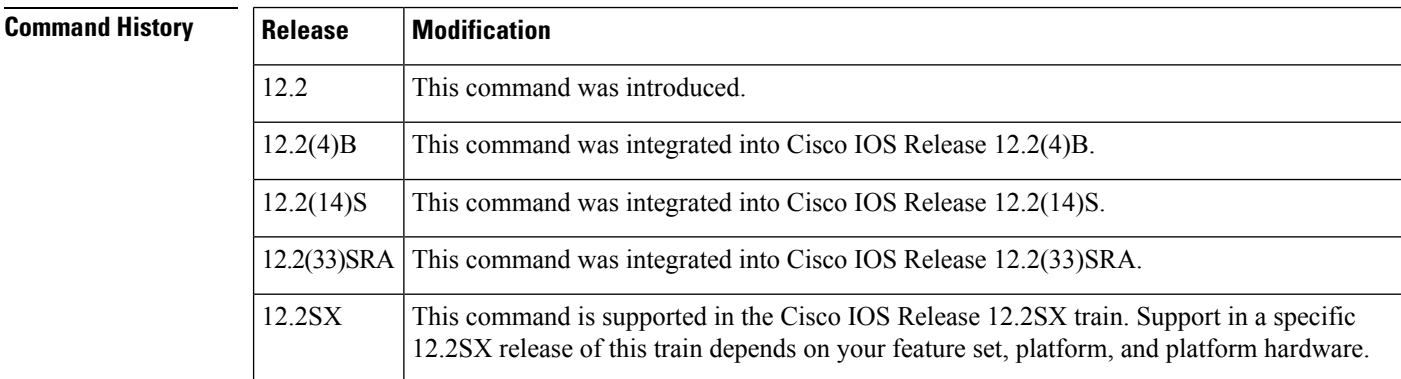

**Usage Guidelines** In the current IS-IS implementation, as specified in ISO 10589, L1L2 routers set their Level 1 (L1) link-state packet (LSP) attached-bit when they see other areas in their own domain, or see other domains. However, in some network topologies, adjacent L1L2 routers in different areas may lose connectivity to the Level 2 (L2) backbone. Level 1 (L1) routers may then send traffic destined outside of the area or domain to L1L2 routers that may not have such connectivity.

> To allow more control over the attached-bit setting for L1L2 routers, enter the **set-attached-bit** command in router configuration mode. The route map can specify one or more CLNS routes. If at least one of the match address route-map clauses matches a route in the L2 CLNS routing table, and if all other requirements for setting the attached-bit are met, the L1L2 router will continue to set the attached-bit in its L1 LSP. If the requirements are not met or no match address route-map clauses match a route in the L2 CLNS routing table, the attached-bit will not be set.

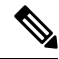

Wildcarded matches are not supported. For each route-map statement, an exact route lookup of the specified route will be performed. The first matched route will have other match statements applied. **Note**
**Examples** In the following example, the attached-bit will stay set when the router matches 49.00aa in the L2 CLNS routing table.

```
router isis
clns filter-set L2_backbone_connectivity permit 49.00aa
route-map check-for-L2_backbone_connectivity
match clns address L2_backbone_connectivity
router isis
set-attached-bit route-map check-for-L2_backbone_connectivity
end
show clns route 49.00aa
Known via "isis", distance 110, metric 30, Dynamic Entry
Routing Descriptor Blocks:
via tr2, Serial0
  isis, route metric is 30, route version is 58
```
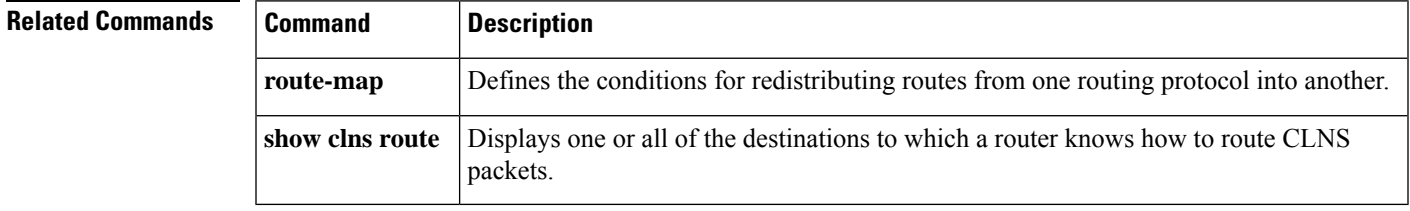

# **set-overload-bit**

To configure the router to signal other routers not to use it as an intermediate hop in their shortest path first (SPF) calculations, use the **set-overload-bit** command in router configuration mode. To remove the designation, use the **no**form of this command.

**set-overload-bit** [**on-startup** {*seconds* | **wait-for-bgp**}] [**suppress** [[**interlevel**] [**external**]]] **no set-overload-bit**

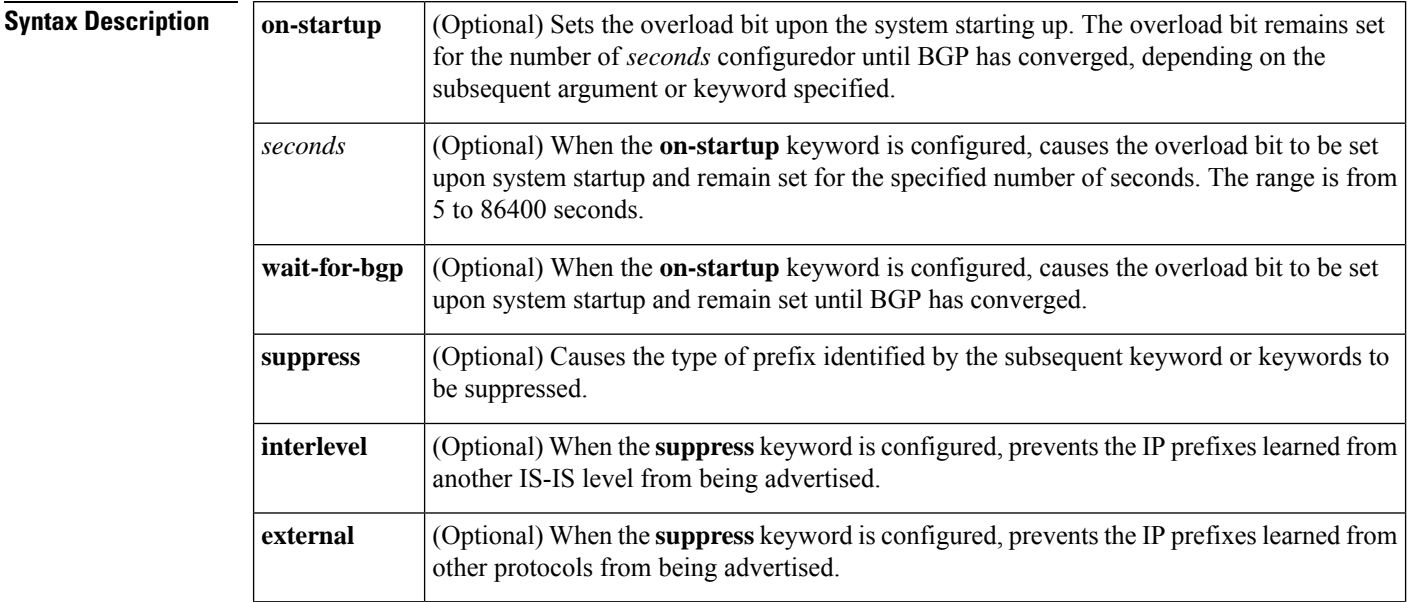

### **Command Default** The overload bit is not set.

#### **Command Modes**

Router configuration

### **Command History**

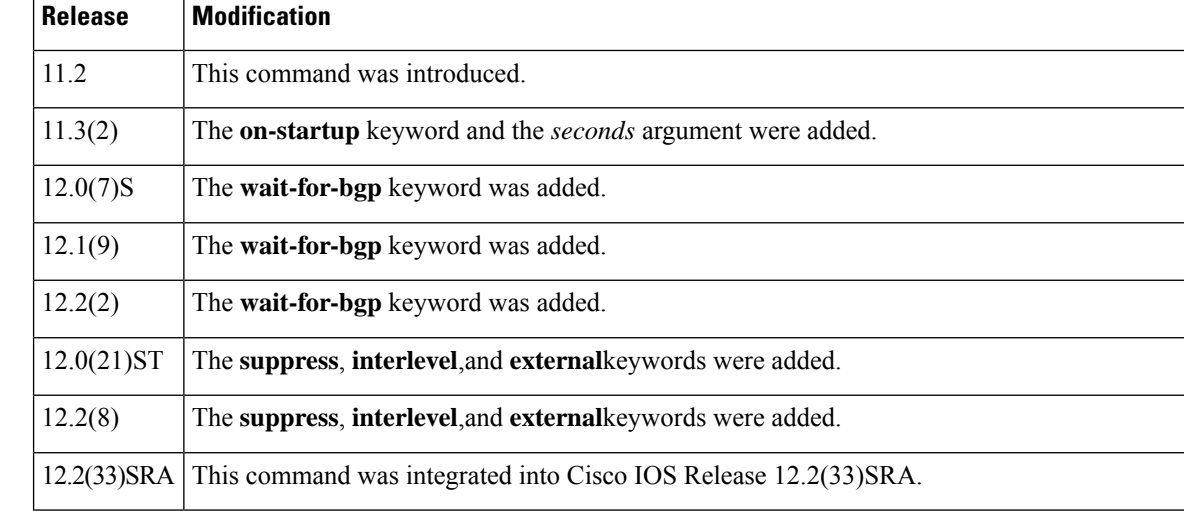

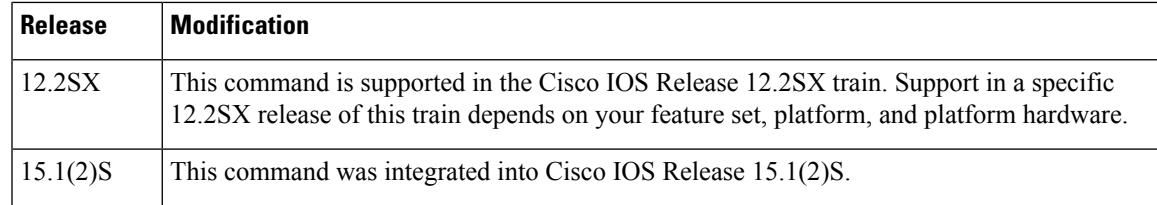

**Usage Guidelines** This command forces the router to set the overload bit (also known as the hippity bit) in its nonpseudonode link-state packets (LSPs). Normally, the setting of the overload bit is allowed only when a router runs into problems. For example, when a router is experiencing a memory shortage, it might be that the link-state database is not complete, resulting in an incomplete or inaccurate routing table. By setting the overload bit in its LSPs, other routers can ignore the unreliable router in their SPF calculations until the router has recovered from its problems.

> The result will be that no paths through this router are seen by other routers in the IS-IS area. However, IP and Connectionless Network Service (CLNS) prefixes directly connected to this router will still be reachable.

This command can be useful when you want to connect a router to an IS-IS network but do not want real traffic flowing through it under any circumstances. Examples situations are as follows:

- A test router in the lab, connected to a production network.
- A router configured as an LSP flooding server, for example, on a nonbroadcast multiaccess (NBMA) network, in combination with the mesh group feature.
- A router that is aggregating virtual circuits (VCs) used only for network management. In this case, the network management stations must be on a network directly connected to the router with the **set-overload-bit** command configured.

Unless you specify the **on-startup** keyword, this command sets the overload bit immediately.

In addition to setting the overload bit, you might want to suppress certain types of IP prefix advertisements from LSPs. For example, allowing IP prefix propagation between Level 1 and Level 2 effectively makes a node a transit node for IP traffic, which might be undesirable. The **suppress** keyword used with the **interlevel** or **external** keyword (or both) accomplishes that suppression while the overload bit is set.

**Examples** The following example sets the overload bit upon startup and until BGP has converged, and suppresses redistribution between IS-IS levels and suppresses redistribution from external routing protocols while the overload bit is set:

```
interface Ethernet0
ip address 10.1.1.1 255.255.255.0
ip router isis
router isis
net 49.0001.0000.0000.0001.00
set-overload-bit on-startup wait-for-bgp suppress interlevel external
router bgp 100
```
## **show clns interface**

To list the CLNS-specific information about each interface, use the **show clnsinterface** command in privileged EXEC mode.

**show clns interface** [*type number*]

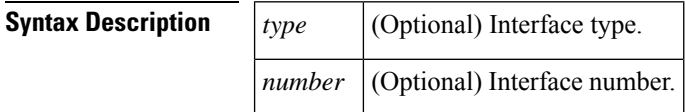

#### **Command Modes**

Privileged EXEC

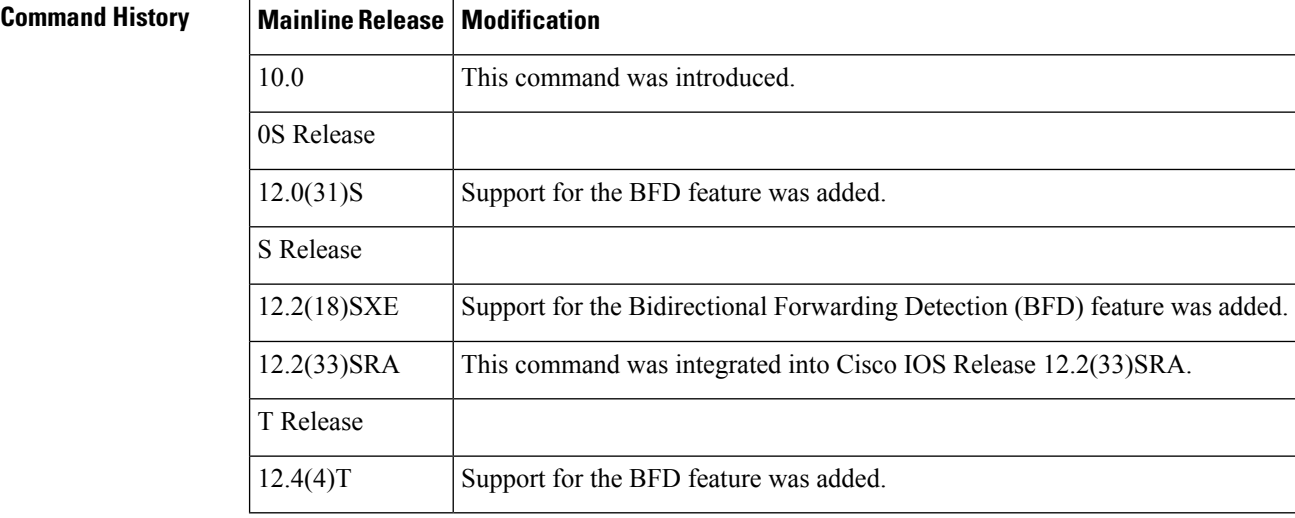

**Examples** The following is sample output from the **show clns interface** command that includes information for Token Ring and serial interfaces:

```
Router# show clns interface
TokenRing 0 is administratively down, line protocol is down
  CLNS protocol processing disabled
TokenRing 1 is up, line protocol is up
  Checksums enabled, MTU 4461, Encapsulation SNAP
 ERPDUs enabled, min. interval 10 msec.
 RDPDUs enabled, min. interval 100 msec., Addr Mask enabled
 Congestion Experienced bit set at 4 packets
 CLNS fast switching disabled
  DEC compatibility mode OFF for this interface
  Next ESH/ISH in 18 seconds
  Routing Protocol: ISO IGRP
      Routing Domain/Area: <39.0003> <0020>
Serial 2 is up, line protocol is up
  Checksums enabled, MTU 1497, Encapsulation HDLC
ERPDUs enabled, min. interval 10 msec.
    RDPDUs enabled, min. interval 100 msec., Addr Mask enabled
     Congestion Experienced bit set at 4 packets
```
П

```
CLNS fast switching enabled
   DEC compatibility mode OFF for this interface
  CLNS cluster alias enabled on this interface
  Next ESH/ISH in 48 seconds
Routing Protocol: IS-IS
    Circuit Type: level-1-2
     Level-1 Metric: 10, Priority: 64, Circuit ID: 0000.0C00.2D55.0A
    Number of active level-1 adjacencies: 0
    Level-2 Metric: 10, Priority: 64, Circuit ID: 0000.0000.0000.00
    Number of active level-2 adjacencies: 0
    Next IS-IS LAN Level-1 hello in 3 seconds
     Next IS-IS LAN Level-2 hello in 3 seconds
```
### **Cisco IOS Release 12.2(18)SXE, 12.0(31)S, and 12.4(4)T**

The following is sample output from the **show clns interface** command that verifies that the BFD feature has been enabled on Ethernet interface 3/0. The relevant command output is shown in bold in the output.

```
Router# show clns interface ethernet
3/0
Ethernet3/0 is up, line protocol is up
  Checksums enabled, MTU 1497, Encapsulation SAP
 ERPDUs enabled, min. interval 10 msec.
 CLNS fast switching enabled
 CLNS SSE switching disabled
 DEC compatibility mode OFF for this interface
  Next ESH/ISH in 42 seconds
 Routing Protocol: IS-IS
   Circuit Type: level-1-2
   Interface number 0x1, local circuit ID 0x2
   Level-1 Metric: 10, Priority: 64, Circuit ID: RouterA.02
   DR ID: 0000.0000.0000.00
   Level-1 IPv6 Metric: 10
   Number of active level-1 adjacencies: 0
   Level-2 Metric: 10, Priority: 64, Circuit ID: RouterA.02
   DR ID: 0000.0000.0000.00
   Level-2 IPv6 Metric: 10
   Number of active level-2 adjacencies: 0
   Next IS-IS LAN Level-1 Hello in 3 seconds
   Next IS-IS LAN Level-2 Hello in 5 seconds
   BFD enabled
```
The table below describes the significant fields shown in the display.

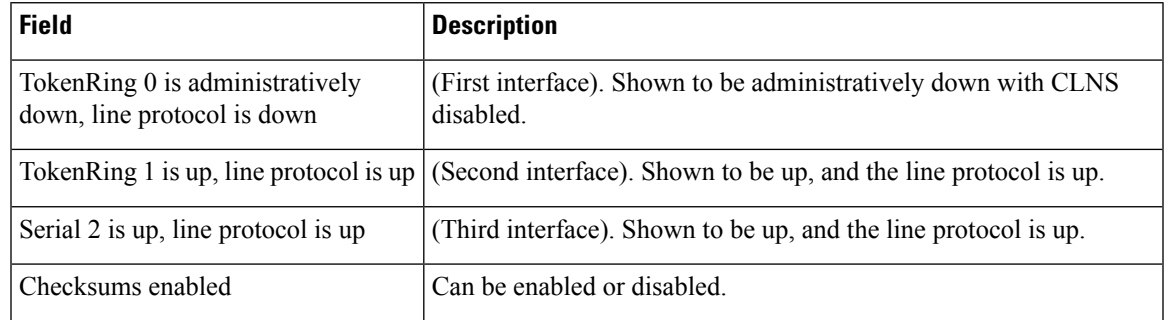

#### **Table 1: show clns interface Field Descriptions**

I

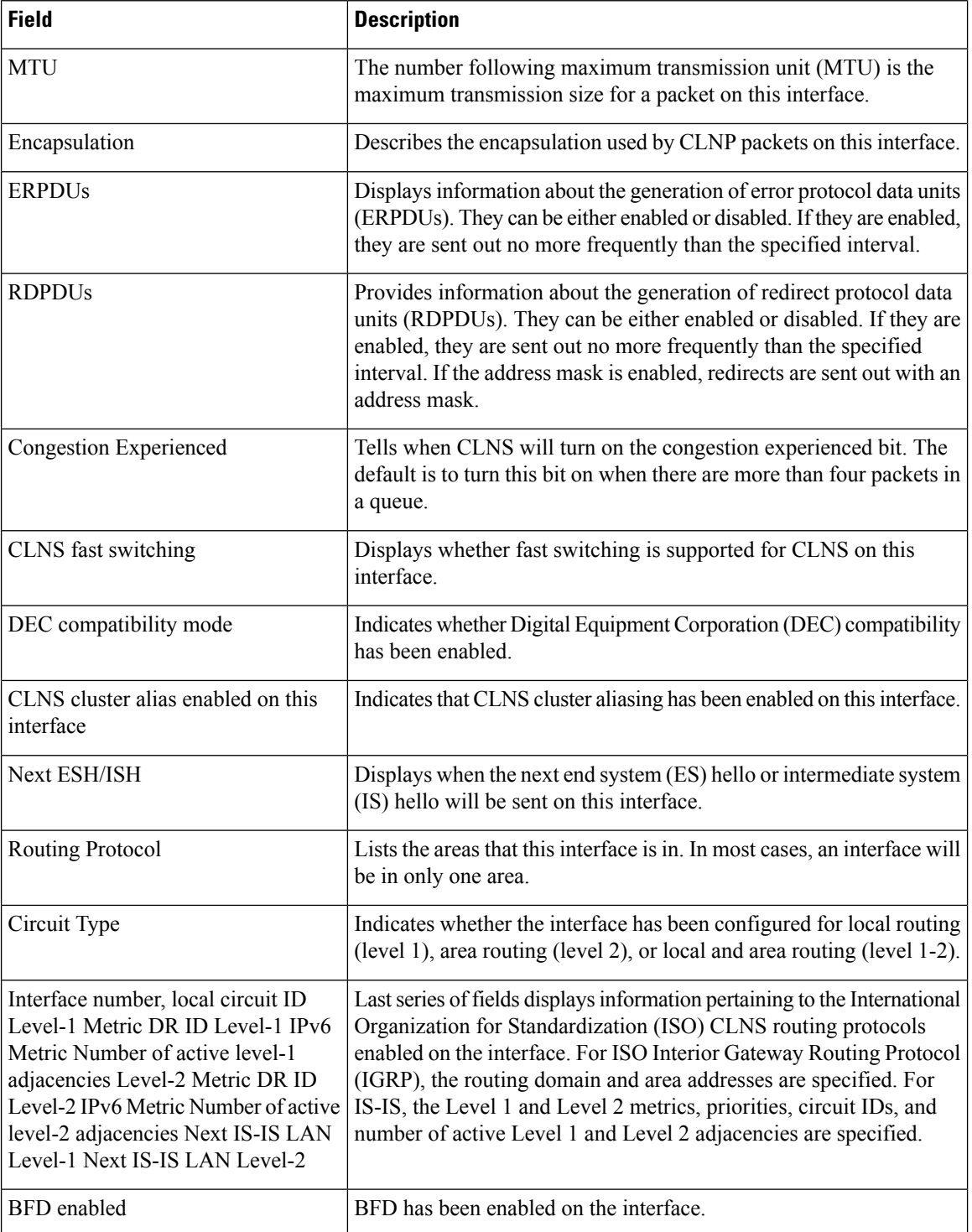

# **show clns is-neighbors**

To display Intermediate System-to-Intermediate System (IS-IS) related information for IS-IS router adjacencies, use the **show clns is-neighbors** command in EXEC mode. Neighbor entries are sorted according to the area in which they are located.

**show clns** *area-tag* **is-neighbors** [*type number*] [**detail**]

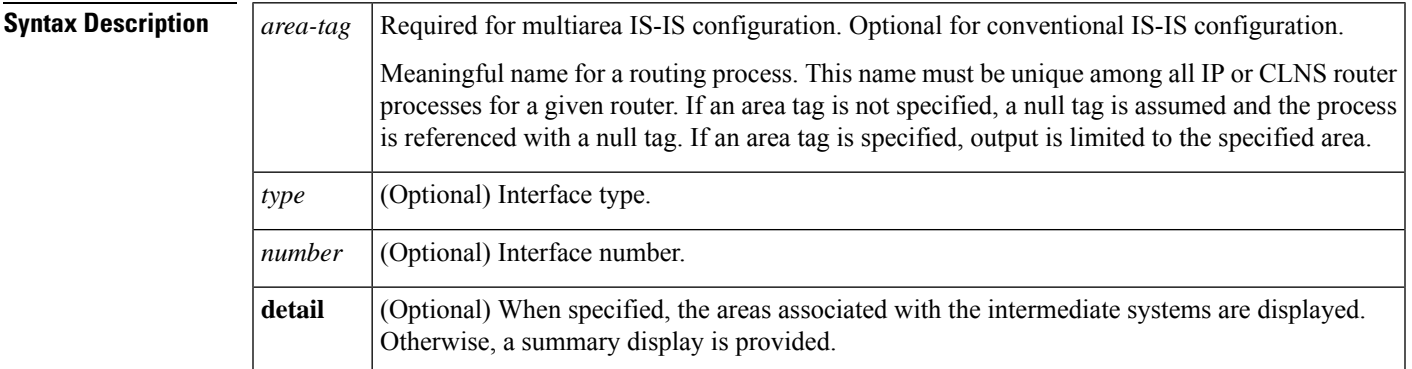

### **Command Modes**

**EXEC** 

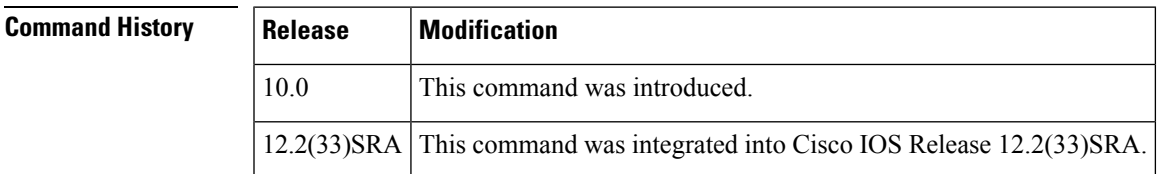

**Examples** The following is sample output from the **show clns is-neighbors** command:

#### Router# **show clns is-neighbors**

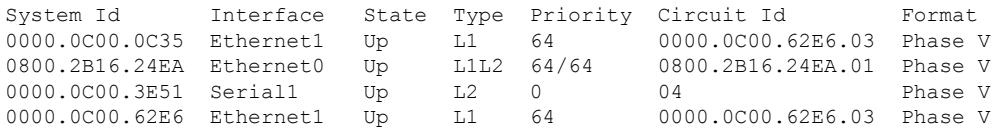

The table below describes significant fields shown in the display.

#### **Table 2: show clns is-neighbors Field Descriptions**

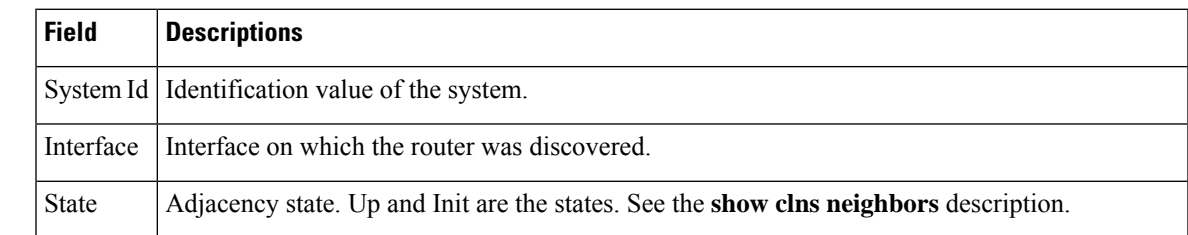

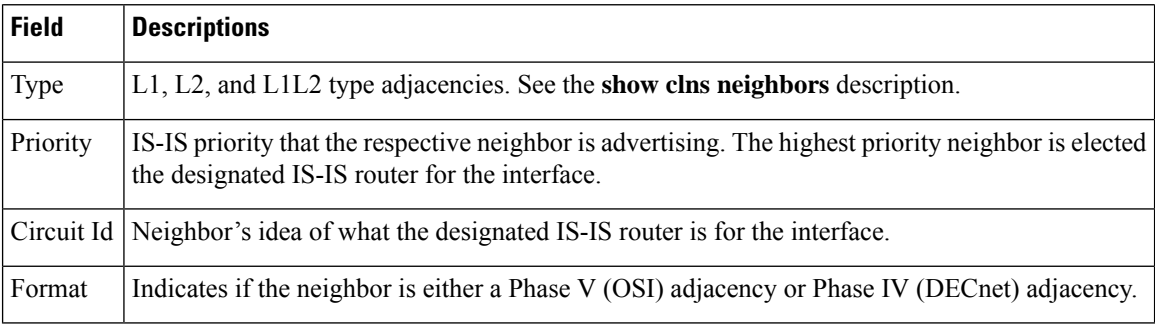

The following is sample output from the **show clns is-neighbors detail** command:

#### Router# **show clns is-neighbors detail**

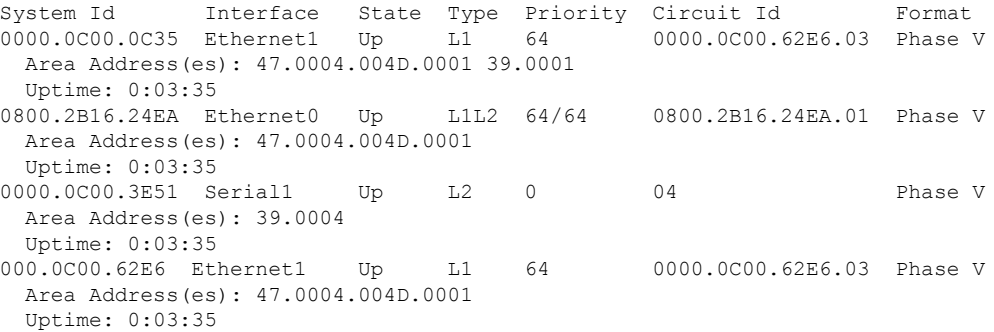

Notice that the information displayed in **show clns is-neighbors detail** output includes everything shown in **show clns is-neighbors** output, but it also includes the area addresses associated with the IS neighbors (intermediate-system adjacencies) and how long (uptime) the adjacency has existed.

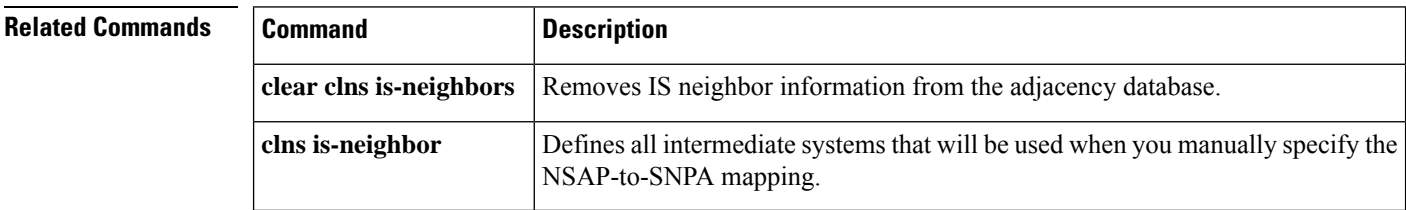

## **show clns traffic**

To list the Connectionless Network Service (CLNS) packets that this router has seen, use the **show clns traffic** command in privileged EXEC mode.

**show clns** *area-tag* **traffic interface** *interface-name* [**since** {**bootup** | **show**}]

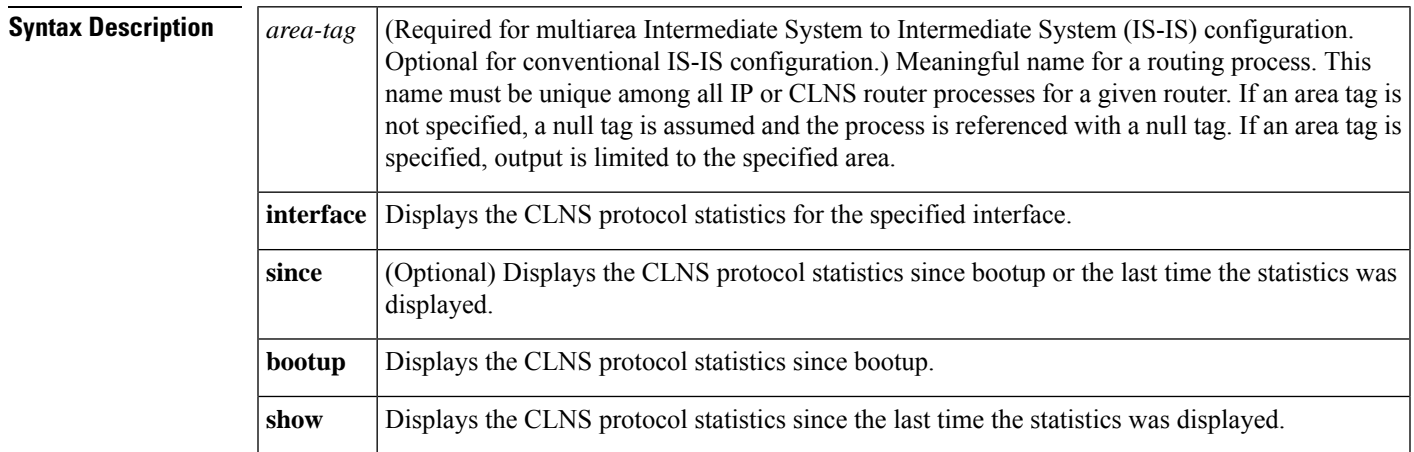

#### **Command Modes**

Privileged EXEC (#)

#### **Command History**

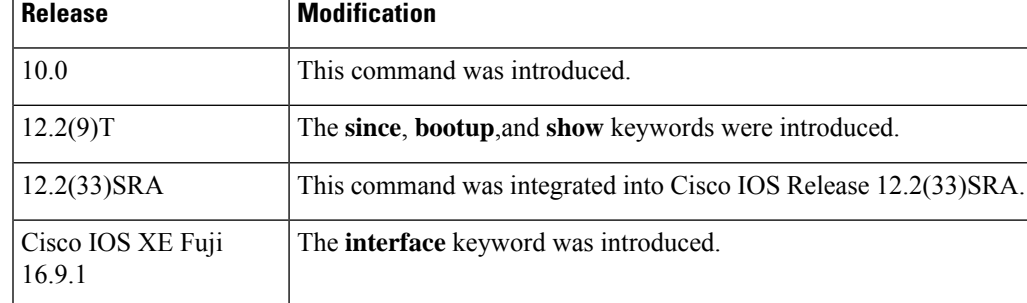

**Examples** The following sample output from the **show clns traffic**command lists all the CLNS packets it has seen:

```
Router# show clns traffic
CLNS & ESIS Output: 139885, Input: 90406
CLNS Local: 0, Forward: 0
CLNS Discards:
 Hdr Syntax: 150, Checksum: 0, Lifetime: 0, Output cngstn: 0
 No Route: 0, Dst Unreachable 0, Encaps. Failed: 0
 NLP Unknown: 0, Not an IS: 0
CLNS Options: Packets 19, total 19, bad 0, GQOS 0, cngstn exprncd 0
CLNS Segments: Segmented: 0, Failed: 0
CLNS Broadcasts: sent: 0, rcvd: 0
Echos: Rcvd 0 requests, 69679 replies
 Sent 69701 requests, 0 replies
```

```
ESIS(sent/rcvd): ESHs: 0/34, ISHs: 483/1839, RDs: 0/0, QCF: 0/0
ISO IGRP: Querys (sent/rcvd): 0/0 Updates (sent/rcvd): 1279/1402
ISO IGRP: Router Hellos: (sent/rcvd): 1673/1848
ISO IGRP Syntax Errors: 0
IS-IS: Level-1 Hellos (sent/rcvd): 0/0
IS-IS: Level-2 Hellos (sent/rcvd): 0/0
IS-IS: PTP Hellos (sent/rcvd): 0/0
IS-IS: Level-1 LSPs (sent/rcvd): 0/0
IS-IS: Level-2 LSPs (sent/rcvd): 0/0
IS-IS: Level-1 CSNPs (sent/rcvd): 0/0
IS-IS: Level-2 CSNPs (sent/rcvd): 0/0
IS-IS: Level-1 PSNPs (sent/rcvd): 0/0
IS-IS: Level-2 PSNPs (sent/rcvd): 0/0
IS-IS: Level-1 DR Elections: 0
IS-IS: Level-2 DR Elections: 0
IS-IS: Level-1 SPF Calculations: 0
IS-IS: Level-2 SPF Calculations: 0
```
The table below describes the significant fields shown in the display.

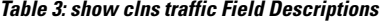

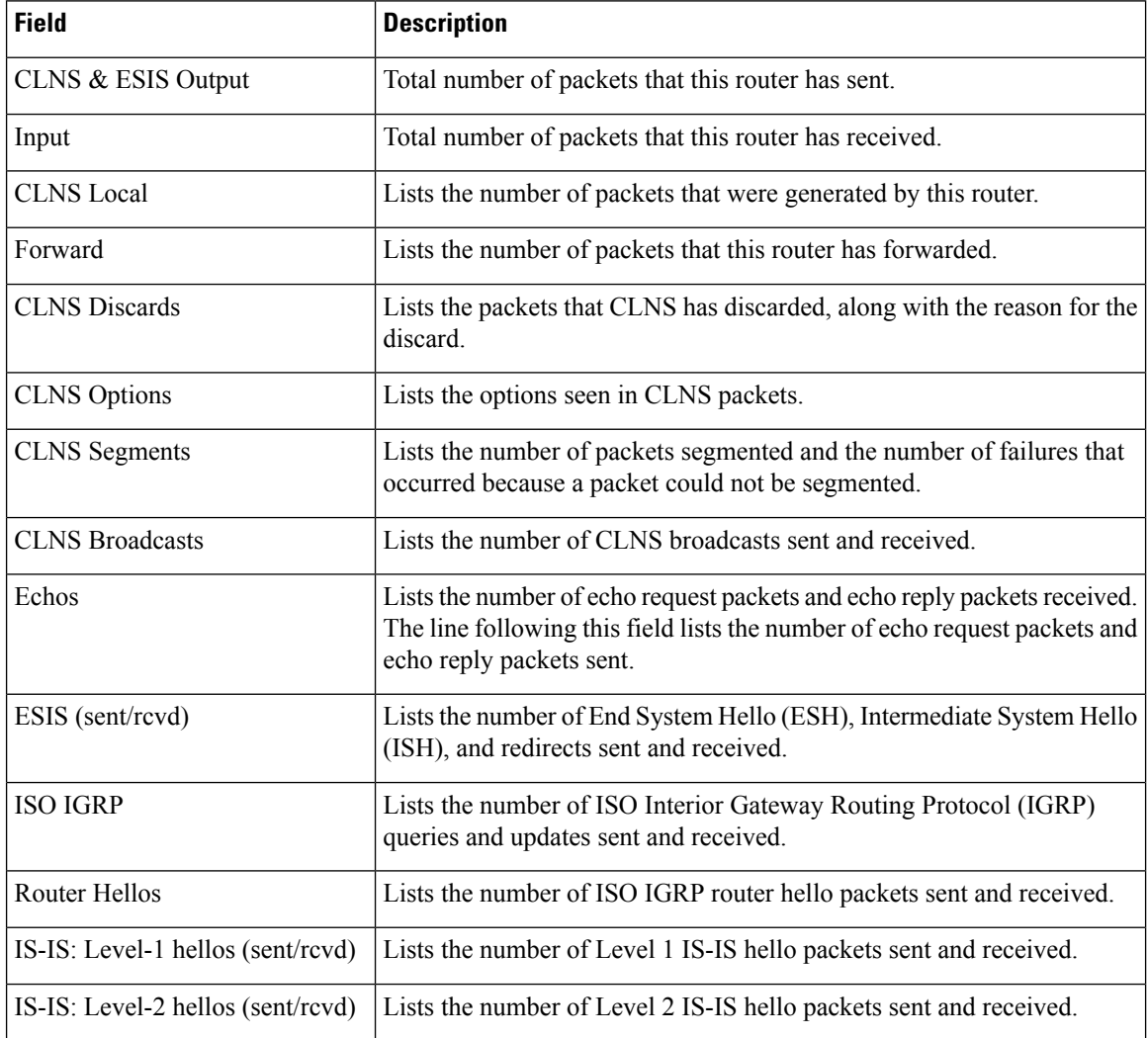

 $\mathbf{l}$ 

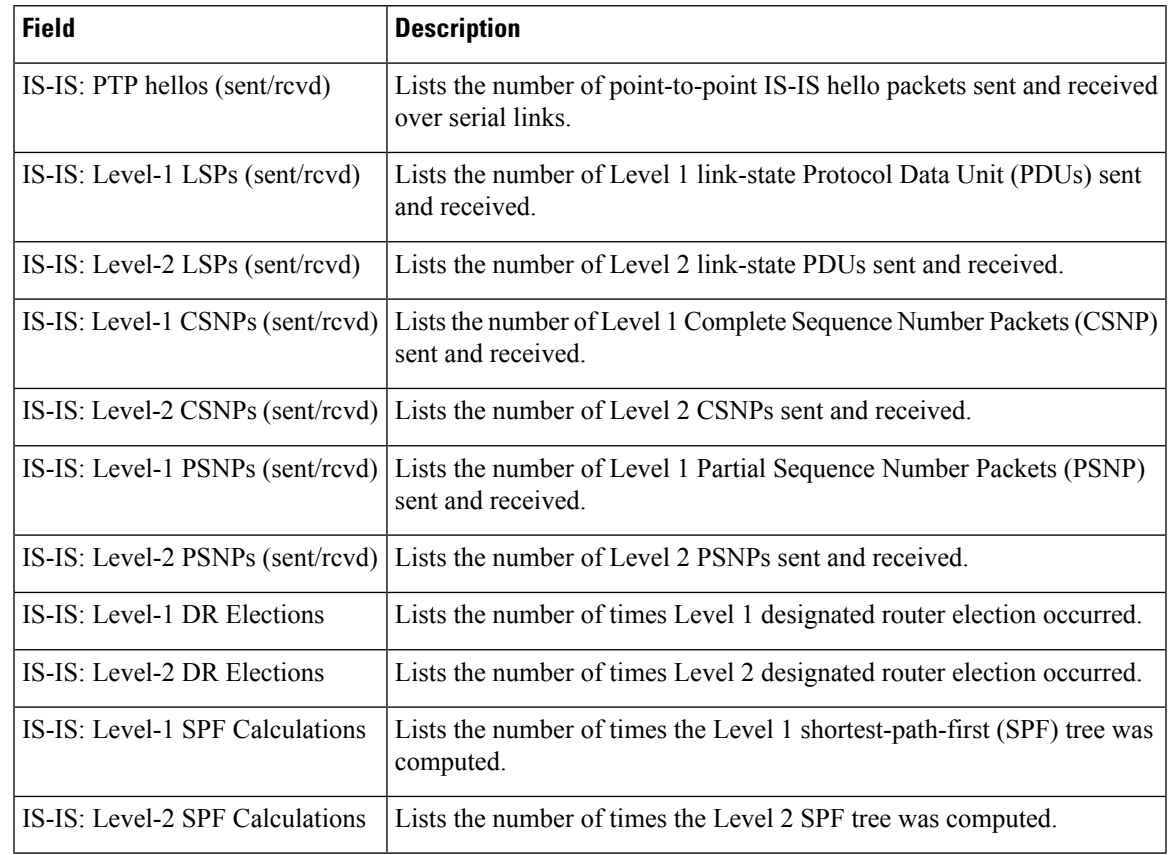

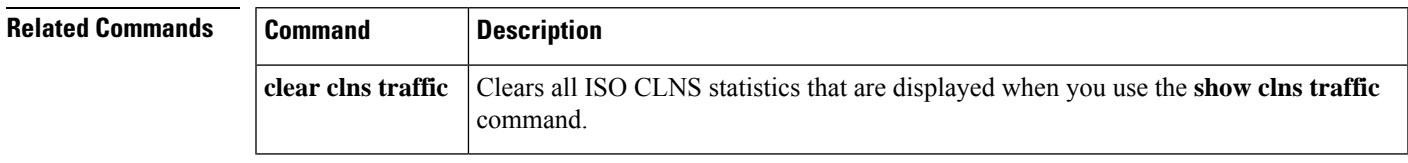

# **show isis database**

To display the Intermediate System-to-Intermediate System (IS-IS) link-state database, use the **show isis database** command in user EXEC or privileged EXEC mode.

**show isis** [*process-tag*] **database** [{ **level-1** | **l1** }] [{ **level-2** | **l2** }] [**detail**] [**lspid**] [**dump**] [**neighbors [peers <LSPID>] [multi-tlv]**] [**prefix [prefix/mask] [multi-tlv]**] [**router-capability**] [**tlv <number>**]

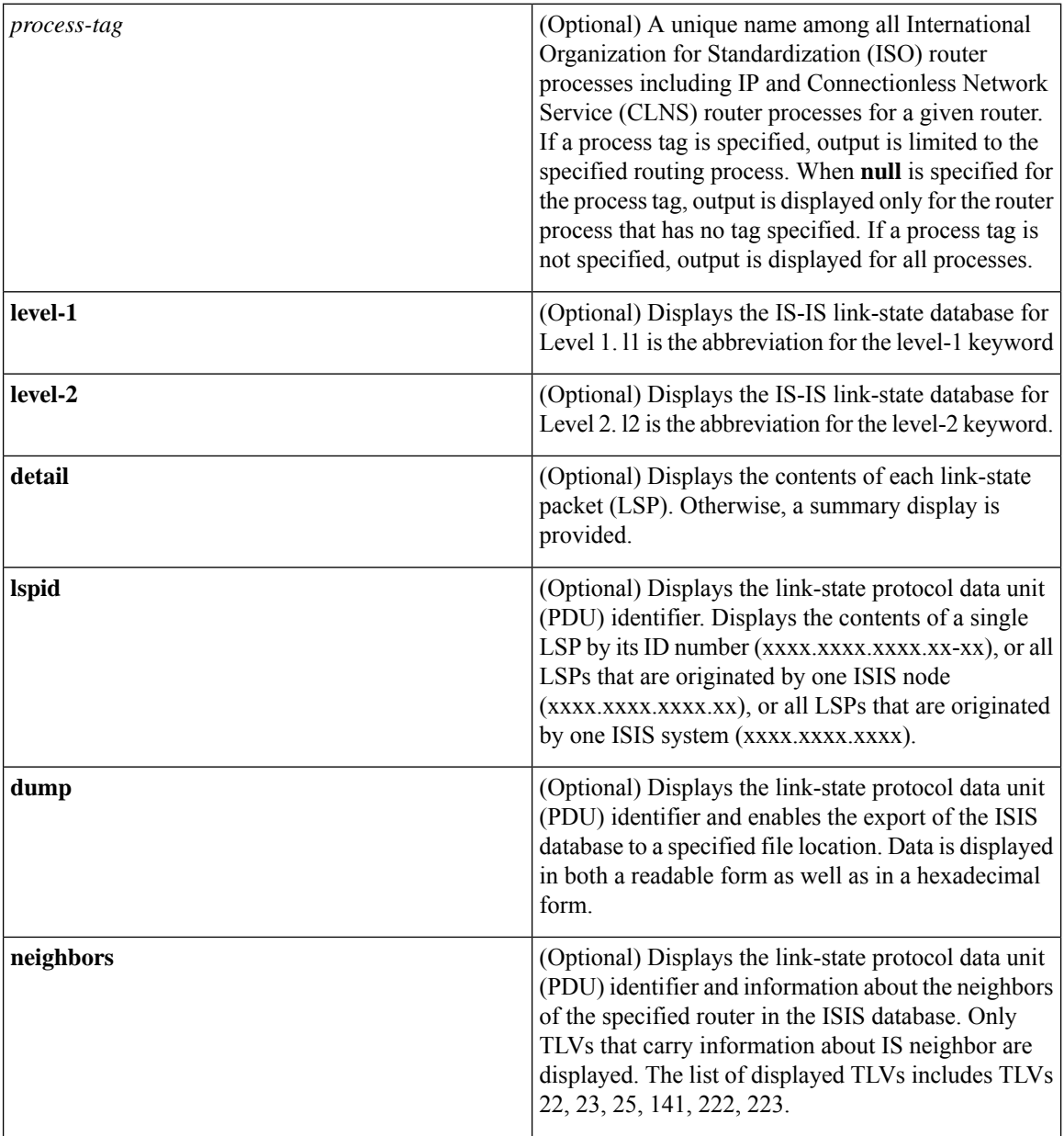

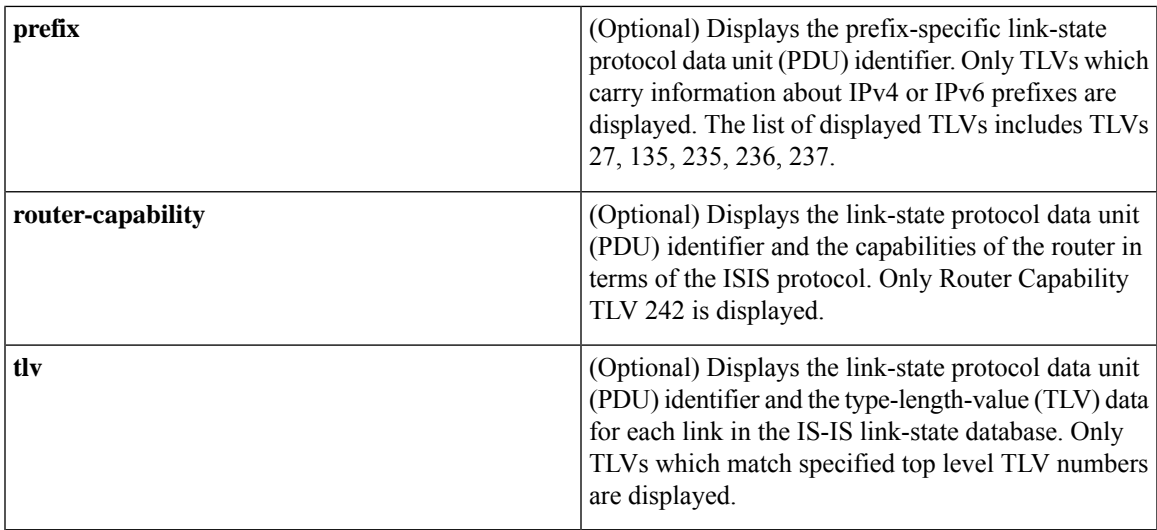

### **Command Modes**

 $\overline{\phantom{a}}$ 

User EXEC (>) Privileged EXEC (#)

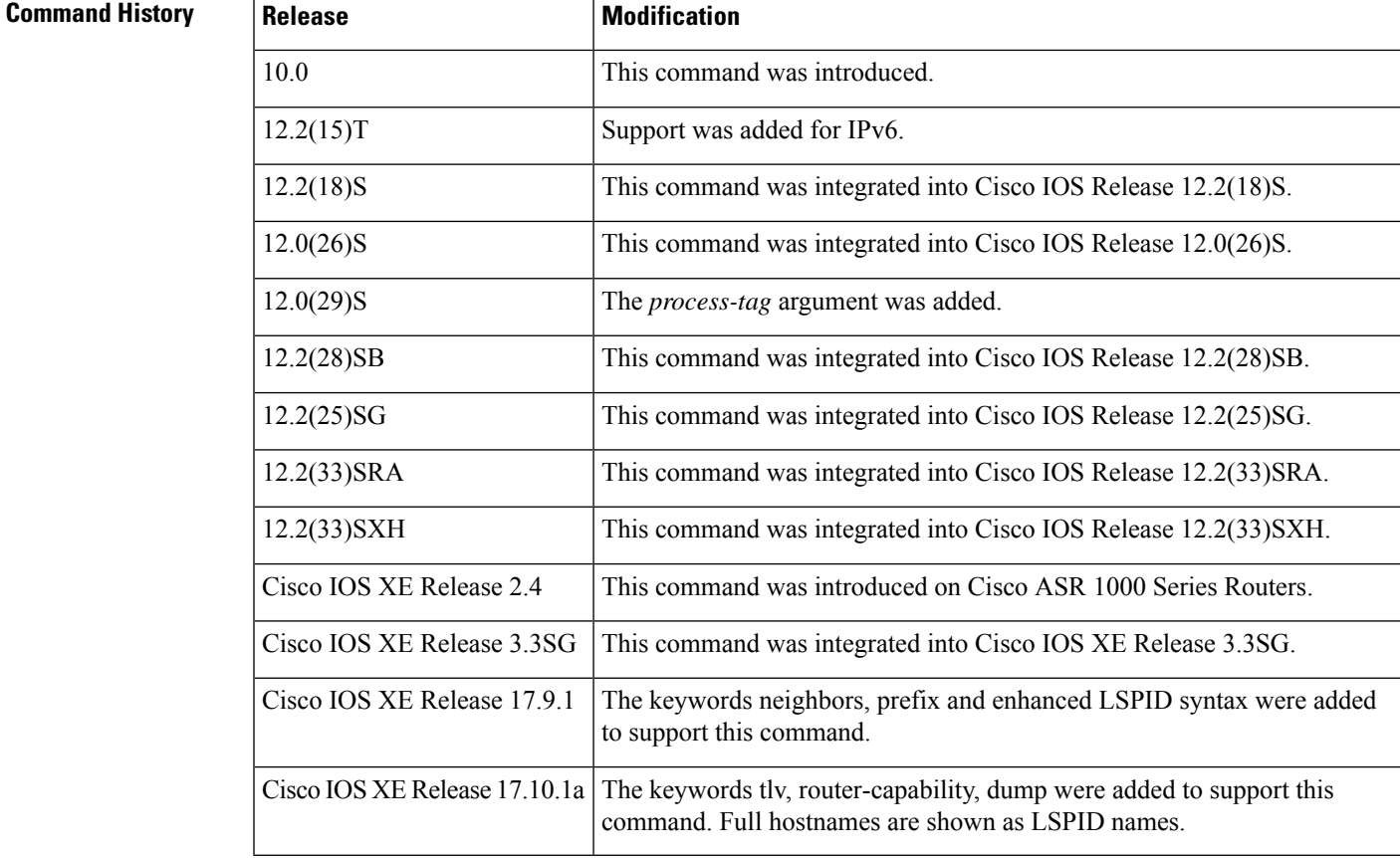

### **Usage Guidelines** The order of the optional argument and keywords is not important when this command is entered. For example, the following are both valid command specifications and provide the same output: **show isis database detail l2** and **show isis database l2 detail**.

**Examples** The following is sample output from the **show isis database**command:

```
Router# show isis database
IS-IS Level-1 Link State Database
LSPID LSP Seq Num LSP Checksum LSP Holdtime ATT/P/OL
```
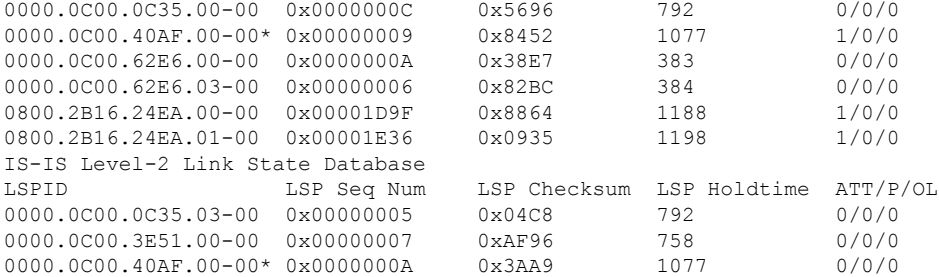

The following issample output from the **show isisdatabase**command using the *process-tag* argument to display information about a VPN routing and forwarding instance (VRF)-aware IS-IS instance tagFirst:

```
Router# show isis tagFirst database level-2
Tag tagFirst:
IS-IS Level-2 Link State Database:
LSPID LSP Seq Num LSP Checksum LSP Holdtime ATT/P/OL
igp-01.00-00 0x00000000A 0x5E73 914 0/0/0<br>
igp-01.03-00 0x000000001 0x8E41 894 0/0/0<br>
ign-01.04-00 0x000000001 0x8E41 894 0/0/0
igp-01.03-00 0x00000001 0x8E41 894
igp-01.04-00 0x00000001 0x8747 894 0/0/0<br>igp-03.00-00 * 0x00000005 0x55AD 727 0/0/0
igp-03.00-00
igp-03.02-00 * 0x00000001 0x3B97 727 0/0/0
igp-02.00-0 0x000000004 0xC1FB 993 0/0/0<br>igp-02.01-00 0x000000001 0x448D 814 0/0/0
                      0x00000001 0x448D 814 0/0/0<br>0x00000001 0x448D 814 0/0/0
igp-04.00-00 0x00000004 0x76D0 892 0/0/0
```
The table below describes the significant fields shown in the display.

**Table 4: show isis database Field Descriptions**

| Field        | <b>Description</b>                          |
|--------------|---------------------------------------------|
| Tag tagFirst | Tag name that identifies an IS-IS instance. |

I

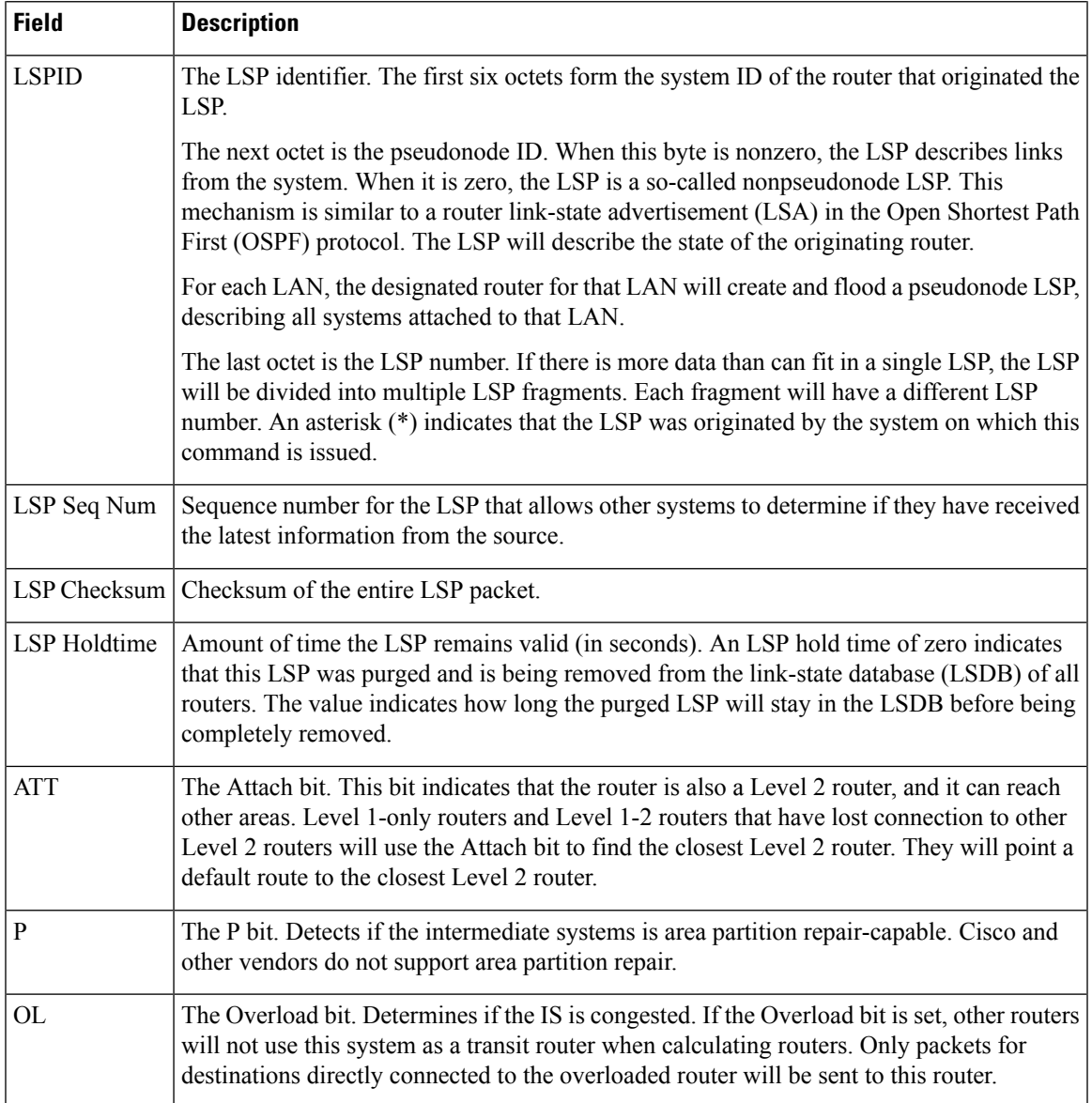

The following is sample output from the **show isis database detail** command:

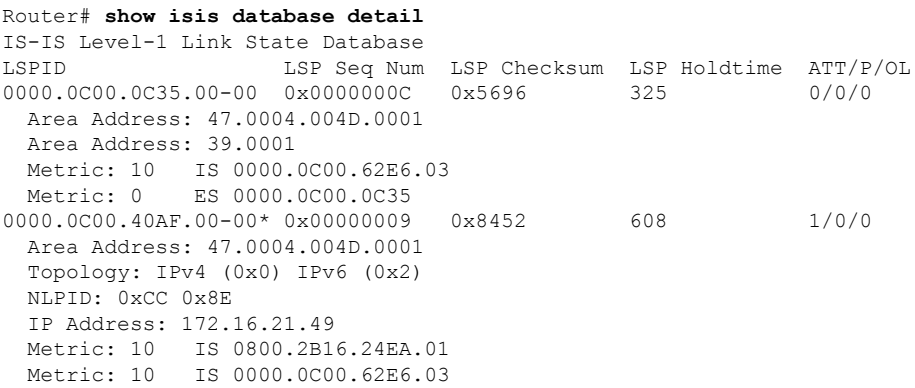

```
Metric: 0 ES 0000.0C00.40AF
IPv6 Address: 2001:0DB8::/32
Metric: 10 IPv6 (MT-IPv6) 2001:0DB8::/64
Metric: 5 IS-Extended cisco.03
Metric: 10 IS-Extended cisco1.03
Metric: 10 IS (MT-IPv6) cisco.03
```
As the output shows, in addition to the information displayed with the **show isisdatabase**command, the **show isis database detail** command displays the contents of each LSP.

The table below describes the significant fields shown in the display.

**Table 5: show isis database detail Field Descriptions**

| <b>Field</b> | <b>Description</b>                                                                                                    |
|--------------|----------------------------------------------------------------------------------------------------|
| Area Address | Reachable area addresses from the router. For Level 1 LSPs, these are the area addresses<br>configured manually on the originating router. For Level 2 LSPs, these are all the area<br>addresses for the area to which this router belongs.                                 |
| Metric       | IS-IS metric for the cost of the adjacency between the originating router and the advertised<br>neighbor, or the metric of the cost to get from the advertising router to the advertised<br>destination (which can be an IP address, an end system [ES], or a CLNS prefix). |
| Topology     | States the topology supported (for example, IPv4, IPv6).                                                                                                    |
|              | IPv6 Address   The IPv6 address.                                                                                                    |
| $MT-IPv6$    | Advertised using multitopology Type, Length, and Value objects (TLVs).                                                                                                    |

The following is additional sample output from the **show isis database detail** command. This LSP is a Level 2 LSP. The area address 39.0001 is the address of the area in which the router resides.

```
Router# show isis database 12 detail
IS-IS Level-2 Link State Database
                  LSP Seq Num LSP Checksum LSP Holdtime ATT/P/OL
0000.0C00.1111.00-00* 0x00000006 0x4DB3 1194 0/0/0
 Area Address: 39.0001
 NLPID: 0x81 0xCC
 IP Address: 172.16.64.17
 Metric: 10 IS 0000.0C00.1111.09
 Metric: 10 IS 0000.0C00.1111.08
 Metric: 10 IP 172.16.65.0 255.255.255.0
```
# **show isis database verbose**

To display details about the Intermediate System-to-Intermediate System (IS-IS) link-state database, use the **show isis database verbose** command in user EXEC or privileged EXEC mode.

### **show isis database verbose**

**Syntax Description** This command has no arguments or keywords.

**Command Modes** User EXEC (>)

Privileged EXEC (#)

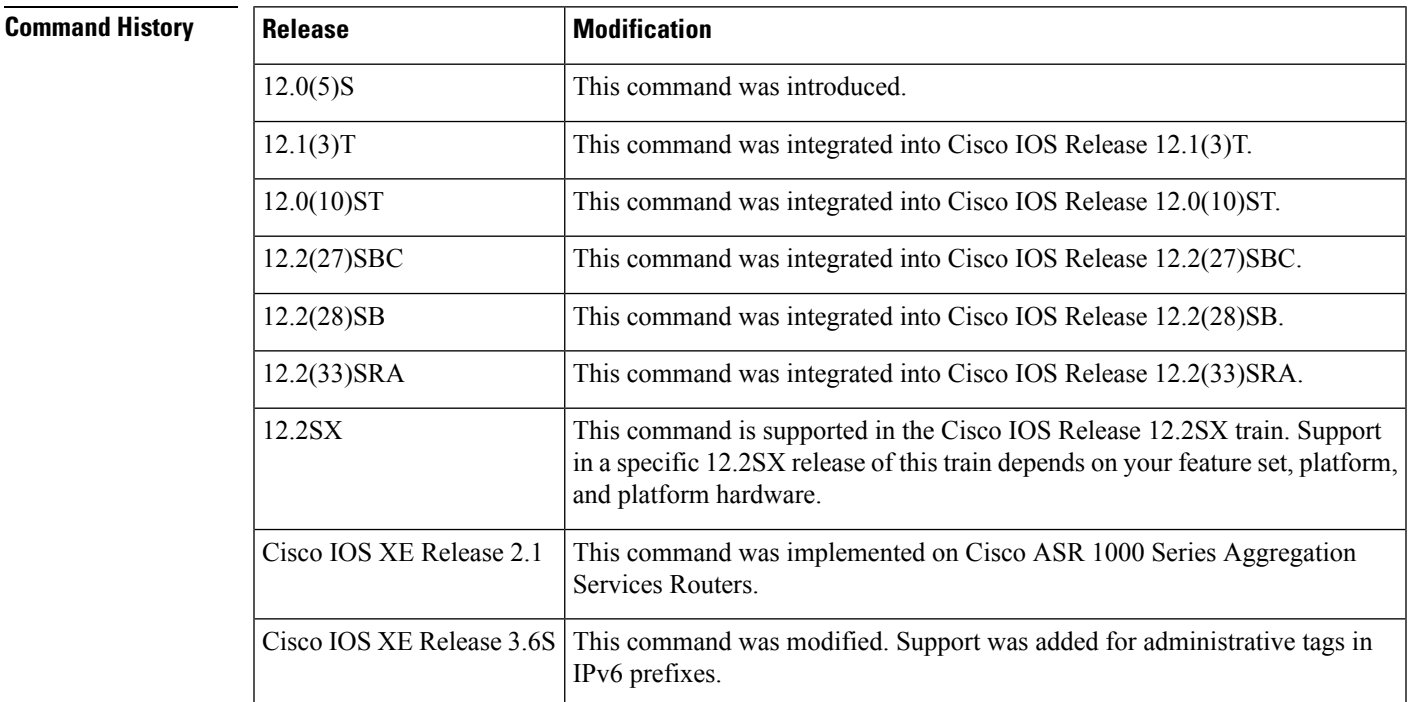

**Examples** The following is sample output from the **show isis database verbose** command:

### Device# **show isis database verbose**

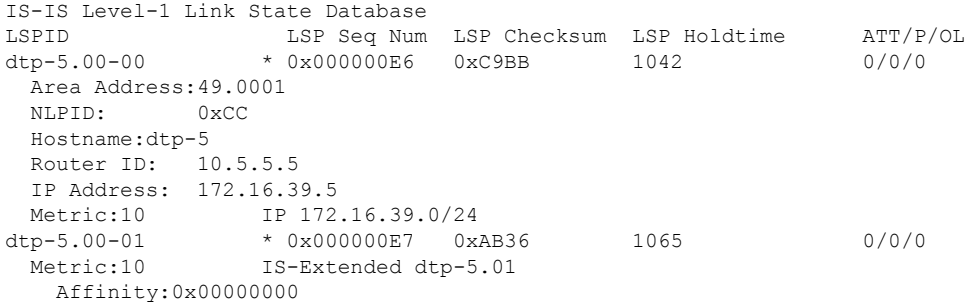

```
Interface IP Address:172.21.39.5
  Physical BW:10000000 bits/sec
  Reservable BW:1166000 bits/sec
  BW Unreserved[0]: 1166000 bits/sec, BW Unreserved[1]: 1166000 bits/sec
 BW Unreserved[2]: 1166000 bits/sec, BW Unreserved[3]: 1166000 bits/sec
  BW Unreserved[4]: 1166000 bits/sec, BW Unreserved[5]: 1166000 bits/sec
  BW Unreserved[6]: 1166000 bits/sec, BW Unreserved[7]: 1153000 bits/sec
Metric:0 ES dtp-5
```
The table below describes the significant fields shown in the display.

#### **Table 6: show isis database verbose Field Descriptions**

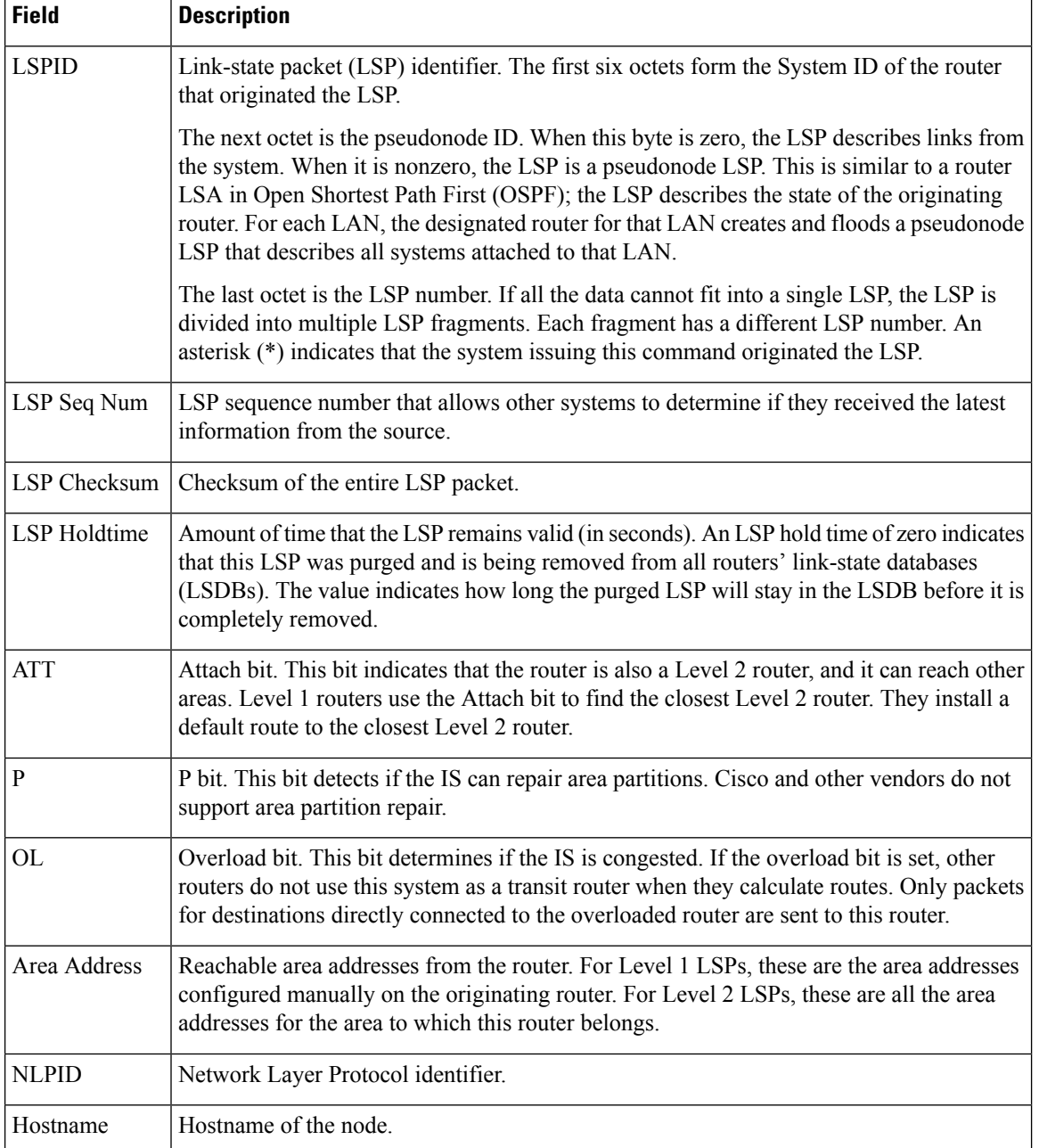

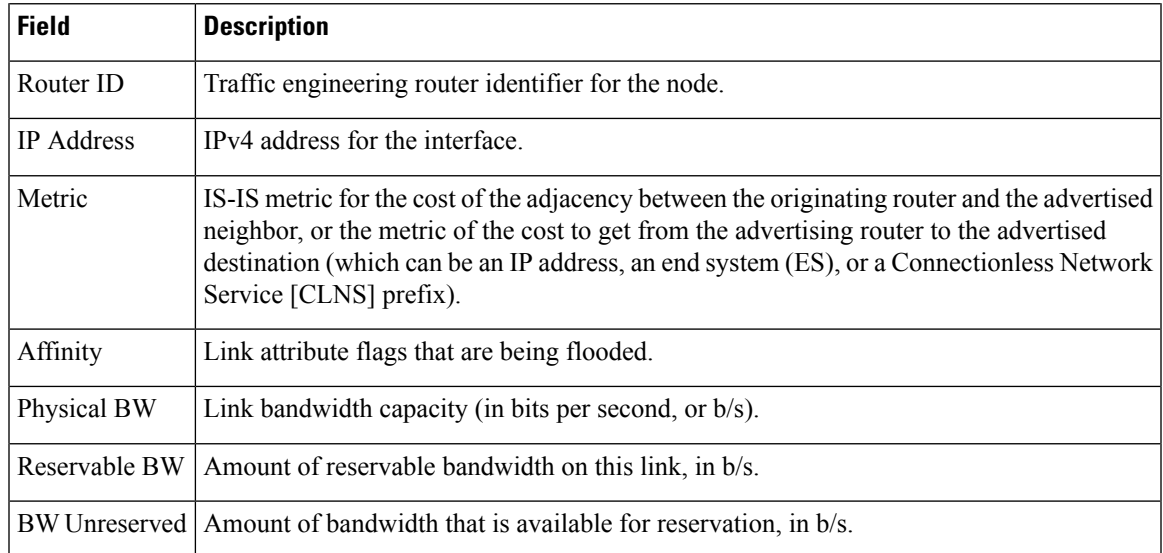

The following example includes a route tag:

#### Device# **show isis database verbose**

```
IS-IS Level-1 Link State Database:
LSPID LSP Seq Num LSP Checksum LSP Holdtime ATT/P/OL<br>dasher.00-00 0x0000000F8 0xE57B 518 1/0/0
                     0x000000F8 0xE57B
 Area Address: 49.0002
 NSPID: 0xCC
 Hostname: dasher
 IP Address: 10.3.0.1
 Metric: 10 IP 172.16.170.0/24<br>Metric: 10 IP 10.0.3.0/24
  Metric: 10 IP 10.0.3.0/24
  Metric: 10 IP 10.0.3.3/30
 Metric: 10 IS-Extended dasher.02172.19.170.0/24
 Metric: 20 IP-Interarea 10.1.1.1/32
   Route Admin Tag: 60
 Metric: 20 IP-Interarea 192.168.0.6/32
   Route Admin Tag: 50
```
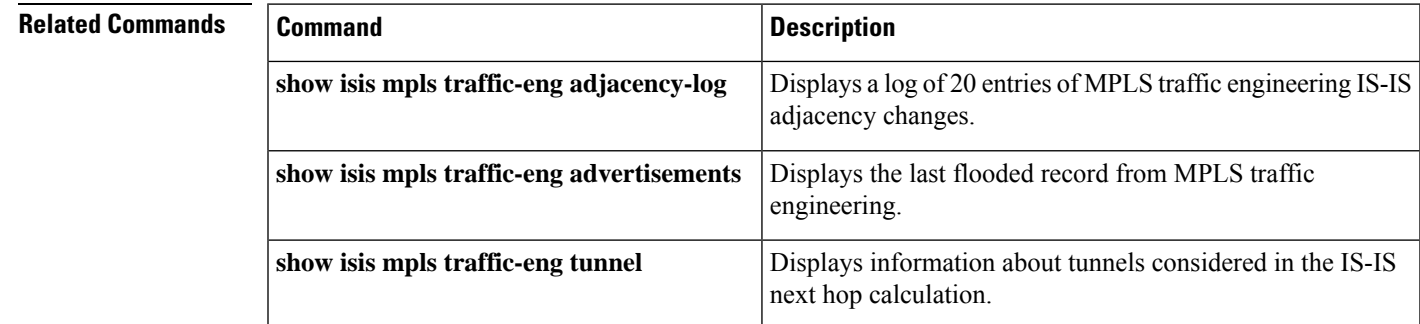

# **show isis fast-reroute**

To display information about Intermediate System-to-Intermediate System (IS-IS) fast reroute (FRR) configurations, use the **show isis fast-reroute** command in user EXEC or privileged EXEC mode.

**show isis fast-reroute** {**interfaces** [*type number*] | **summary** | **remote-lfa tunnels**}

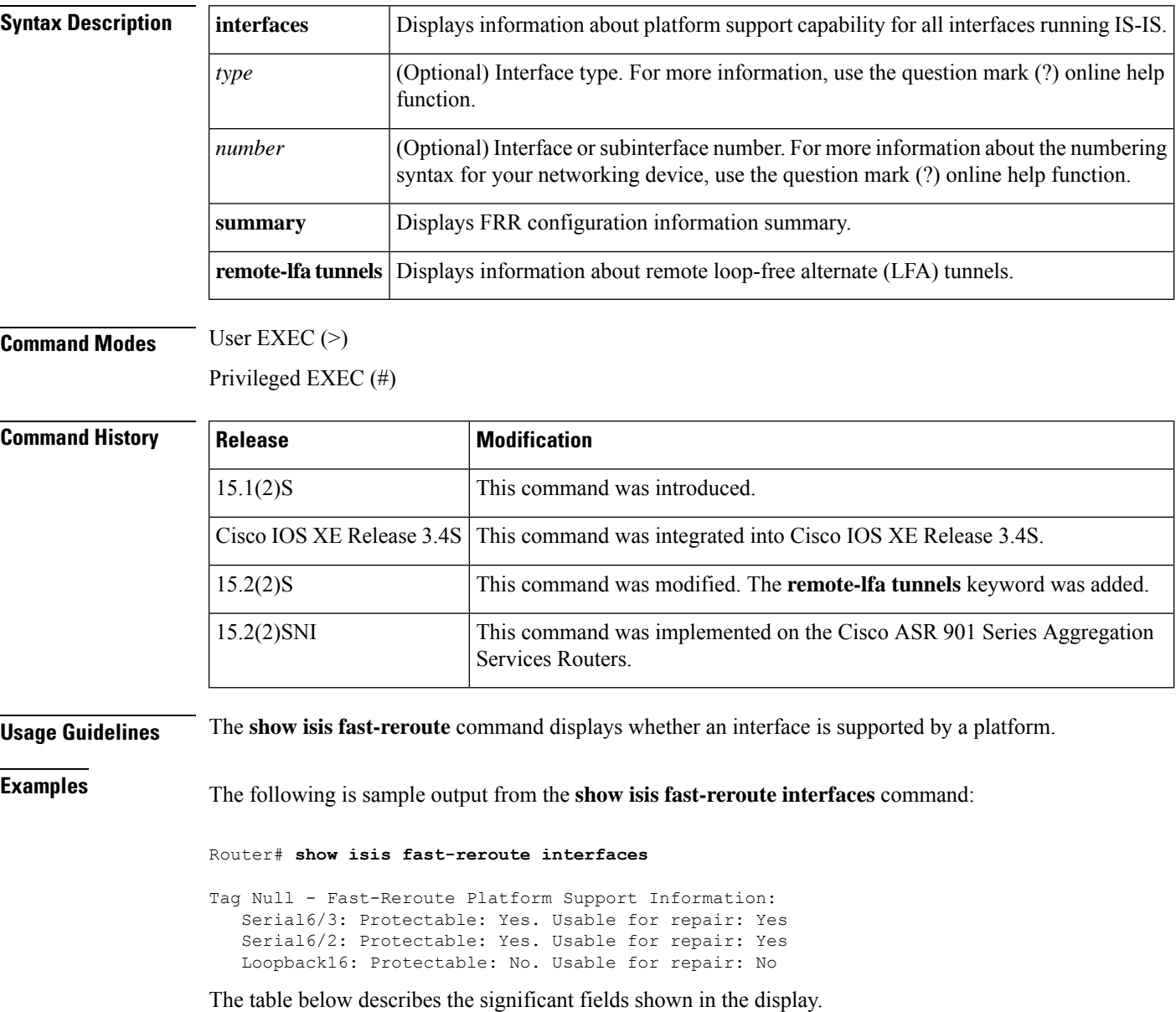

#### **Table 7: show isis fast-reroute interfaces Field Descriptions**

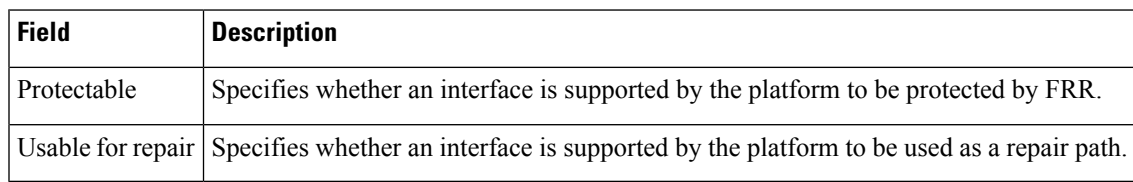

Whether an interface is actually FRR protected or is acting as an FRR repair interface depends on the topology and the configuration. The information in the **show isisfast-reroute interfaces** command shows only the capability of the interface as supported by the platform. **Note**

The following is sample output from the **show isis fast-reroute summary** command:

Router# **show isis fast-reroute summary**

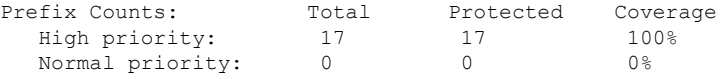

The table below describes the significant fields shown in the display.

**Table 8: show isis fast-reroute summary Field Descriptions**

| <b>Field</b>  | <b>Description</b>                                    |
|---------------|-------------------------------------------------------|
| Total         | Total number of prefixes.                             |
| Protected     | Total number of protected prefixes.                   |
| High priority | Prefixes that have a high priority.                   |
|               | Normal priority Prefixes that have a normal priority. |

The following is sample output from the **show isis fast-reroute remote-lfa tunnels** command:

Router# **show isis fast-reroute remote-lfa tunnels**

```
Tag Null - Fast-Reroute Remote-LFA Tunnels:
```
MPLS-Remote-Lfa1: use Et1/0, nexthop 10.0.0.1, end point 24.24.24.24 MPLS-Remote-Lfa2: use Et0/0, nexthop 10.1.1.2, end point 24.24.24.24

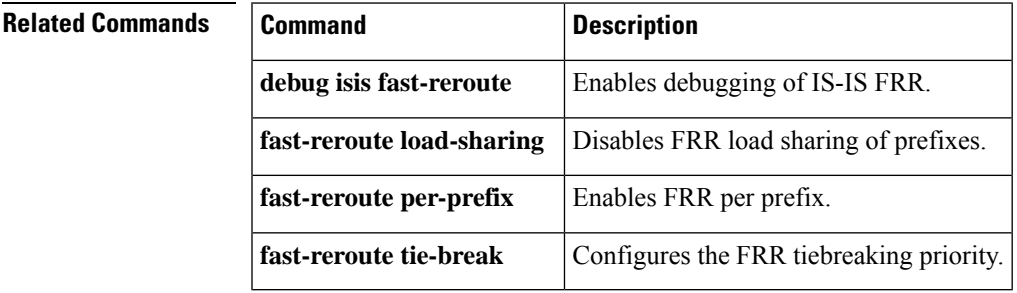

## **show isis hostname**

To display the router-name-to-system-ID mapping table entries for an Intermediate System-to-Intermediate System (IS-IS) router, use the **show isis hostname** command in privileged EXEC mode.

**show isis hostname**

**Syntax Description** This command has no arguments or keywords.

#### **Command Modes**

Privileged EXEC

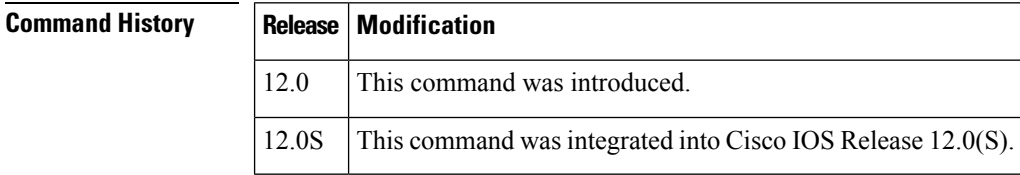

**Usage Guidelines** In the IS-IS routing domain, the system ID is used to represent each router. The system ID is part of the network entity title (NET) that is configured for each IS-IS router. For example, a router with a configured NET of 49.0001.0023.0003.000a.00 has a system ID of 0023.0003.000a. Router-name-to-system-ID mapping is difficult for network administrators to remember during maintenance and troubleshooting on the routers. Entering the **show isis hostname** command displays the entries in the router-name-to-system-ID mapping table.

> If the dynamic hostname feature has not been disabled by entering the **no hostname dynamic**command, the mapping will consist of a dynamic host mapping table. However, if the **clns host** command has been entered to create a mapping between the router name and the system ID, this locally defined mapping will take precedence over the dynamicly learned one from the dynamic hostname feature.

**Examples** The following example changes the hostname to RouterA and assigns the NET 49.0001.0000.0000.000b.00 to RouterA.

> Router> **enable** Router# **configure terminal** Router(config)# **hostname RouterA** RouterA(config)# **router isis CompanyA** RouterA(config-router)# **net 49.0001.0000.0000.000b.00** RouterA(config-router)# **hostname dynamic** RouterA(config-router)# **end**

Entering the **show isis hostname** command displays the dynamic host mapping table. The dynamic host mapping table displays the router-name-to-system-ID mapping table entries for Router-b, Router-c and for the local router named Router-a. The command output shows that the local router is running the IS-IS process named CompanyA. The table also shows that the neighbor router Router-b is a Level-1 router, and its hostname is advertised by the Level-1 (L1) link-state protocol (LSP). Router-b is a Level-2 router and its hostname is advertised by the L2 LSP. The \* symbol that appears under Level for the local router Router-a signifies that this is the router-name-to-system-ID mapping information for the local router.

```
Router-a# show isis hostname
```

```
Level System ID Dynamic Hostname (CompanyA)
   1 3333.3333.333b Router-b
   2 3131.3131.313b Router-c
  * 3232.3232.323b Router-a
```
### **Related Commands**

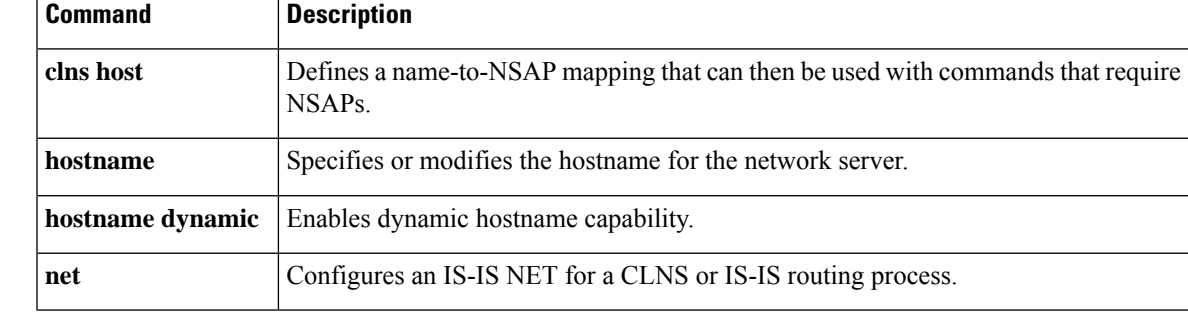

# **show isis ip rib**

To display the Intermediate System-to-Intermediate System (IS-IS) IPv4 local routing information base (RIB), use the **show isis ip rib** command in user EXEC or privileged EXEC mode.

**show isis ip rib** [*ipv4-prefix*]

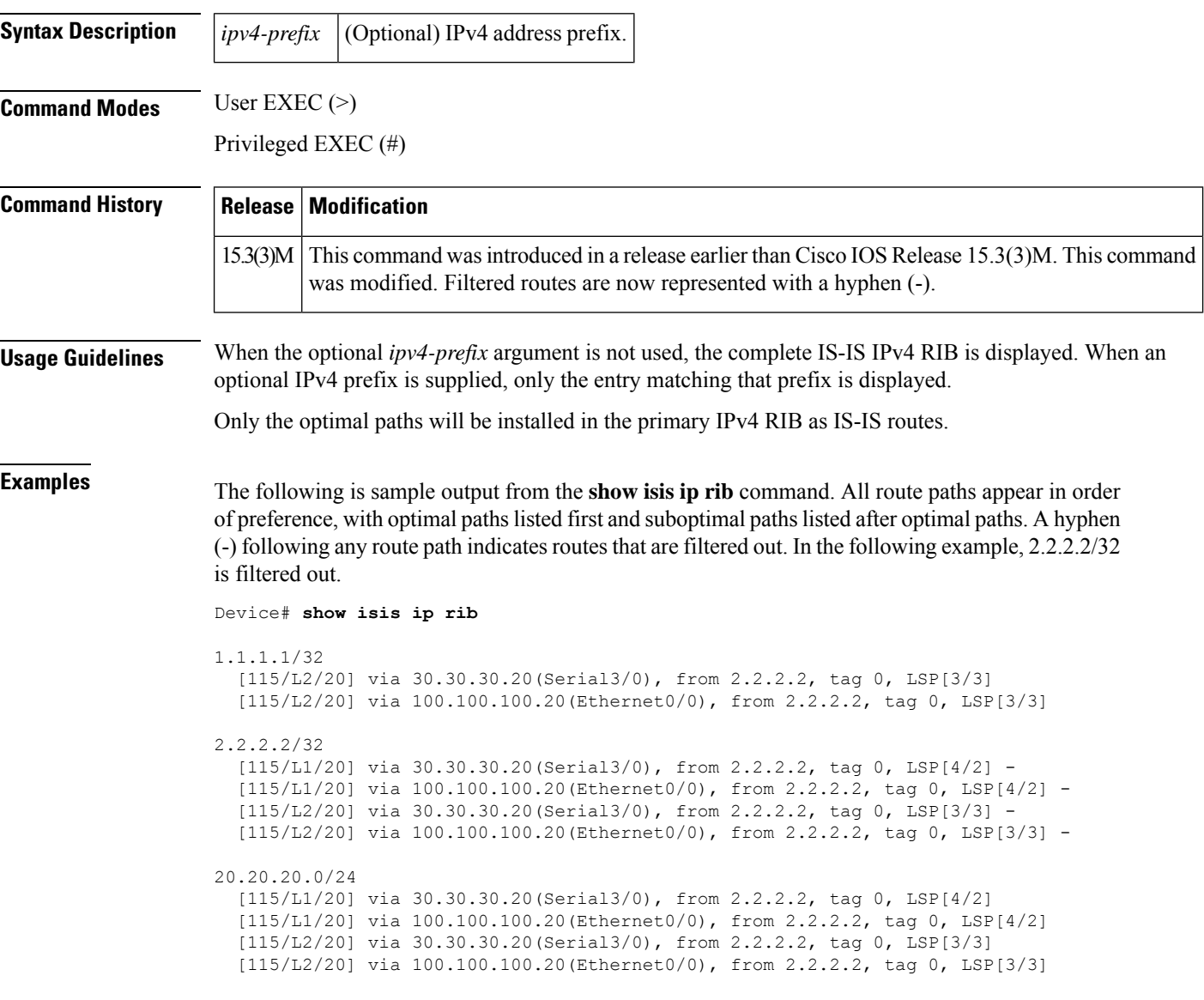

The table below describes the significant fields shown in the display.

**Table 9: show isis ip rib Field Descriptions**

| Field      | <b>Description</b>                                   |  |
|------------|------------------------------------------------------|--|
| 1.1.1.1/32 | IP prefix that is stored within the IS-IS local RIB. |  |

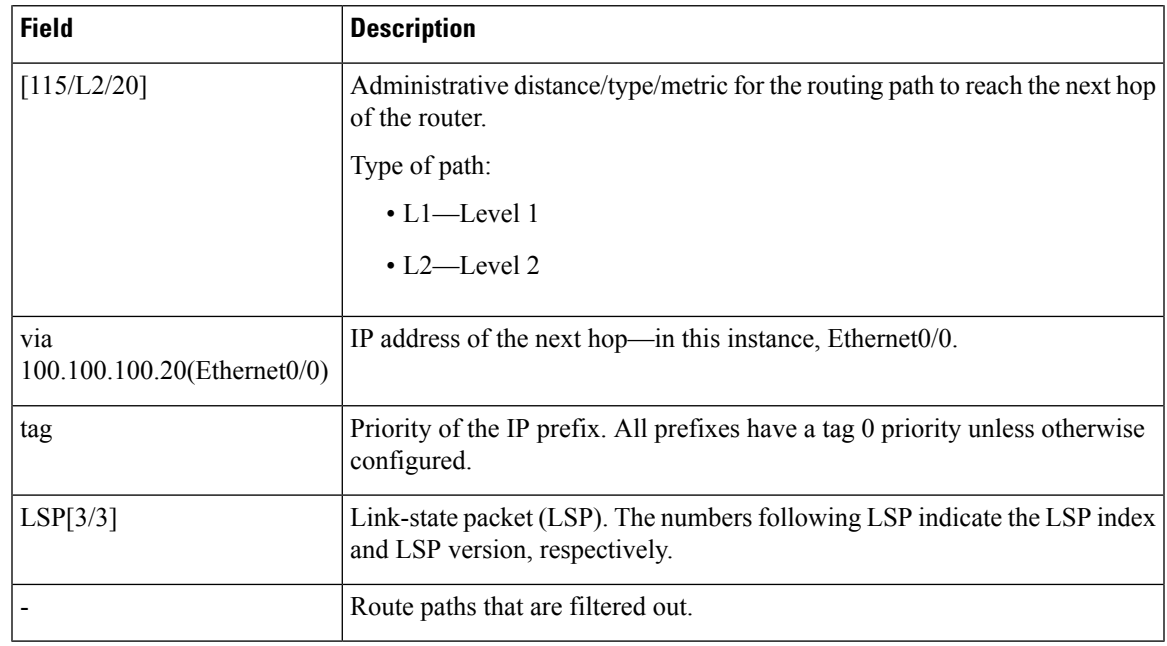

## **Related Commands**

 $\mathbf{l}$ 

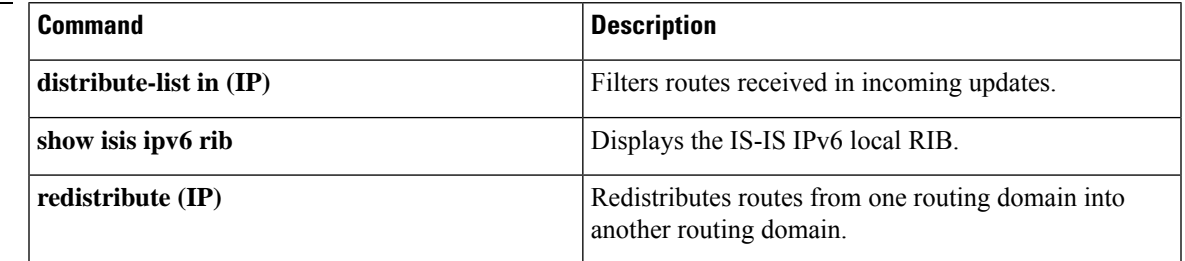

## **show isis lspgen tlv neighbor**

To display information about IntermediateSystem-to-Intermediate System (IS-IS) LSP TLV neighbor, use the **show isis lspgen tlv neighbor** command.

**show isis lspgen tlv neighbor**

**Command Modes**

Privileged EXEC

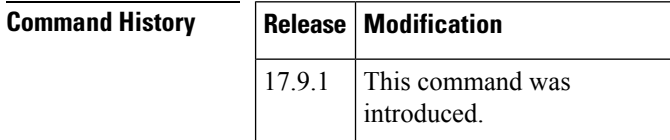

**Examples** The following example shows IS-IS LSP TLV neighbor information.

#### #**show isis lspgen tlv neighbor**

```
Level 1 Neighbor TLV information:
 Ethernet0/1 IS-Extended r604.00
   LSP#0 free: 1056 TLV size: 0 free: 136
   Local IP Address: 10.1.6.5
   Neighbor IP Address: 10.1.6.5
   TE metric: 10
   Uni Link Delay(Avg.) A-bit:0 Value:100
   Uni Link Delay(Min/Max) A-bit:0 Min:100 Max:100
   Uni Link Delay(Var.) Value:0
   Adj-SID:18 F:0 B:0 V:1 L:1 S:0 P:0 Rsrv:0 Wt:0
   Adj-SID:19 F:0 B:1 V:1 L:1 S:0 P:0 Rsrv:0 Wt:0
   ASLA: length: 47
    EAG: length: 32
     Delay: length: 8. A-bit:0 Min:100 Max:100
  Ethernet0/0 IS-Extended r606.00
   LSP#0 free: 1056 TLV size: 0 free: 170
    Local IP Address: 10.1.7.5
   Neighbor IP Address: 10.1.7.5
    TE metric: 10
   Uni Link Delay(Avg.) A-bit:0 Value:100
   Uni Link Delay(Min/Max) A-bit:0 Min:100 Max:100
   Uni Link Delay(Var.) Value:0
   Adj-SID:16 F:0 B:0 V:1 L:1 S:0 P:0 Rsrv:0 Wt:0
   Adj-SID:17 F:0 B:1 V:1 L:1 S:0 P:0 Rsrv:0 Wt:0
    ASLA: length: 13
     Delay: length: 8. A-bit:0 Min:100 Max:100
```
Level 2 Neighbor TLV information

# **show isis lsp-log**

To display the Level 1 and Level 2 Intermediate System-to-Intermediate System (IS-IS) link-state packet (LSP) log of the interfaces that triggered the new LSP, use the **show isis lsp-log**command in EXEC mode.

**show isis lsp-log**

**Syntax Description** This command has no arguments or keywords.

### **Command Modes**

EXEC

### **Command History**

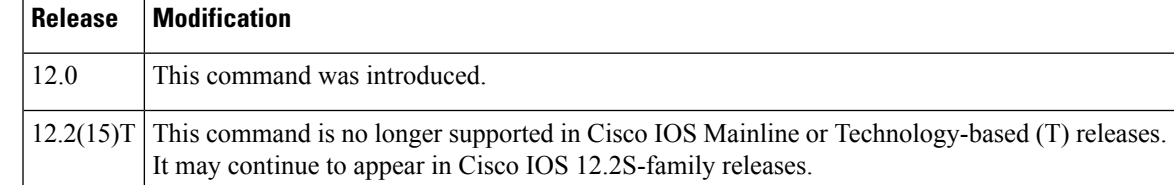

**Examples** The following is sample output from the **show isis lsp-log** command:

#### Router# **show isis lsp-log**

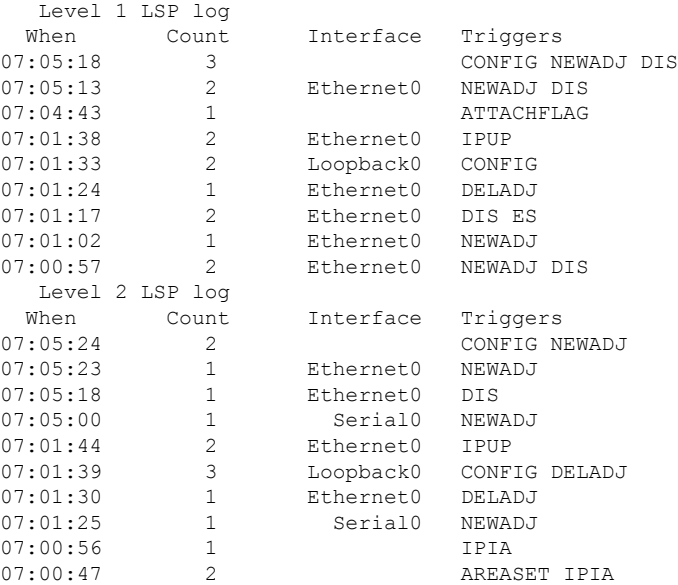

The table below describes the fields shown in the display.

**Table 10: show isis lsp-log Field Descriptions**

| <b>Field</b> | <b>Description</b>                        |
|--------------|-------------------------------------------|
| When         | Time elapsed since the LSP was generated. |

I

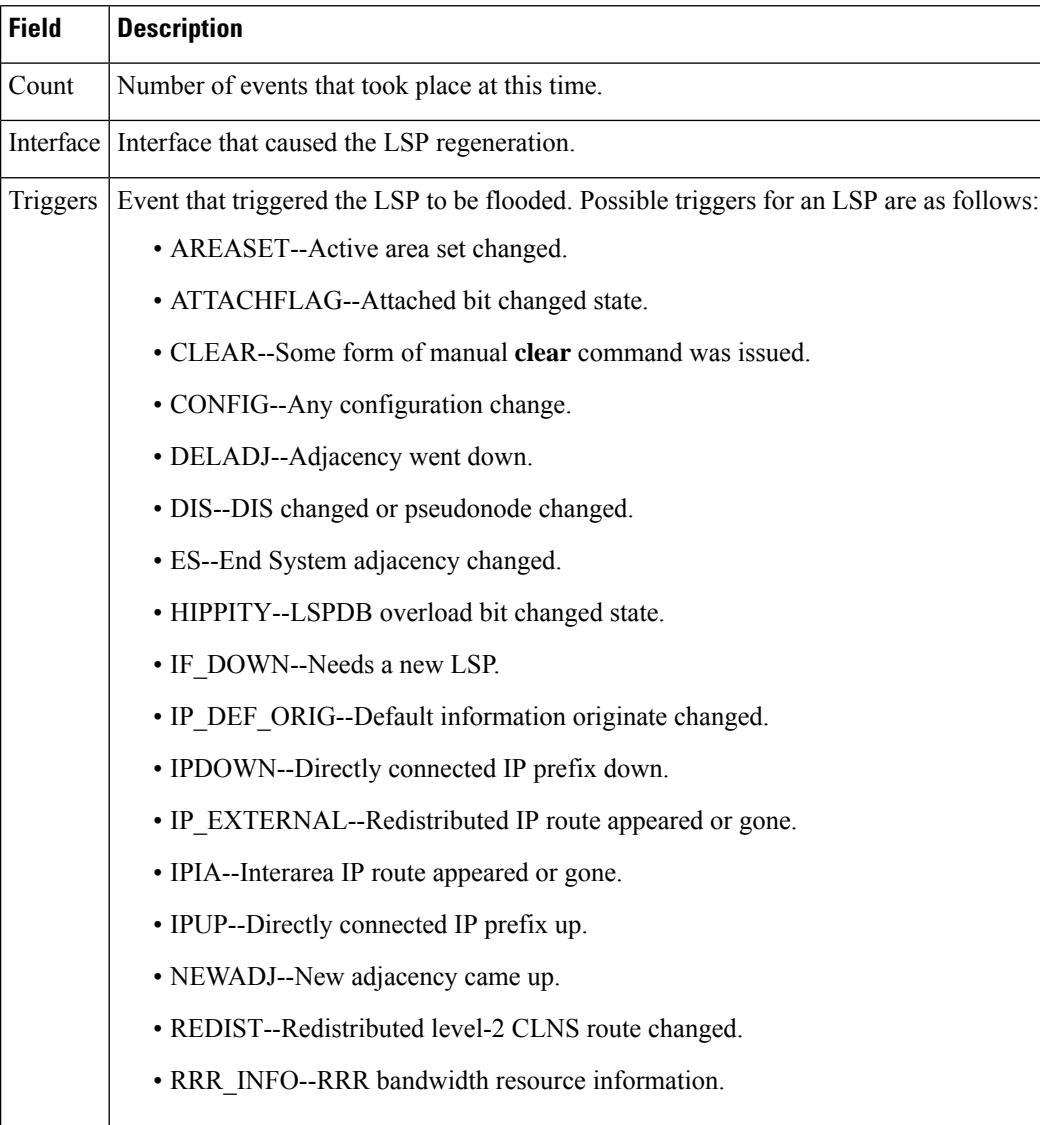

Ш

## **show isis neighbors**

To display information about Intermediate System-to-Intermediate System (IS-IS) neighbors, use the **show isis neighbors** command in privileged EXEC mode.

**show isis neighbors** [**detail**]

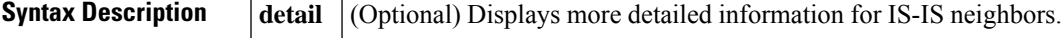

**Command Default** Brief information for IS-IS neighbors is displayed.

**Command Modes** Privileged EXEC (#)

## **Command History Release Modification** 12.2(18)S This command was introduced. 12.3 This command was integrated into Cisco IOS Release 12.3. 12.0(29)S This command was integrated into Cisco IOS Release 12.0(29)S. 12.2(28)SB This command was integrated into Cisco IOS Release 12.2(28)SB. 12.2(33)SRA This command was integrated into Cisco IOS Release 12.2(33)SRA. The command output was modified to support the Multitopology Routing (MTR) feature. 12.2(33)SRB This command is supported in the Cisco IOS Release 12.2SX train. Support in a specific 12.2SX release of this train depends on your feature set, platform, and platform hardware. 12.2SX 12.2(33)SRE This command was integrated into Cisco IOS Release 12.2(33)SRE. Cisco IOS XE Release | This command was integrated into Cisco IOS XE Release 2.5. 2.5

**Usage Guidelines** The **show isis neighbors** command is used to display brief information about connected IS-IS devices. Enter the **detail** keyword to display more detailed information.

**Examples** In Release 12.0(29)S, the **show isis neighbors** command is entered to display information about the IS-IS neighbor Device1.

Device5# **show isis neighbors**

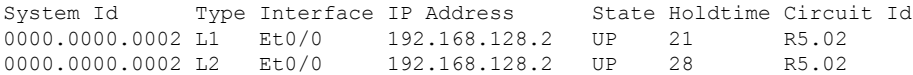

The **show isis neighbors detail** command is entered to display more detailed information about the IS-IS neighbor Device1.

```
Device5# show isis neighbors detail
```

```
System Id Type Interface IP Address State Holdtime Circuit Id<br>0000.0000.0002 L1 Et0/0 192.168.128.2 UP 21 R5.02
                   L1 Et0/0 192.168.128.2 UP 21 R5.02
 Area Address(es): 49.0001
 SNPA: aabb.cc00.1f00
 State Changed: 00:00:52
 LAN Priority: 64
 Format: Phase V
0000.0000.0002 L2 Et0/0 192.168.128.2 UP 22 R5.02
 Area Address(es): 49.0001
 SNPA: aabb.cc00.1f00
 State Changed: 00:00:52
 LAN Priority: 64
  Format: Phase V
```
In Release 12.2(33)SRB, the **show isis neighbors detail** command is entered to verify the status of the IS-IS neighbor Device1 for a network that has MTR configured. For each of the topologies unicast, DATA and VOICE, the interface information is displayed.

#### Device5# **show isis neighbors detail**

```
System Id Type Interface IP Address State Holdtime Circuit Id
0000.0000.0005 L2 Et0/0 192.168.128.2 UP 28 R5.01
 Area Address(es): 33
  SNPA: aabb.cc00.1f00
 State Changed: 00:07:05
 LAN Priority: 64
 Format: Phase V
 Remote TID: 100, 200<br>Local TID: 100, 200
  Local TID:
```
The table below describes the significant fields shown in the display.

| <b>Field</b>      | <b>Description</b>                                                                                                    |  |
|-------------------|----------------------------------------------------------------------------------------------------|--|
| System Id         | Six-byte value that identifies a system in an area.                                                                                                    |  |
| <b>Type</b>       | Level type. Indicates whether the IS-IS neighbor is a Level 1, Level-1-2, or Level 2 device.                                                                                                    |  |
| Interface         | Interface from which the system was learned.                                                                                                    |  |
| <b>IP</b> Address | IP address of the neighbor device.                                                                                                    |  |
| <b>State</b>      | Indicates whether the state of the IS-IS neighbor is up or down.                                                                                                    |  |
| Holdtime          | Link-state packet (LSP) holdtime. Amount of time that the LSP remains valid (in seconds).                                                                                                    |  |
| Circuit Id        | Port location for the IS-IS neighbor device that indicates how it is connected to the local<br>device.                                                                                                    |  |
| Area Address(es)  | Reachable area addresses from the device. For Level 1 LSPs, these are the area addresses<br>configured manually on the originating device. For Level 2 LSPs, these are all the area<br>addresses for the area to which this device belongs. |  |

**Table 11: show isis neighbors Field Descriptions**

I

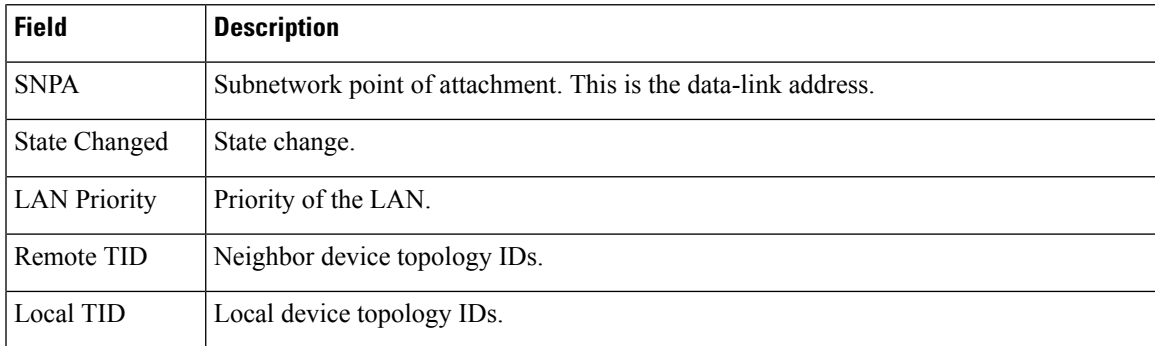

## **show isis node**

To display information regarding Intermediate System-to-Intermediate System (IS-IS) nodes, use the **show isis node** command.

**show isis node** [ **link | prefix** ] [ *node-name* ]

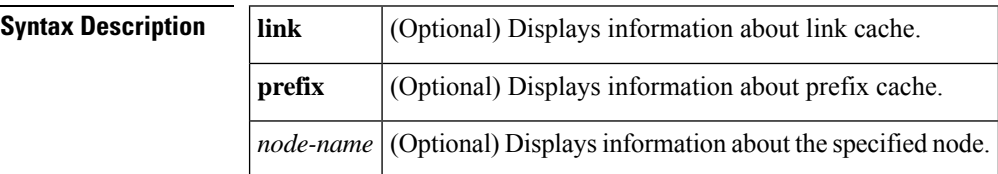

#### **Command Modes**

Privileged EXEC

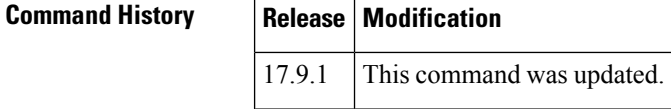

**Examples** The following example shows information about a node:

```
#show isis node r602.00
```
Tag 1:

Tag 1:

```
ISIS level-2 node information for r602.00
 IP interface address: 10.2.2.2 (LSP #0)
  IP PQ address: 10.2.2.2
 IP prefix SID: 2, R:0 N:1 P:0 E:0 V:0 L:0
 Adj-sid from r602.00 to r603
   adj-sid 17 (LSP #0)
 LSP index: 1
  SRGB start[0]: 16000, SRGB range[0]: 8000 (LSP #0)
  SRLB start[0]: 15000, SRLB range[0]: 1000 (LSP #0)
  SR capable: Yes, Strict-SPF capable: No (LSP #0)
  SR Flex Algorithm 128,255
  Flex algorithm:128 Metric-Type:IGP Alg-type:SPF Priority:128
  Flex algorithm:255 Metric-Type:Min-delay Alg-type:SPF Priority:128
```
The following example shows the link cache information:

#**show isis node link r602.00**

```
ISIS level-1 node information for r602.00
 Link cache:
  Link mtid:0 nid:0000.3333.3333.00, {3, 3}, {10.0.0.0, 10.0.0.0}, {::, ::}
  Peer: r603.00
    2-way check: PASSED
   LSP 2, Index 10, Seq 0x755, Parse count 11/17
    Link attributes {3, 3}, {10.0.0.0, 10.0.0.0}, {::, ::}
    Metric: 10
    Min delay legacy: 100
```

```
ASLA: Bits: L:0
   SA length: 1, Bits: R:0 S:0 F:0 X:1
   UDA length: 0
   Min delay: 100
   Affinity ASLA:
     0x00000000 0x00000000 0x00000000 0x00000000
     0x00000000 0x00000000 0x00000000 0x80000000
Link mtid:0 nid:1111.1111.1111.00, {0, 0}, {10.1.1.2, 10.1.1.1}, {::, ::}
Peer: r601.00
2-way check: PASSED
LSP 2, Index 10, Seq 0x755, Parse count 11/17
  Link attributes {0, 0}, {10.1.1.2, 10.1.1.1}, {::, ::}
  Metric: 10
 Min delay legacy: 100
  Affinity legacy:
  0x00000000
  ASLA: Bits: L:0
   SA length: 1, Bits: R:0 S:0 F:0 X:1
   UDA length: 0
   Min delay: 100
```
The following example shows the prefix cache information for a node.

#### #**show isis node prefix r602.00**

```
Tag 1:
```

```
ISIS level-1 node information for r602.00
Prefix cache:
  Prefix 10.2.2.2/32, mtid 0, tlv-code 135, Node [r602.00/1/8]
   PFX-LSP 0x00, index: 8,
    is interarea 0, is external 0
    prefix attr: X 0, R 0, N 1
     metric 10, admin tag 444, src router id 10.0.0.0
    prefix-sid 2, strict-sid 4294967295
     Flex algo 128, sid 102, metric valid 0, metric 0
     Flex algo 130, sid 230, metric valid 0, metric 0
     Flex algo 131, sid 231, metric_valid 0, metric 0
     Flex algo 132, sid 232, metric valid 0, metric 0
     Flex algo 134, sid 234, metric valid 0, metric 0
     Flex algo 135, sid 235, metric_valid 0, metric 0
     Flex algo 136, sid 236, metric valid 0, metric 0
     Flex algo 137, sid 237, metric valid 0, metric 0
     Flex algo 138, sid 238, metric valid 0, metric 0
     Flex algo 139, sid 239, metric valid 0, metric 0
     Flex algo 140, sid 240, metric valid 0, metric 0
     Flex algo 141, sid 241, metric valid 0, metric 0
     Flex algo 142, sid 242, metric valid 0, metric 0
    PFX-LSP 0x01, index: 9,
    is interarea 0, is external 0prefix attr: X 0, R 0, N 0
    metric 10, admin tag 0, src router id 10.2.2.2
    prefix-sid 4294967295, strict-sid 4294967295
  Prefix 10.0.0.2/32, mtid 0, tlv-code 135, Node [r602.00/1/8]
   PFX-LSP 0x02, index: 10,
     is interarea 0, is external 0
    prefix attr: X 0, \overline{R} 0, N 1
     metric 10, admin tag 0, src router id 10.2.2.2
    prefix-sid 4294967295, strict-sid 4294967295
  Prefix 10.1.1.0/24, mtid 0, tlv-code 135, Node [r602.00/1/8]
   PFX-LSP 0x00, index: 8,
    is interarea 0, is external 0
```

```
prefix attr: X 0, R 0, N 0
  metric 10, admin_tag 0, src_router_id 10.0.0.0
  prefix-sid 4294967295, strict-sid 4294967295
Prefix 10.1.2.0/24, mtid 0, tlv-code 135, Node [r602.00/1/8]
 PFX-LSP 0x01, index: 9,
  is interarea 0, is external 0
  prefix attr: X 0, R 0, N 0
  metric 20, admin tag 0, src router id 10.0.0.0
  prefix-sid 4294967295, strict-sid 4294967295
Prefix 10.10.101.0/24, mtid 0, tlv-code 135, Node [r602.00/1/8]
  PFX-LSP 0x01, index: 9,
  is interarea 0, is external 0
  prefix attr: X 0, R 0, N 0
  metric 10, admin_tag 0, src_router_id 10.0.0.0
  prefix-sid 4294967295, strict-sid 4294967295
Prefix 10.10.102.0/24, mtid 0, tlv-code 135, Node [r602.00/1/8]
 PFX-LSP 0x01, index: 9,
  is interarea 0, is external 0
  prefix_attr: X 0, R 0, N 0
  metric 10, admin tag 0, src router id 10.0.0.0
  prefix-sid 4294967295, strict-sid 4294967295
Prefix 10.10.103.0/24, mtid 0, tlv-code 135, Node [r602.00/1/8]
 PFX-LSP 0x01, index: 9,
  is interarea 0, is external 0prefix attr: X 0, R 0, N 0
  metric 10, admin_tag 0, src_router_id 10.0.0.0
  prefix-sid 4294967295, strict-sid 4294967295
```
## **show isis nsf**

Ш

To display current state information regarding Intermediate System-to-Intermediate System (IS-IS) Cisco nonstop forwarding (NSF), use the **s how isis nsf** command in user EXEC mode.

**show isis nsf**

**Syntax Description** This command has no arguments or keywords.

**Command Modes** User EXEC

**Command History Release Modification** 12.0(22)S | This command was introduced. 12.2(18)S This command was integrated into Cisco IOS Release 12.2(18)S.  $12.2(20)$ S Support for the Cisco 7304 router was added. 12.2(28)SB This command was integrated into Cisco IOS Release 12.2(28)SB. 12.2(33)SRA This command was integrated into Cisco IOS Release 12.2(33)SRA. 12.2(33)SXH This command was integrated into Cisco IOS Release 12.2(33)SXH.

**Usage Guidelines** The show isis nsfcommand can be used with both Cisco proprietary IS-IS NSF and Internet Engineering Task Force (IETF) IS-IS NSF. The information displayed when this command is entered depends on which protocol has been configured. To configure nsf for a specific routing protocol, use the **router bgp**, **router ospf**, or **router isis** commands in global configuration mode.

**Examples** The following example shows state information for an active RP that is configured to use Cisco proprietary IS-IS NSF:

> Router# **show isis nsf** NSF enabled, mode 'cisco' RP is ACTIVE, standby ready, bulk sync complete NSF interval timer expired (NSF restart enabled) Checkpointing enabled, no errors Local state:ACTIVE, Peer state:STANDBY HOT, Mode:SSO

The table below describes the significant fields shown in the display.

**Table 12: show isis nsf Field Descriptions**

| <b>Field</b>                                       | <b>Description</b>                                                                       |
|----------------------------------------------------|------------------------------------------------------------------------------------------|
| NSF enabled, mode 'cisco'                          | NSF is enabled in the default cisco mode.                                                |
| RP is ACTIVE, standby ready, bulk sync<br>complete | Status of the active RP, standby RP, and the<br>synchronization process between the two. |

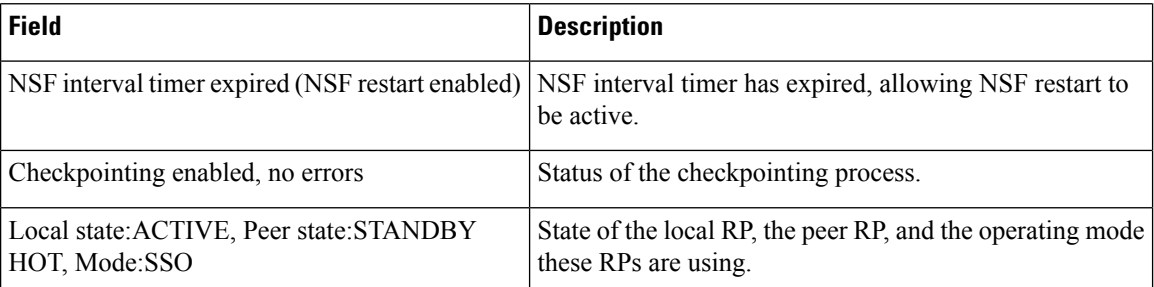

The following example shows state information for a standby RP that is configured to use Cisco proprietary IS-IS NSF:

```
Router# show isis nsf
NSF enabled, mode 'cisco'
RP is STANDBY, chkpt msg receive count:ADJ 2, LSP 314
NSF interval timer notification received (NSF restart enabled)
Checkpointing enabled, no errors
Local state:STANDBY HOT, Peer state:ACTIVE, Mode:SSO
```
The following example shows state information when the networking device is configured to use IETF IS-IS NSF:

```
Router# show isis nsf
NSF is ENABLED, mode IETF
NSF pdb state:Inactive
NSF L1 active interfaces:0
NSF L1 active LSPs:0
NSF interfaces awaiting L1 CSNP:0
Awaiting L1 LSPs:
NSF L2 active interfaces:0
NSF L2 active LSPs:0
NSF interfaces awaiting L2 CSNP:0
Awaiting L2 LSPs:
Interface:Serial3/0/2
   NSF L1 Restart state:Running
   NSF p2p Restart retransmissions:0
   Maximum L1 NSF Restart retransmissions:3
   L1 NSF ACK requested:FALSE
   L1 NSF CSNP requested:FALSE
   NSF L2 Restart state:Running
   NSF p2p Restart retransmissions:0
   Maximum L2 NSF Restart retransmissions:3
   L2 NSF ACK requested:FALSE
Interface:GigabitEthernet2/0/0
   NSF L1 Restart state:Running
    NSF L1 Restart retransmissions:0
   Maximum L1 NSF Restart retransmissions:3
   L1 NSF ACK requested:FALSE
   L1 NSF CSNP requested:FALSE
   NSF L2 Restart state:Running
   NSF L2 Restart retransmissions:0
   Maximum L2 NSF Restart retransmissions:3
   L2 NSF ACK requested:FALSE
   L2 NSF CSNP requested:FALSE
```
### $\overline{\text{Related Commands}}$

I

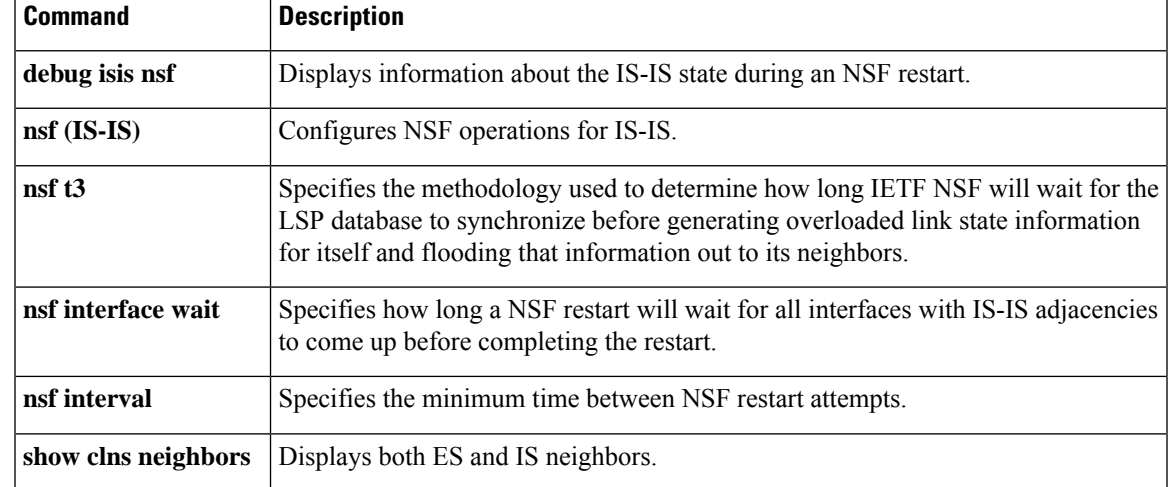

## **show isis rib**

To display paths for a specific route or for all routes under a major network that are stored in the IP local Routing Information Base (RIB), use the **show isis rib** command in privileged EXEC mode.

**show isis rib** [{*ip-addressip-address-mask*}]

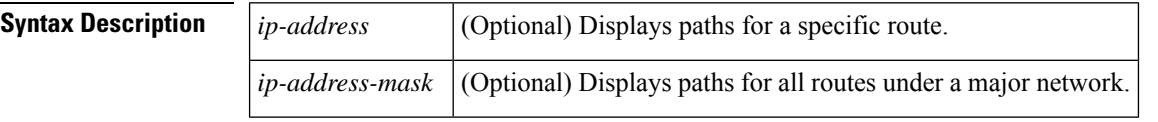

**Command Default** If no *ip-address* or *ip-address-mask* argument is specified, all routes in the Integrated Intermediate System-to-Intermediate System (IS-IS) local RIB will be displayed.

#### **Command Modes**

Privileged EXEC

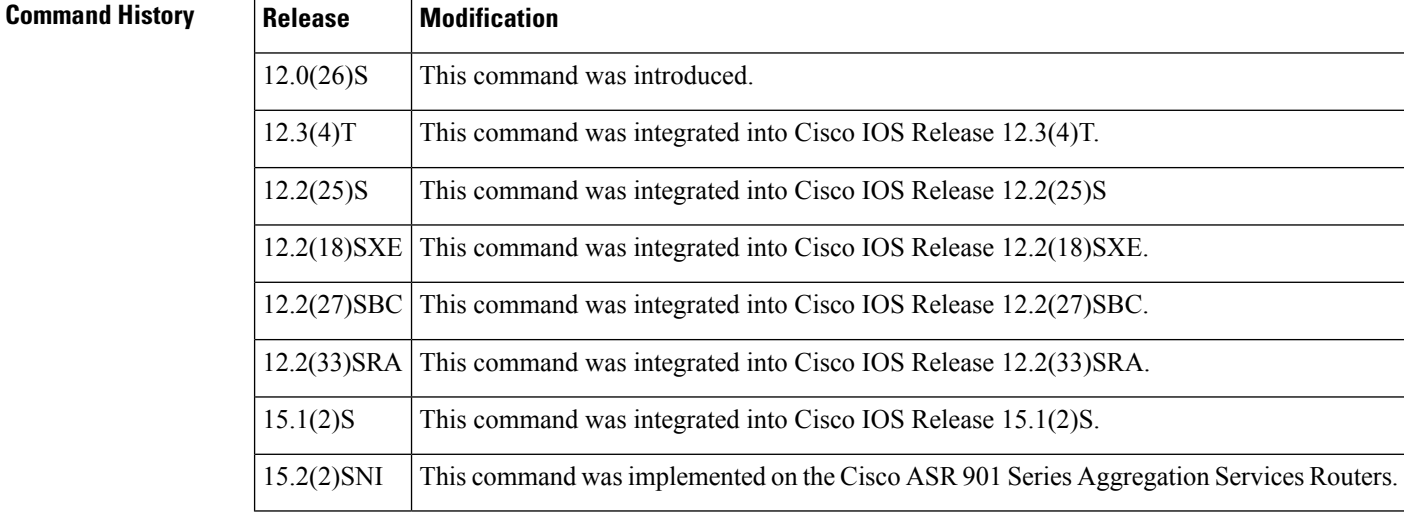

**Usage Guidelines** To verify that an IP prefix update that exists in the IP global RIB also has been updated in the IS-IS local RIB, enter the **show isis rib** command.

**Examples** The following is sample output from the **show isis rib**command to show all routes under the major network with the IP address mask 10.2.2.0 255.255.255.0 that are stored within the IS-IS local RIB:

```
Router# show isis rib 10.2.2.0 255.255.255.0
IPv4 local RIB for IS-IS process
10.2.2.0/24
 [115/L2/20} via 10.2.2.2(Ethernet2), from 10.22.22.22, tag 0, LSP[10/10]
```
The table below describes the significant fields shown in the display.

#### **Table 13: show isis rib Field Descriptions**

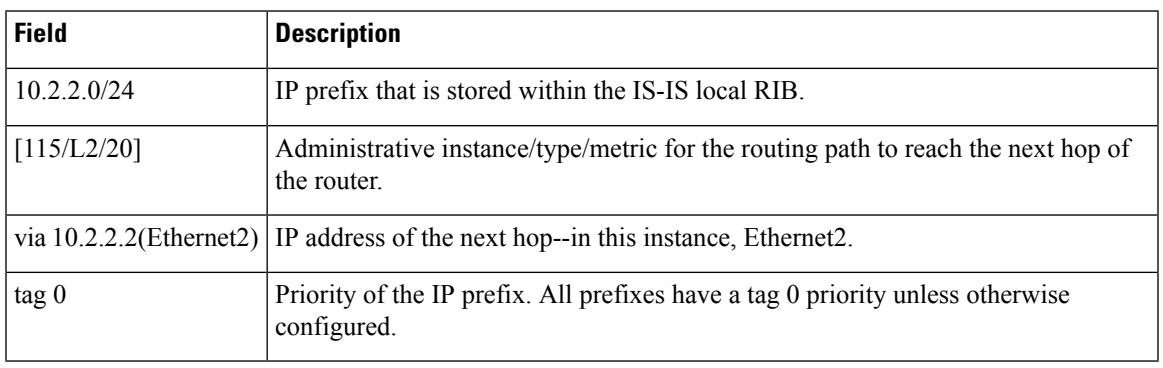

### **Related Commands**

I

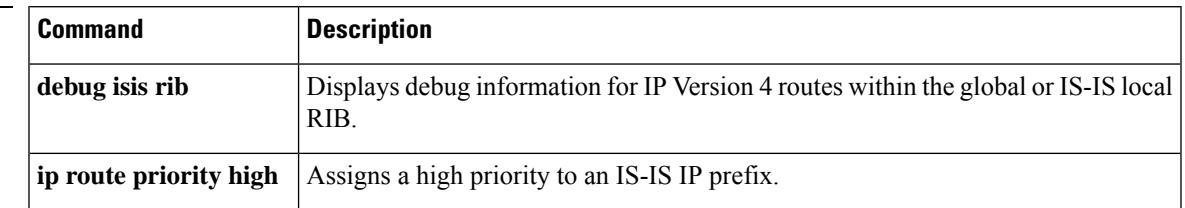

## **show isis rib redistribution**

To display the prefixes in the local redistribution cache, use the **show isis rib redistribution** command in user EXEC or privileged EXEC mode.

**show isis rib redistribution** [{**level-1** | **level-2**}] [*network-prefix*]

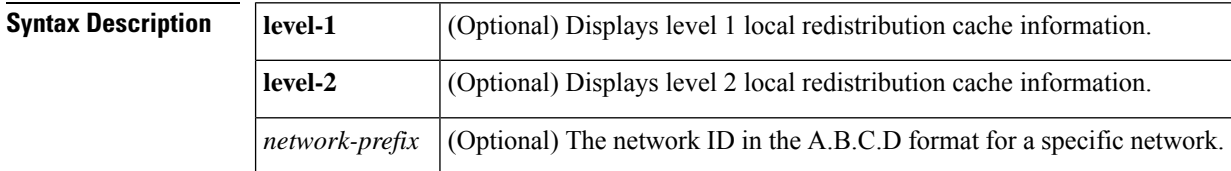

#### **Command Modes**

User EXEC (>) Privileged EXEC (#)

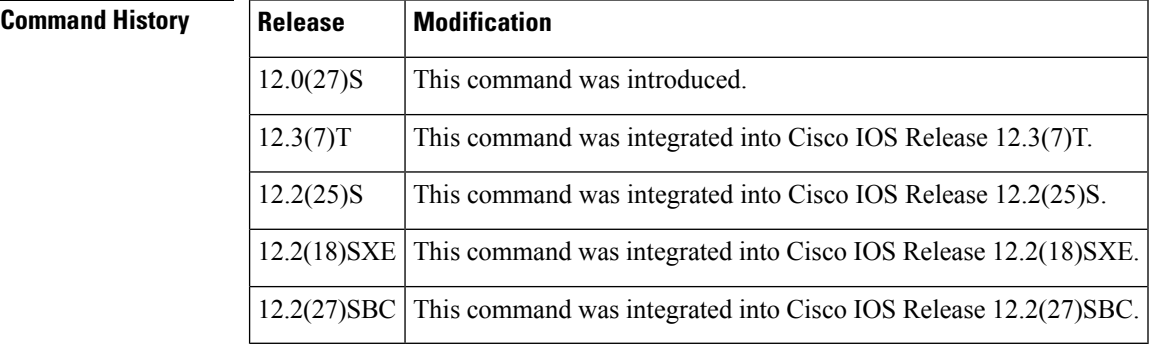

**Usage Guidelines** You can use the **show isis rib redistribution** command to verify that desired routes have been redistributed into Intermediate System-to-Intermediate System (IS-IS). The command output shows the network prefixes in the local redistribution cache.

**Examples** In the following example, the output from the **show isis rib redistribution#**command verifies that Internet Protocol version 4 (IPv4) routes have been redistributed into IS-IS. The output is self-explanatory.

```
Router# show isis rib redistribution
```

```
IPv4 redistribution RIB for IS-IS process
====== Level 1 ======
10.3.3.0/24
  [Connected/0] external
10.0.18.48/28
 [Connected/0] external
 ====== Level 2 ======
```
**Field Description**

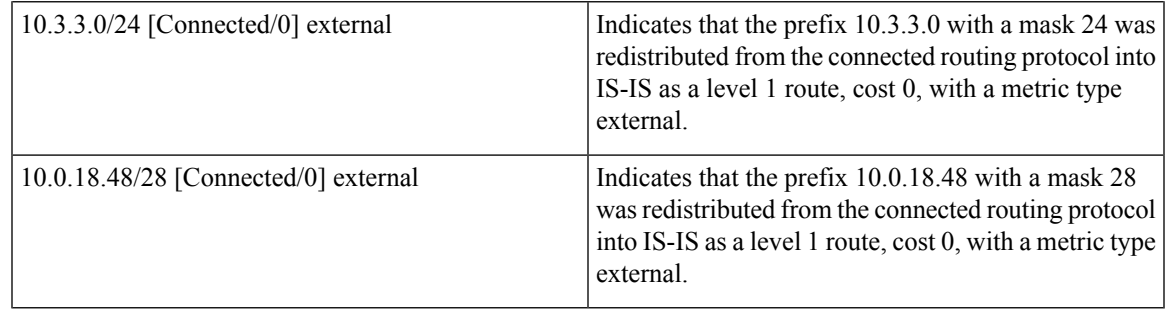

### $\overline{\text{Related Commands}}$

 $\mathbf l$ 

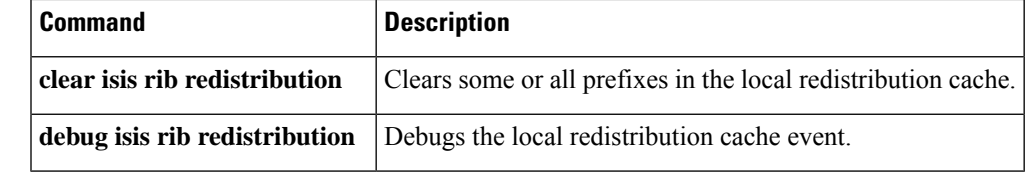

# **show isis spf-log**

To display how often and why the router has run a full shortest path first (SPF) calculation, use the **show isis spf-log** command in privileged EXEC mode.

**show isis** [*area-tag*] [{**ipv6** | **\***}] **spf-log** [**topology** {**ipv6***topology-name* | **\***}]

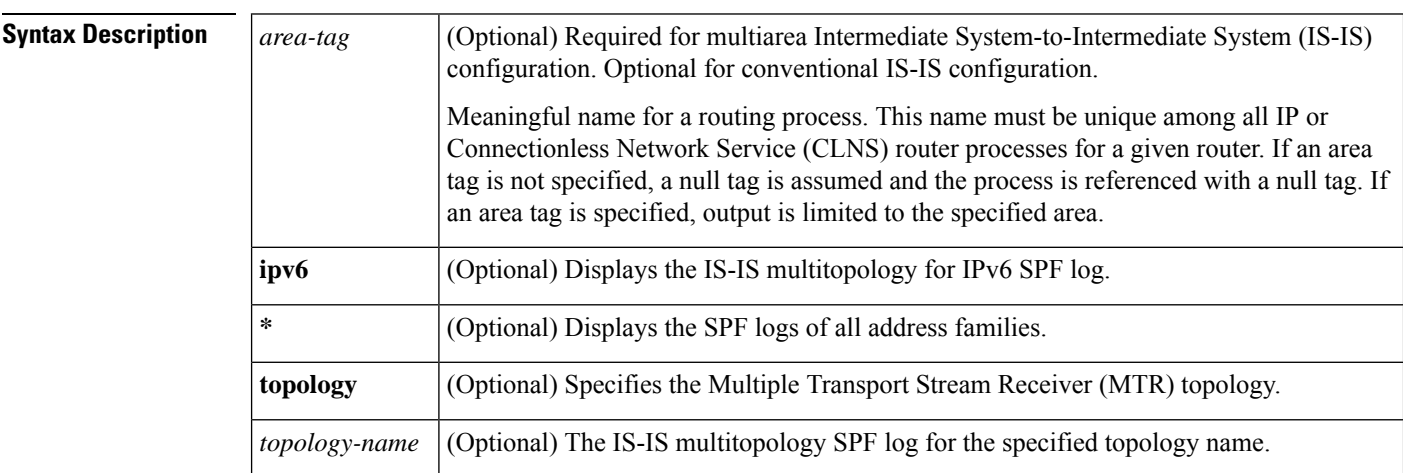

#### **Command Modes**

Privileged EXEC (#)

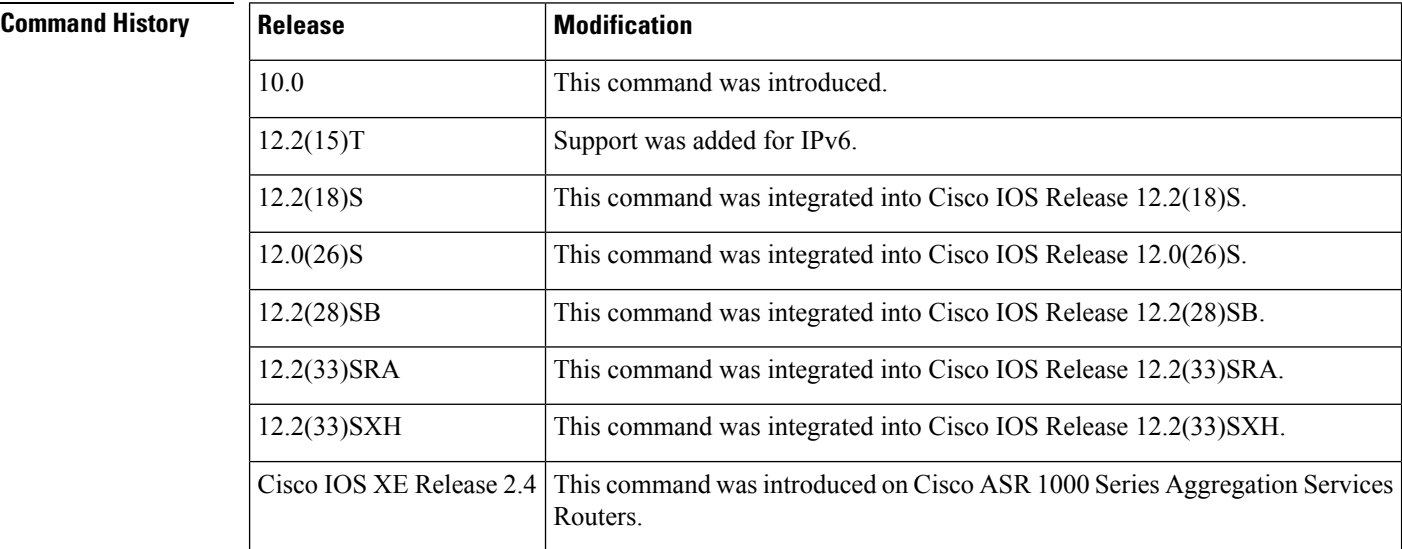

**Examples** The following is sample output from the **show isis spf-log** command with the optional **ipv6** keyword:

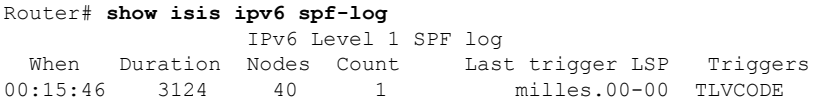

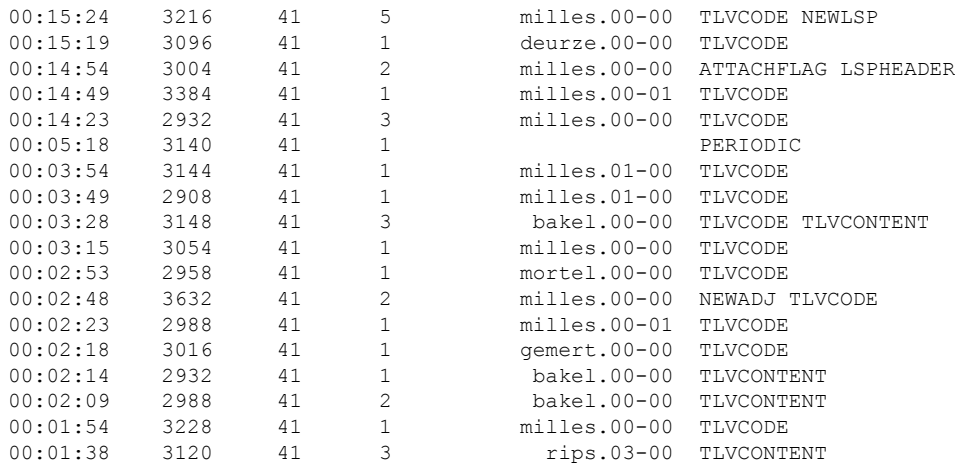

The table below describes the significant fields shown in the display.

#### **Table 14: show isis spf-log Field Descriptions**

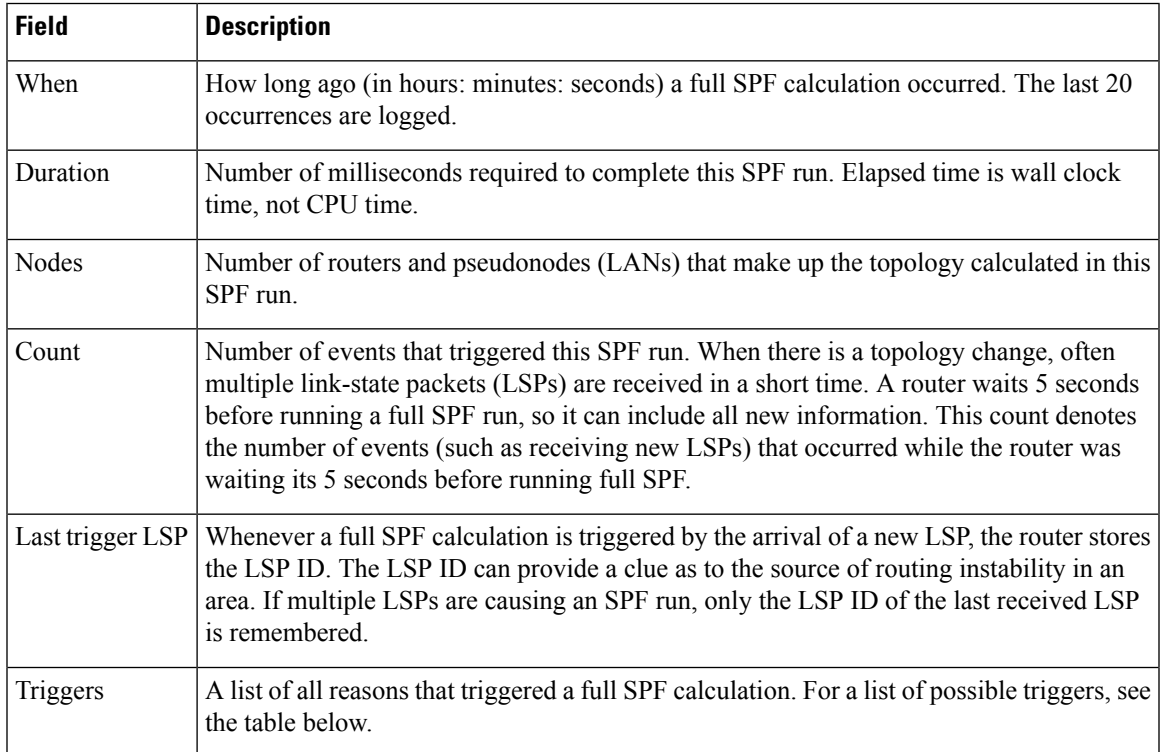

The table below lists possible triggers of a full SPF calculation.

#### **Table 15: Possible Triggers of Full SPF Calculation**

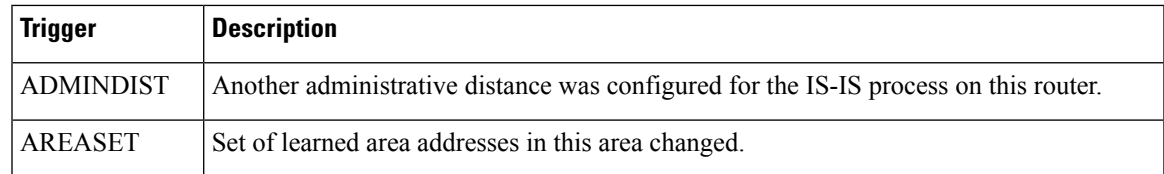

 $\mathbf I$ 

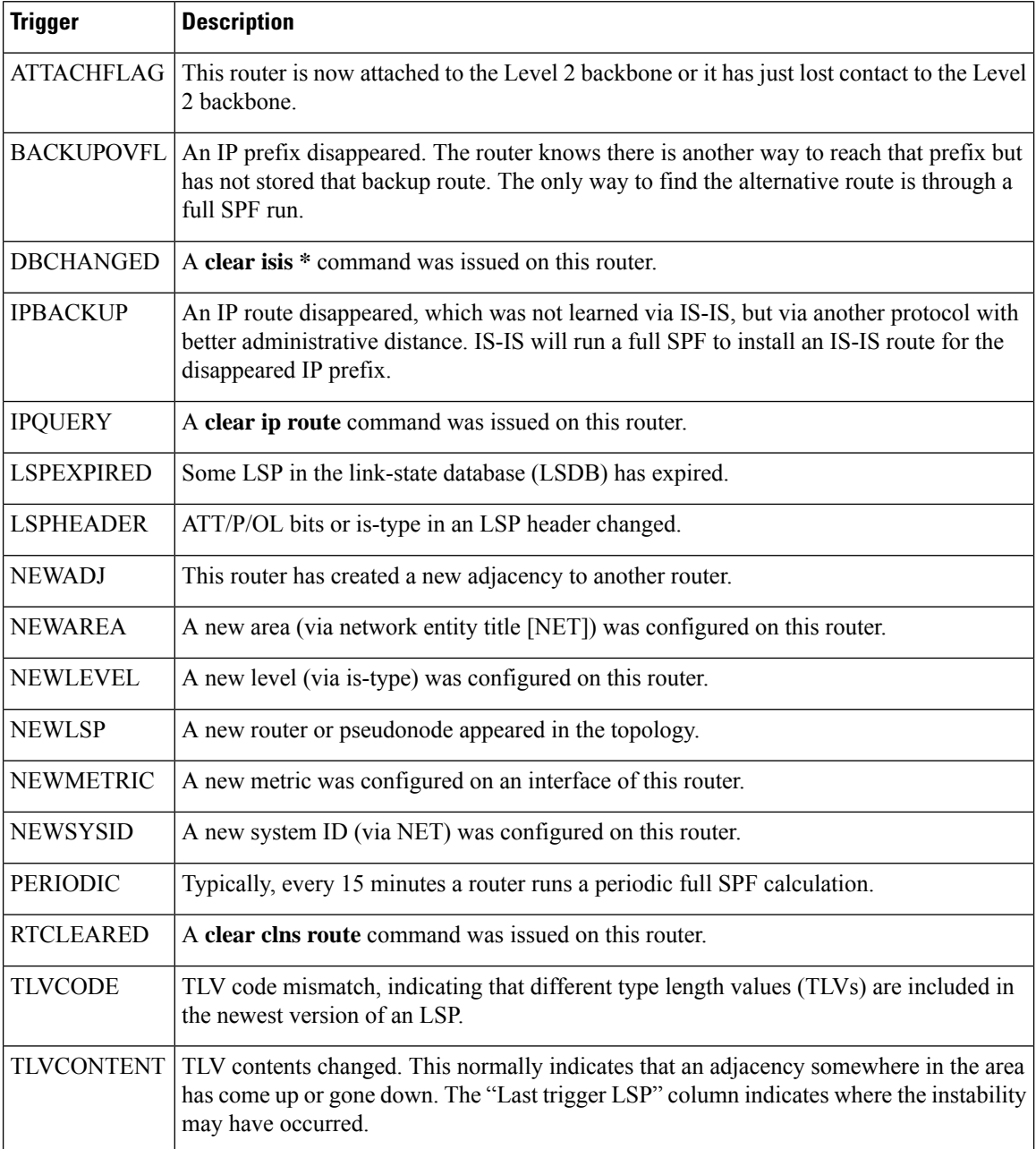

# **show isis topology**

To display a list of all connected routers in all areas, use the **show isis topology** command in user EXEC or privileged EXEC mode.

**show isis** [*process-tag*] [{**ipv6** | **\***}] **topology** [*hostname*] [{**level-1** | **level-2** | **l1** | **l2**}]

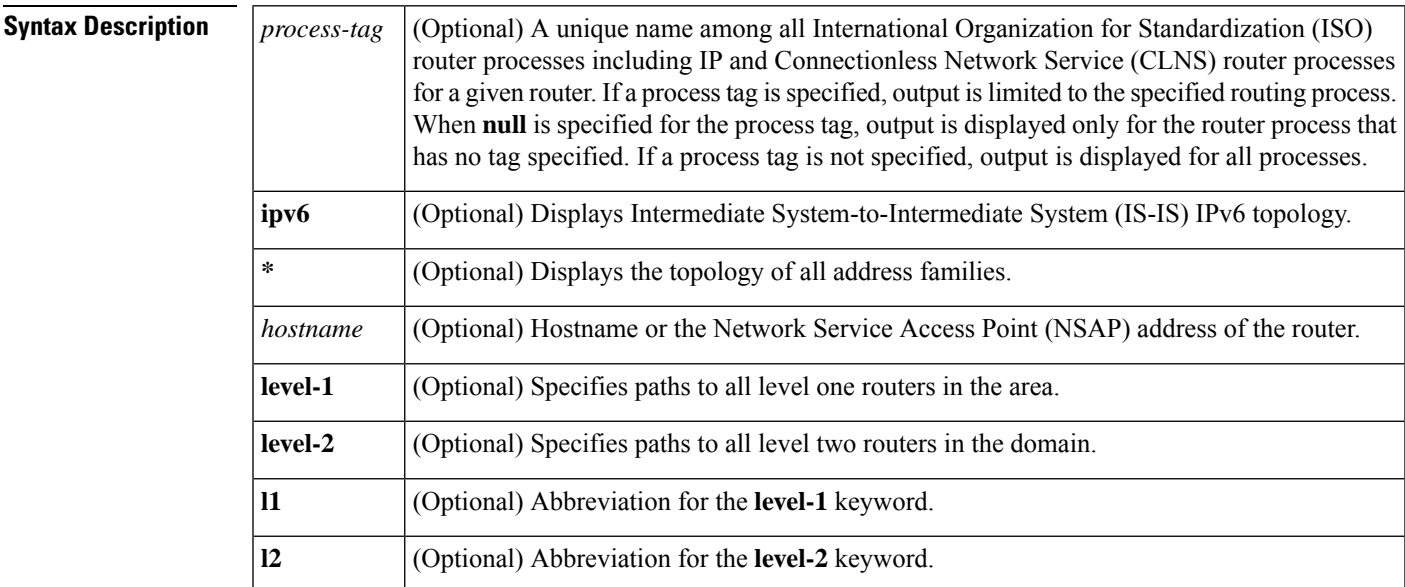

### **Command Modes**

Privileged EXEC (#)

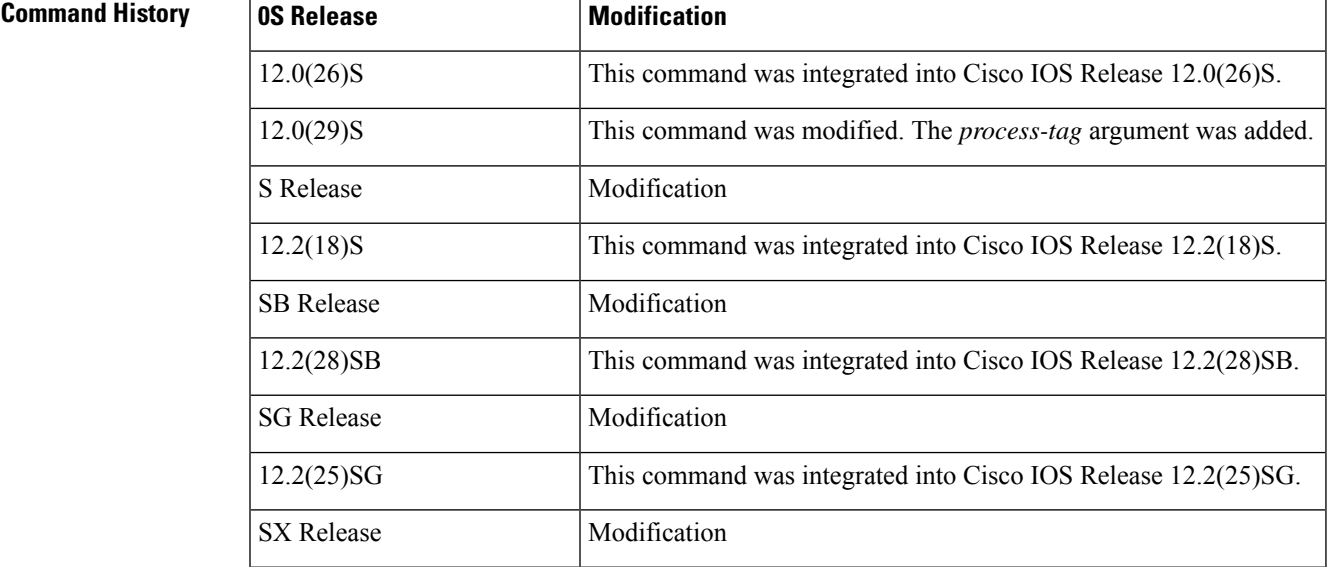

I

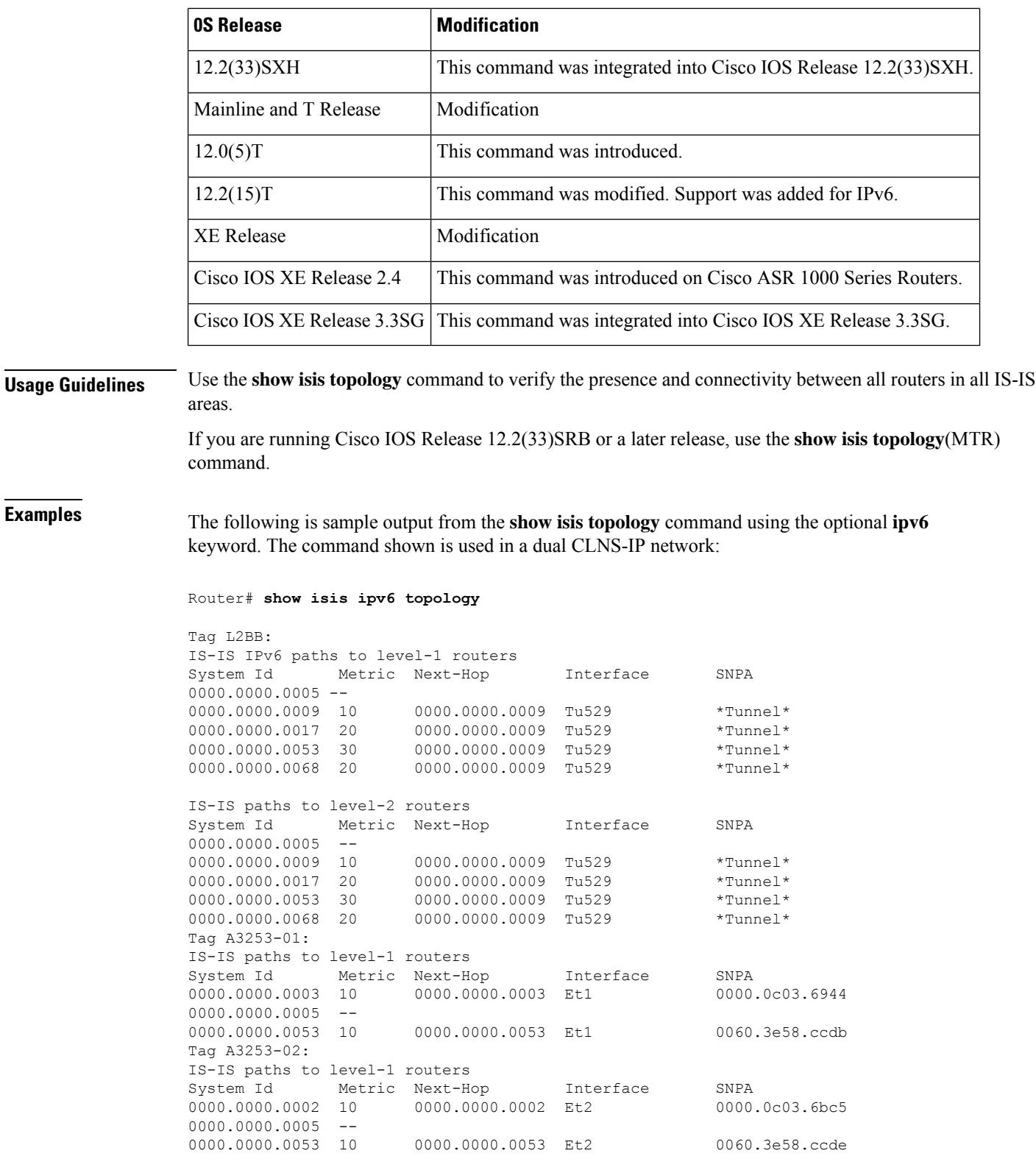

The table below describes the significant fields shown in the display.

#### **Table 16: show isis topology Field Descriptions**

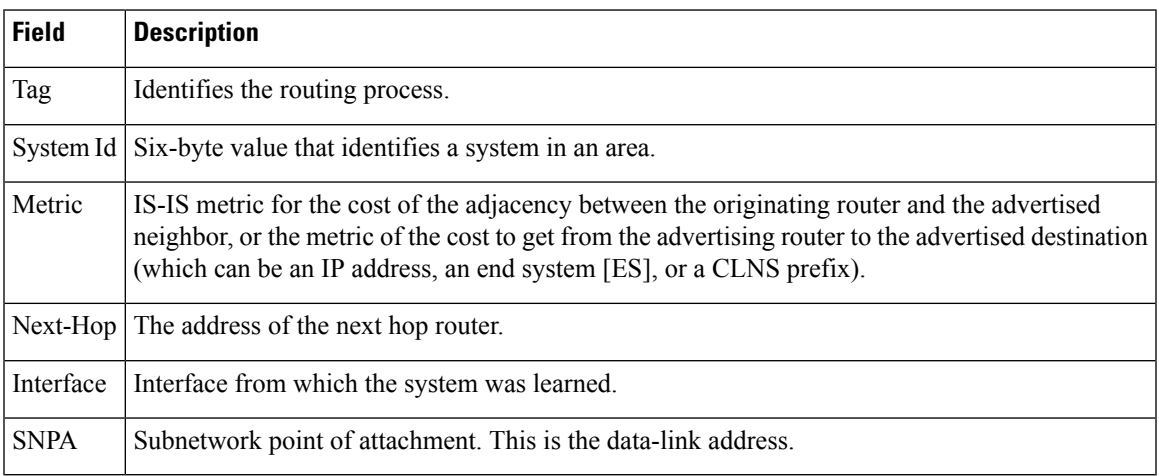

### **Related Commands**

I

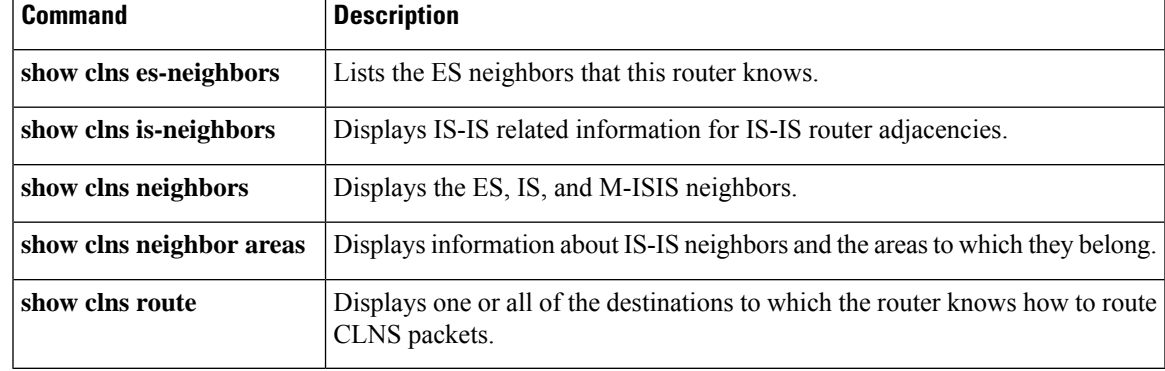

# **show monitor event-trace isis**

To display event trace information for a list of trace buffers sorted by time, use the **show monitorevent-trace isis**command in privileged EXEC mode.

**show monitor event-trace isis** *adj authentication config debug error event grib ha hello locupdate lrib otv packet spf sr te warning*

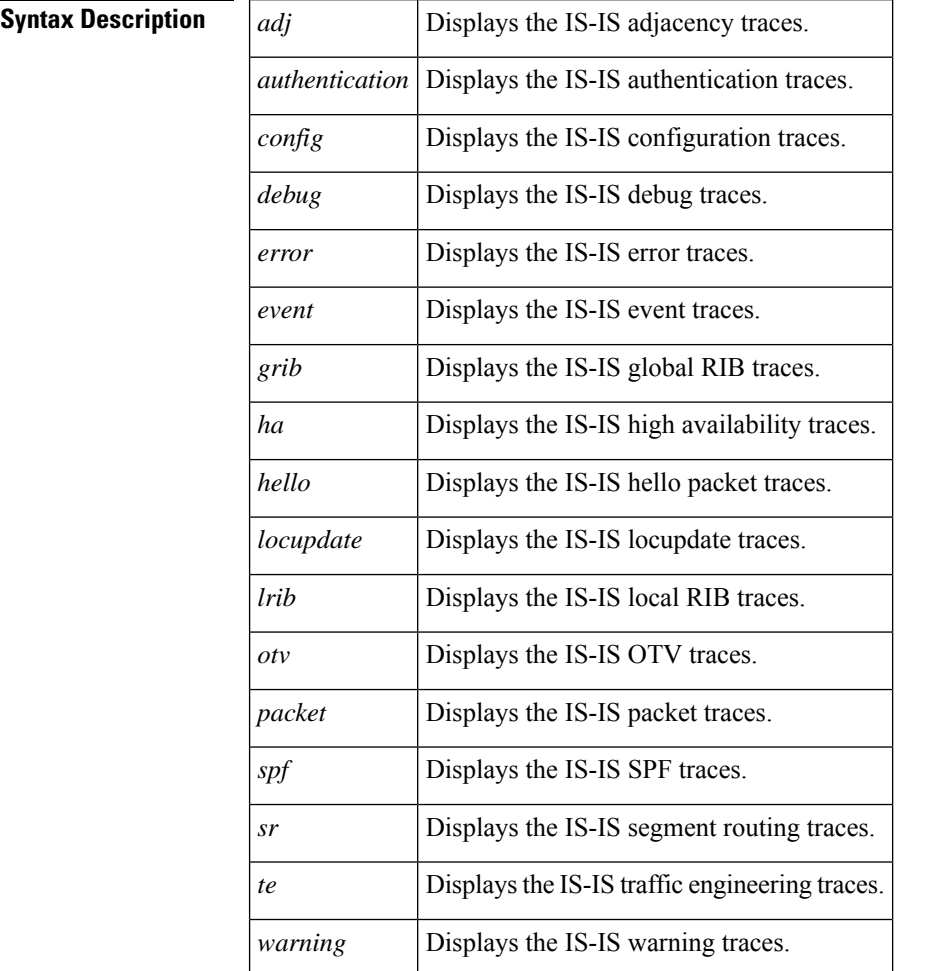

#### **Command Modes**

Privileged EXEC (#)

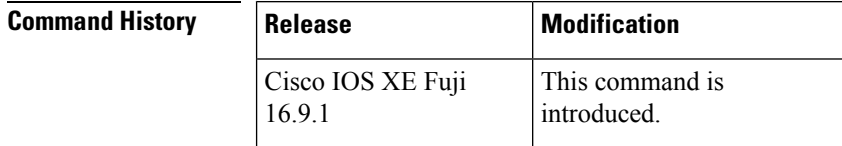

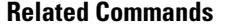

 $\mathbf l$ 

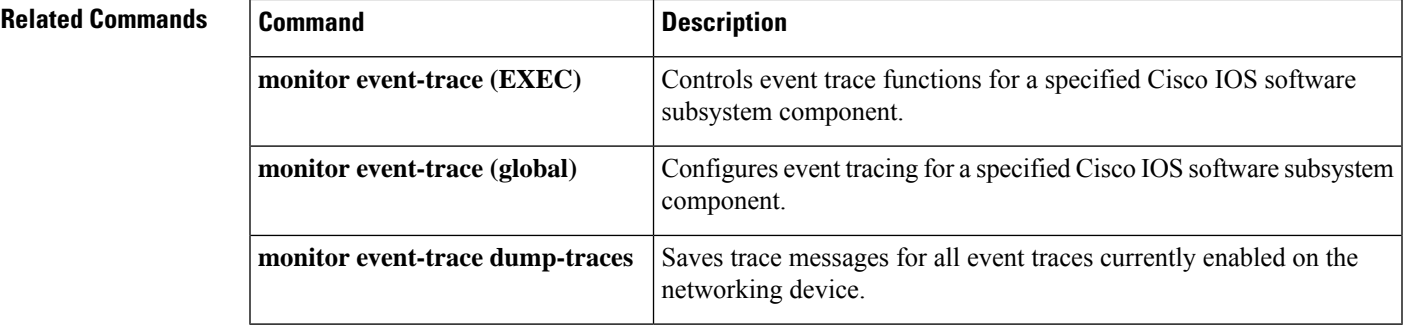

## **show monitor event-trace merged-list**

To display event trace information for a list of trace buffers sorted by time, use the **showmonitorevent-tracemerged-list**command in privileged EXEC mode.

**show monitor event-trace merged-list** *trace-buffer-name1* [... [*trace-buffer-name4*]]

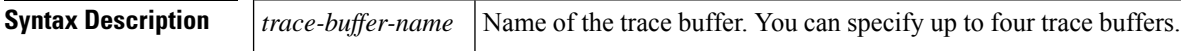

#### **Command Modes**

**Command History** 

Privileged EXEC (#)

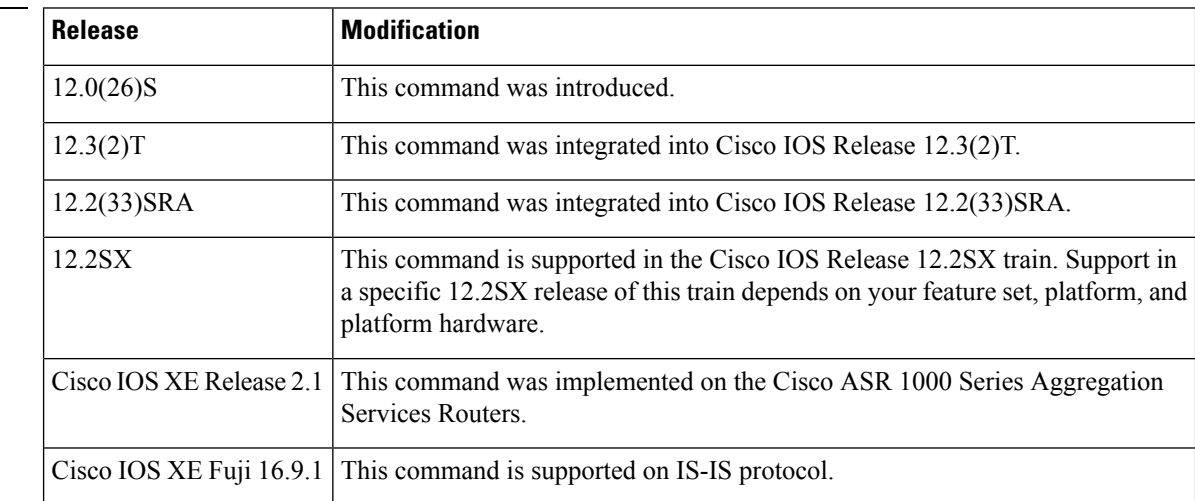

**Examples** The following is sample output from the **show monitor event-trace merged-list** command. The output displays event trace information for the lists cef\_interface and licnvram, sorted by time. The fields are self-explanatory.

```
Router# show monitor event-trace merged-list list1 cef_interface licnvram
*Dec 7 14:02:21.019: licnvram: **NVRAM: Original config magic is good
*Dec 7 14:02:21.019: licnvram: **NVRAM: Backup config magic is good
*Dec 7 14:02:21.019: licnvram: **NVRAM: Second Backup Magic is not good
*Dec 7 14:02:42.767: cef_interface: Gi0/0 (hw 2) SWvecLES Null
                                   (0x622026C8)
*Dec 7 14:02:42.767: cef_interface: Gi0/1 (hw 3) SWvecLES Null
                                   (0x622026C8)
*Dec 7 \t14:02:42.767: cef interface: A<sub>01/0</sub> (hw 5) SWvecLES Null
                                   (0x622026C8)
*Dec 7 14:02:42.767: cef_interface: In2/0 (hw 6) SWvecLES Null
                                   (0x622026C8)
*Dec 7 14:02:42.767: cef_interface: Vo0 (hw 4) SWvecLES Null
                                   (0x622026C8)
*Dec 7 14:02:42.851: cef_interface: <empty> (hw 2) Create new ['0]
*Dec 7 \t14:02:42.851: cef interface: <empty> (hw 2) State down -> up
*Dec 7 \t14:02:42.851: cef interface: Gi0/0 (hw 2) NameSet
*Dec 7 14:02:42.851: cef_interface: Gi0/0 (hw 2) HWIDBLnk GigabitEthernet
```
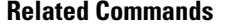

 $\mathbf l$ 

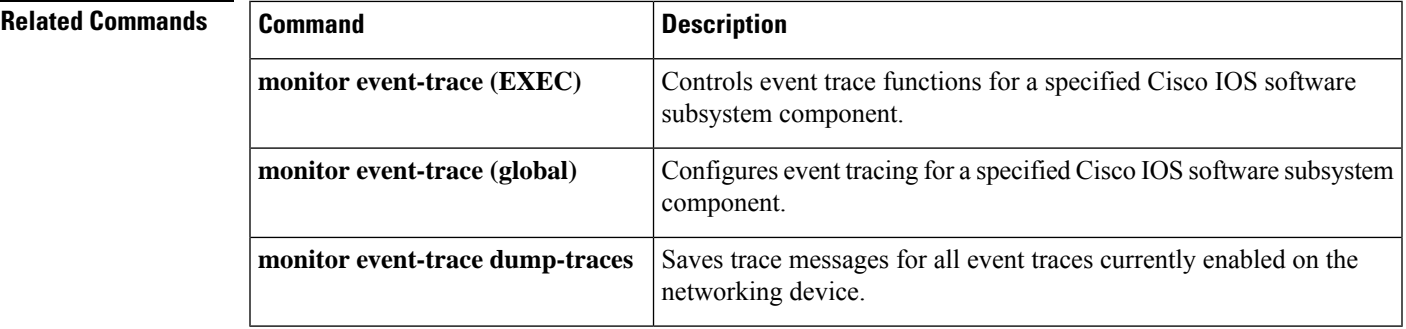

# **show tech-support**

To display general information about the router when it reports a problem, use the **show tech-support** command in privileged EXEC mode.

**show tech-support** [**page**] [**isis**] *instance-name*

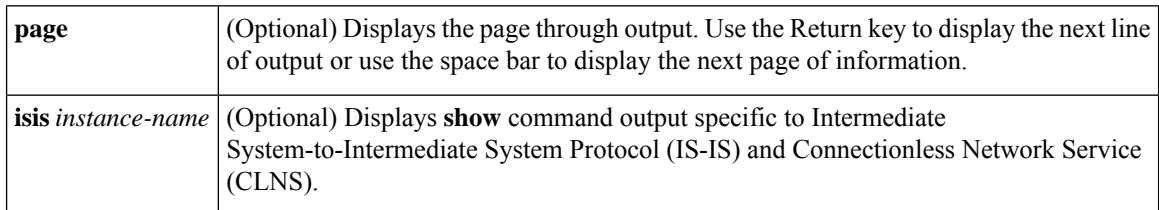

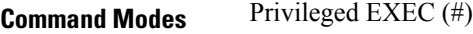

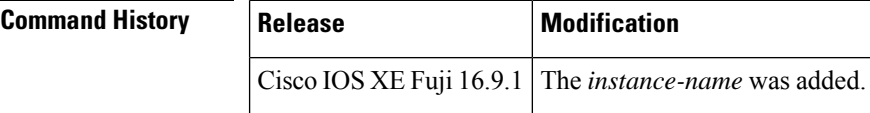

# **snmp-server enable traps isis**

To enable Simple Network Management Protocol (SNMP) notifications for Intermediate System-to-Intermediate System (IS-IS) errors and transition state changes, use the **snmp-server enable traps isis**command in global configuration mode. To disable all or some of the IS-IS SNMP notifications, use the **no**form of this command.

**snmp-server enable traps isis** [**errors** [*error-type*]] [**state-change** [*state-change-type*]] **no snmp-server enable traps isis** [**errors** [*error-type*]] [**state-change** [*state-change-type*]]

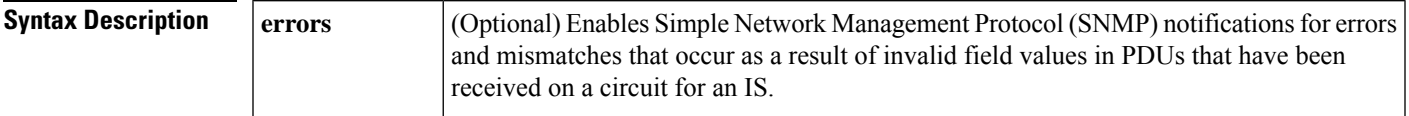

 $\mathbf I$ 

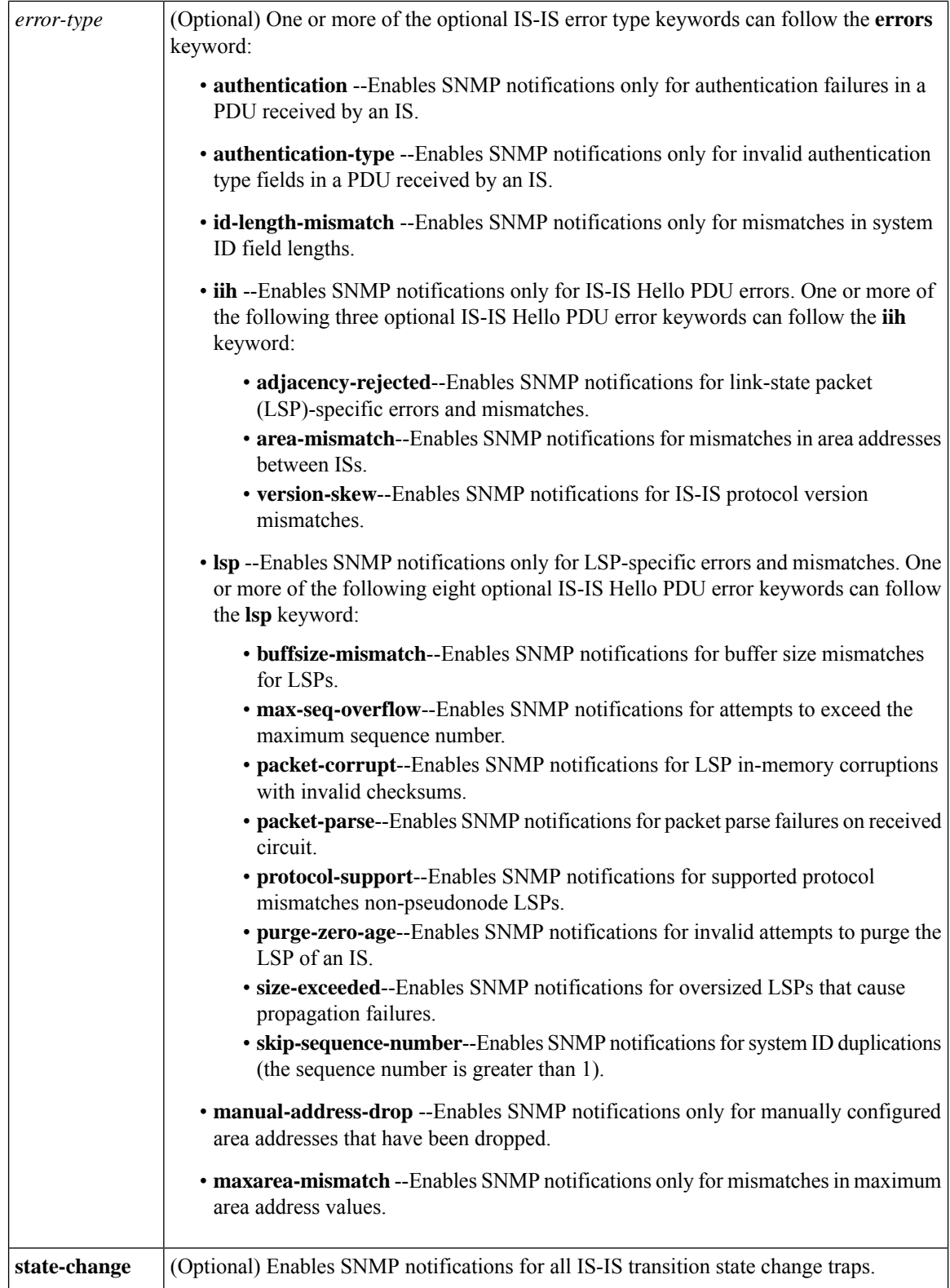

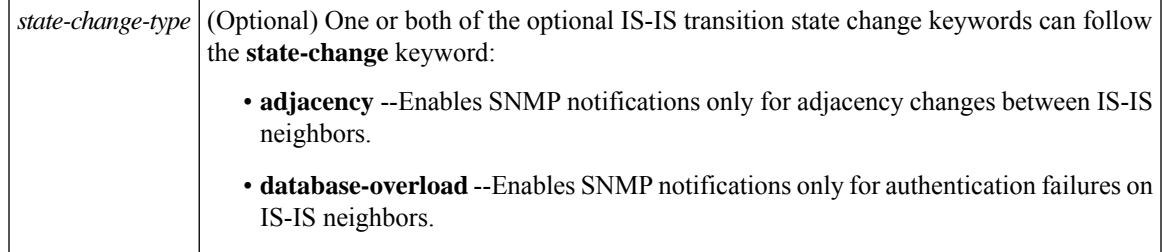

**Command Default** This command is disabled by default. If you enter this command with no keywords, the default is to enable all SNMP notifications.

#### **Command Modes**

Global configuration

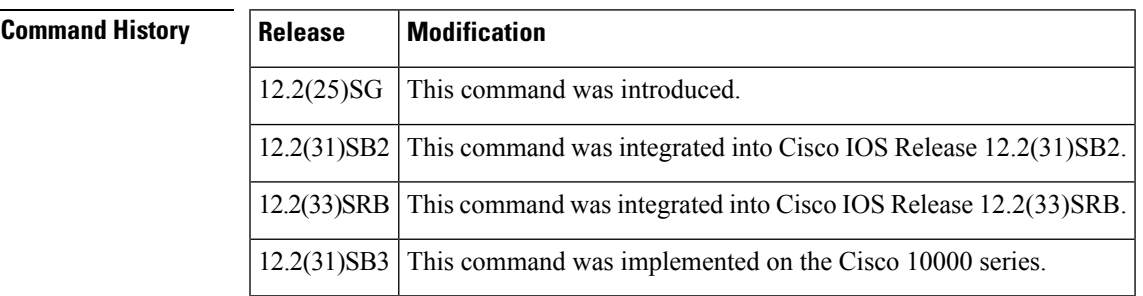

### **Usage Guidelines** To globally enable all IS-IS MIB traps, enter the **snmp-server enable traps isis**command in global configuration mode. If you want to disable one or more traps, you can enter the**no snmp-server enable traps isis errorscommand or the no snmp-server enable traps is is state-changer command followed by the keywords** that represent the trapsthat you want to disable. Entering the**no snmp-server enable trapsisis errors**command without any keywords will disable all IS-IS error traps. Entering the **no snmp-server enable traps isis state-change**command without any keywords will disable all IS-IS state-change traps.

## **Examples** The following example shows how to enable the router to send IS-IS SNMP notifications only for IS-ISerrorsinvolving authentication to the host at the address myhost.cisco.com using the community string defined as public:

Router(config)# **snmp-server enable traps isis errors authentication** Router(config)# **snmp-server host myhost.cisco.com version 2c public**

The following example shows how to enable the router to send IS-IS SNMP notifications for state changes involving adjacencies between Intermediate Systems (ISs) to the host at the address myhost.cisco.com using the community string defined as public:

Router(config)# **snmp-server enable traps isis state-change adjacency** Router(config)# **snmp-server host myhost.cisco.com version 2c public**

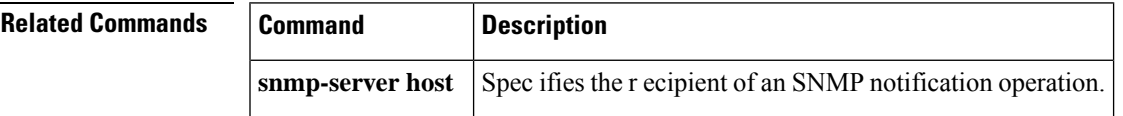

# **spf-interval**

To customize Intermediate System-to-Intermediate System (IS-IS) throttling of shortest path first (SPF) calculations, use the **spf-interval** command in router configuration mode. To restore default values, use the **no** form of this command.

**spf-interval** [{**level-1** | **level-2**}] *spf-max-wait* [*spf-initial-wait spf-second-wait*] **no spf-interval**

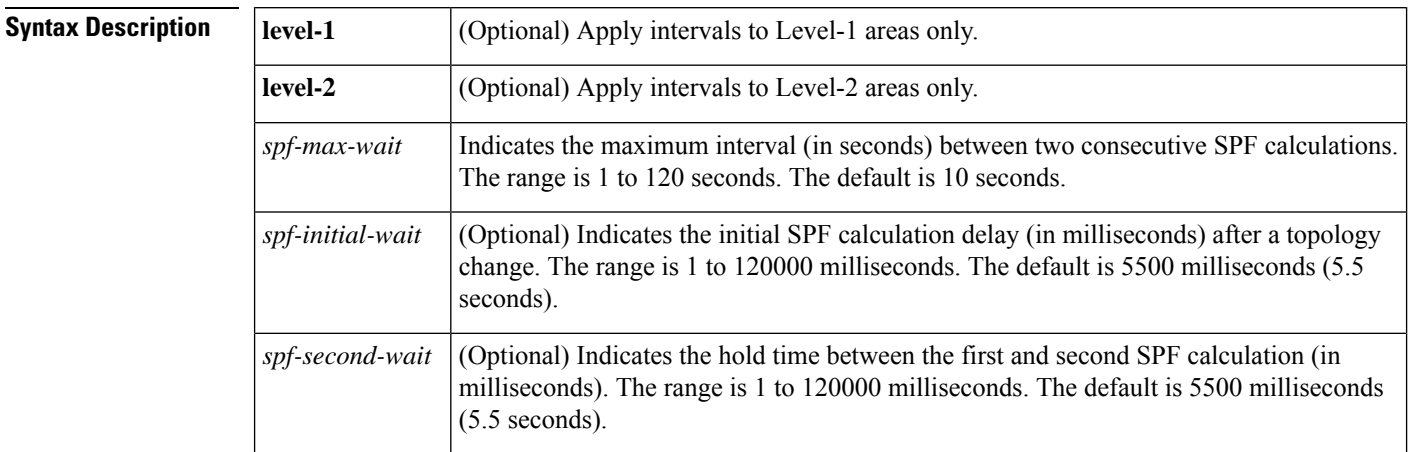

**Command Default** *spf-max-wait* : 10 seconds*spf-initial-wait*: 5500 milliseconds*spf-second-wait*: 5500 milliseconds

#### **Command Modes**

Router configuration (config-router)

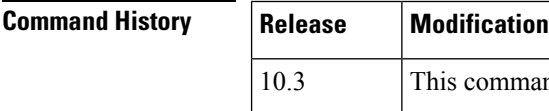

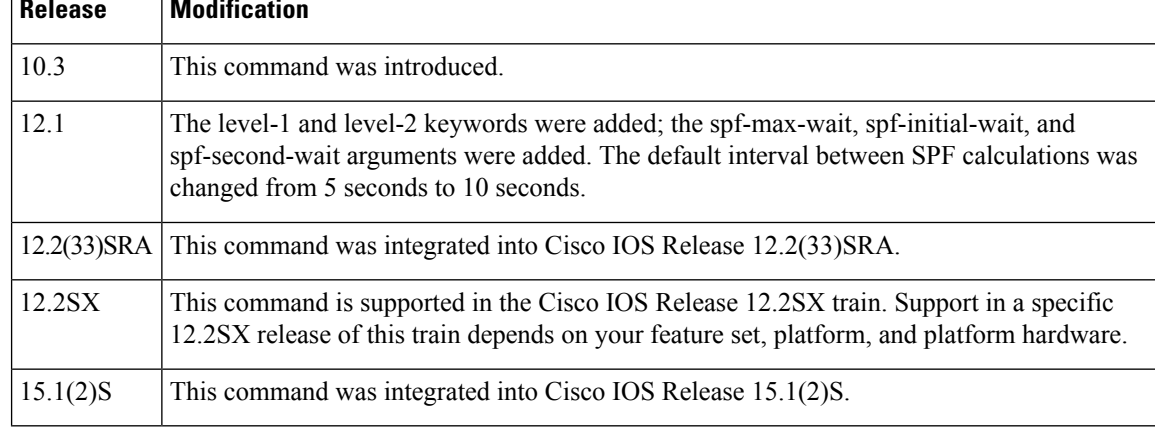

**Usage Guidelines** SPF calculations are performed only when the topology changes. They are not performed when external routes change.

> The **spf-interval**command controls how often Cisco IOS software performs the SPF calculation. The SPF calculation is processor-intensive. Therefore, it may be useful to limit how often this is done, especially when

Ш

the area is large and the topology changes often. Increasing the SPF interval reduces the processor load of the router, but potentially slows down the rate of convergence.

The following description will help you determine whether to change the default values of this command:

- The *spf-initial-wait* argument indicates the initial wait time (in milliseconds) after a topology change before the first SPF calculation.
- The *spf-second-wait* argument indicates the interval (in milliseconds) between the first and second SPF calculation.
- Each subsequent wait interval is twice as long as the previous one until the wait interval reaches the *spf-max-wait* interval specified; the SPF calculations are throttled or slowed down after the initial and second intervals. Once the *spf-max-wait* interval is reached, the wait interval continues at this interval until the network calms down.
- After the network calms down and there are no triggers for 2 times the *spf-max-wait* interval, fast behavior is restored (the initial wait time).

SPF throttling is not a dampening mechanism; that is, SPF throttling does not prevent SPF calculations or mark any route, interface, or router as down. SPF throttling simply increases the intervals between SPF calculations.

**Examples** The following example configures intervals for SPF calculations, partial route calculation (PRC), and link-state packet (LSP) generation:

```
router isis
spf-interval 5 10 20
prc-interval 5 10 20
lsp-gen-interval 2 50 100
```
# **srlg**

To assign an interface to a Shared Risk Link Group (SRLG) and to configure interface-specific SRLG, use the **srlg** command in interface configuration mode. To disable the configuration, use the **no** form of this command.

**srlg gid** *srlg-id* **no srlg gid** *srlg-id*

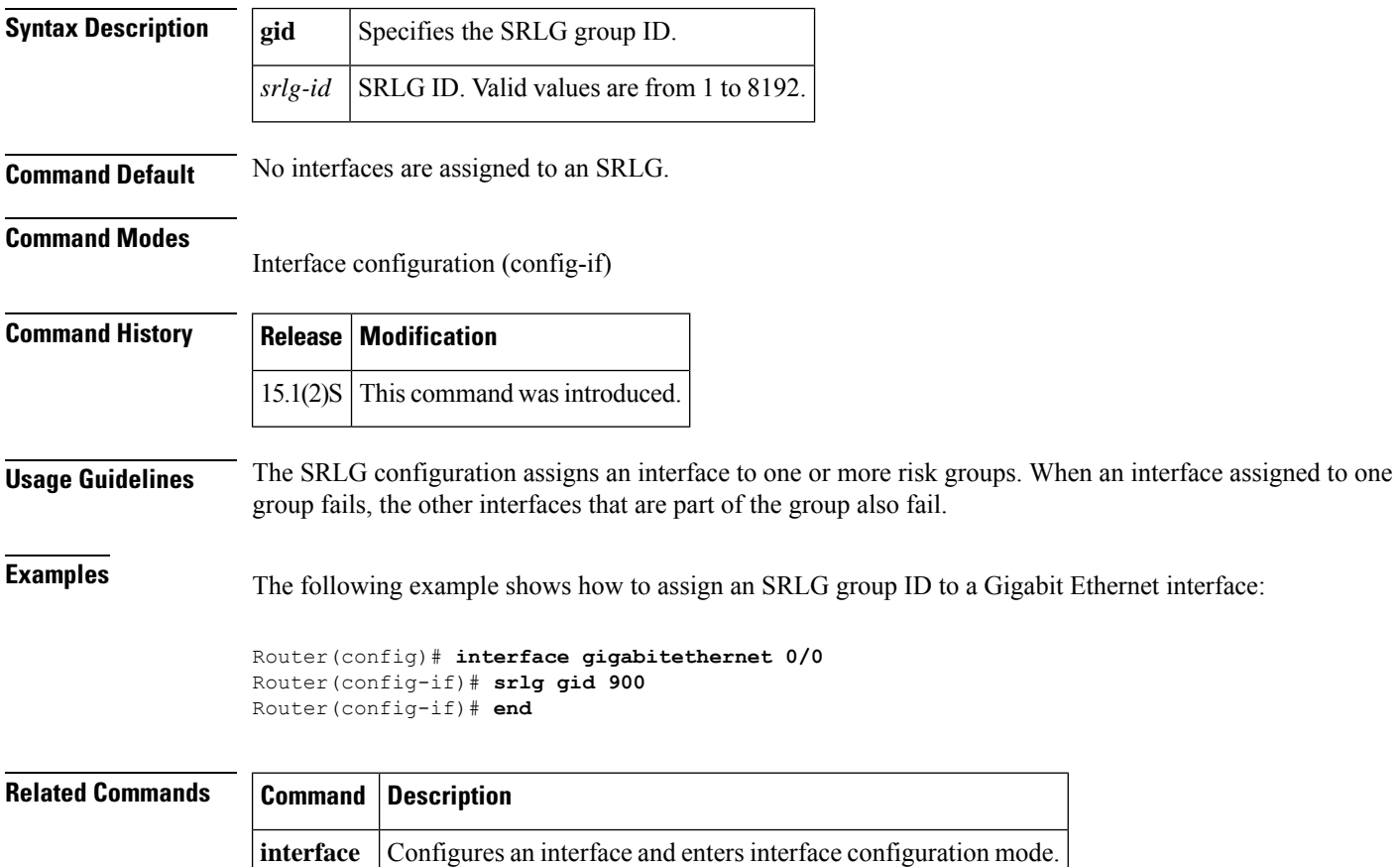

**94**

## **summary-address (IS-IS)**

12.2SX

To create aggregate addresses for Intermediate System-to-Intermediate System (IS-IS), use the **summary-address** command in router configuration mode. To restore the default, use the **no** form of this command.

**summary-address** *address mask* [{**level-1** |**level-1-2** |**level-2**}] [**tag** *tag-number*] [**metric** *metric-value*] **no summary-address** *address mask* [{**level-1** | **level-1-2** | **level-2**}] [**tag** *tag-number*] [**metric** *metric-value*]

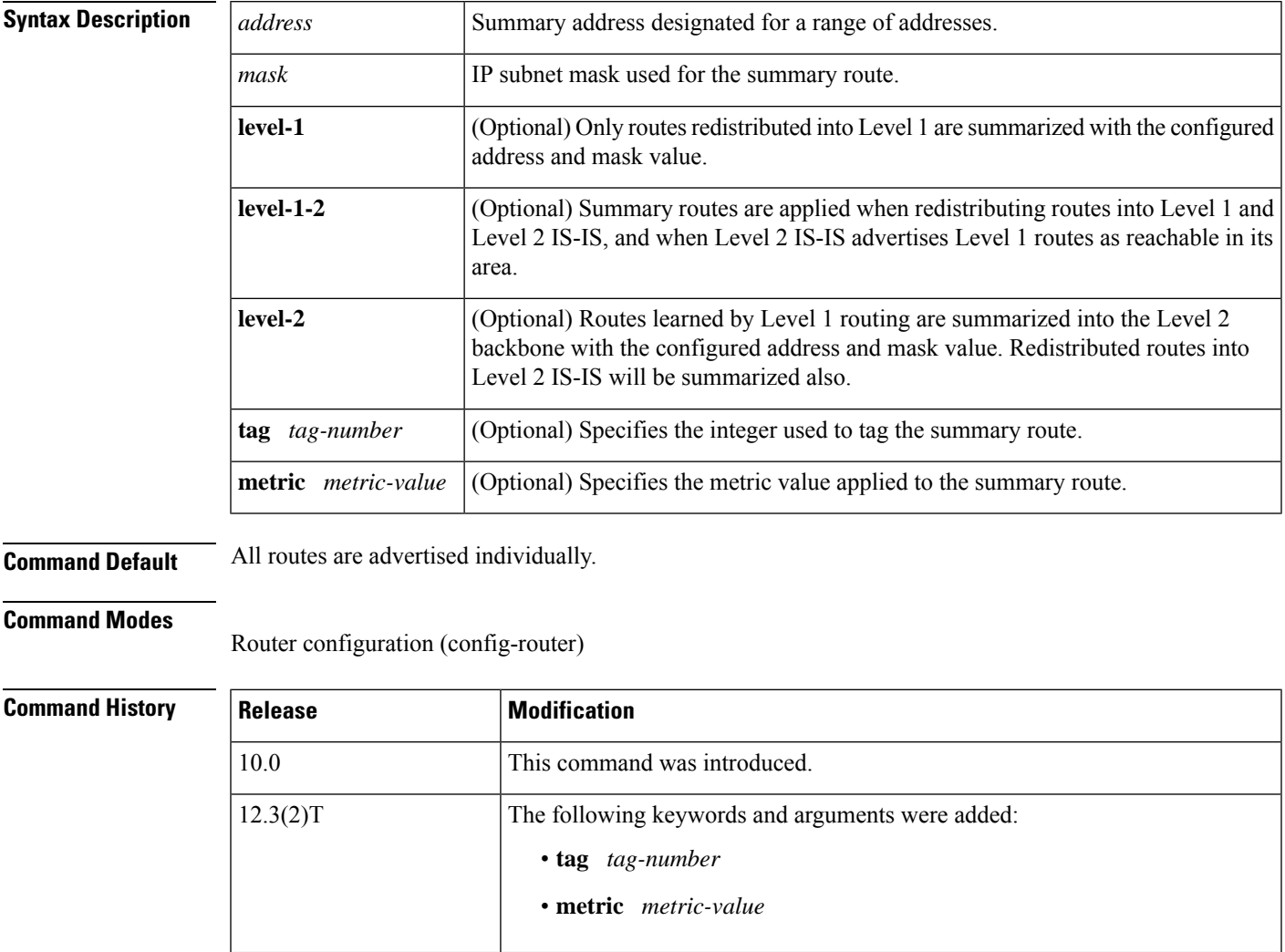

12.2(27)SBC This command was integrated into Cisco IOS Release 12.2(27)SBC.

12.2(33)SRA This command was integrated into Cisco IOS Release 12.2(33)SRA.

platform hardware.

This command is supported in the Cisco IOS Release 12.2SX train. Support in a specific 12.2SX release of this train depends on your feature set, platform, and

I

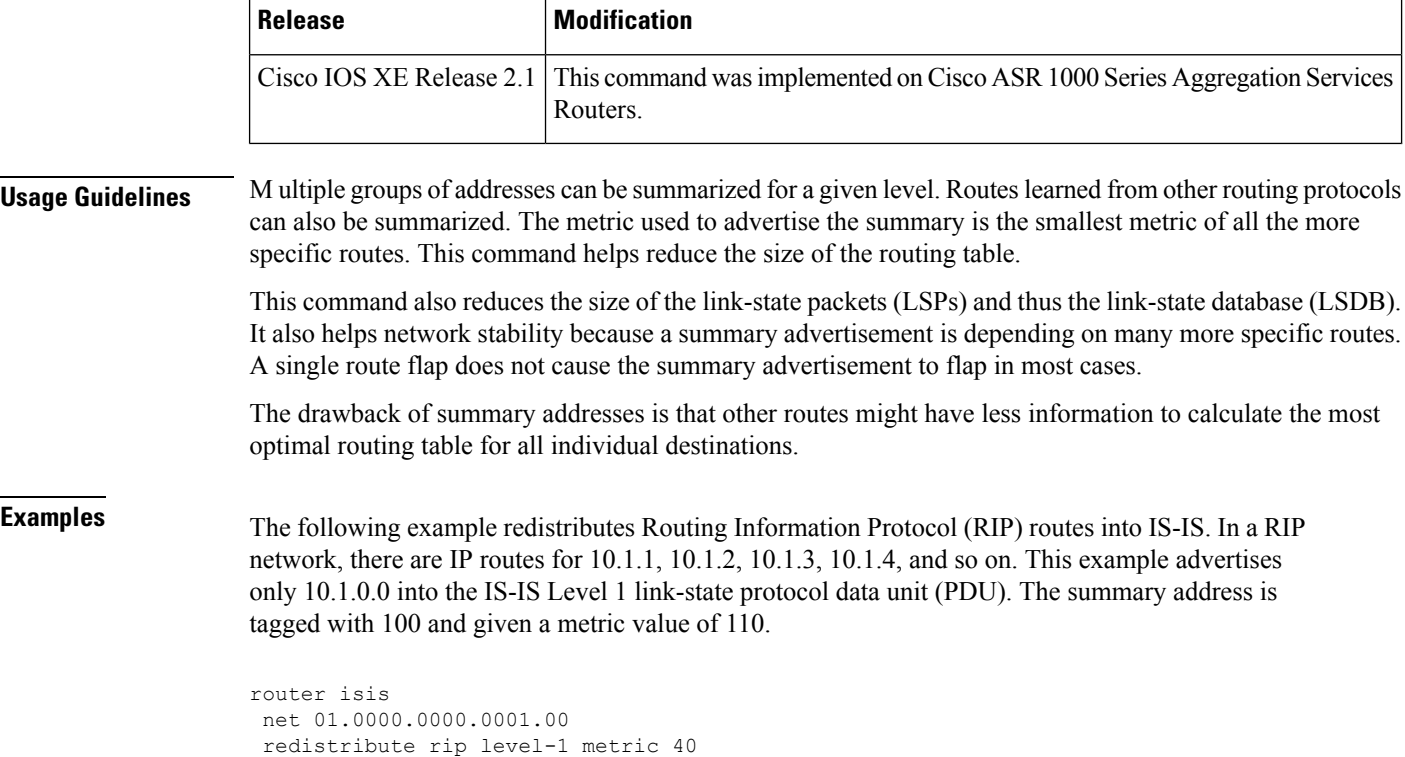

summary-address 10.1.0.0 255.255.0.0 tag 100 metric 110

# **vrf (router configuration)**

To associate an Intermediate System-to-Intermediate System (IS-IS) instance with a VPN routing and forwarding instance (VRF), use the **vrf** command in router configuration mode. To remove the VRF, use the **no** form of this command.

**vrf** *vrf-name* **no vrf** *vrf-name*

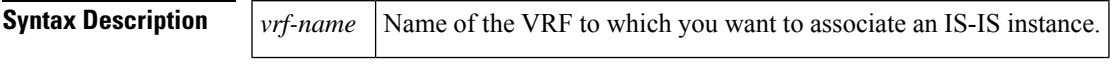

**Command Default** An ISIS instance is not associated with a VRF.

#### **Command Modes**

Router configuration (config-router)

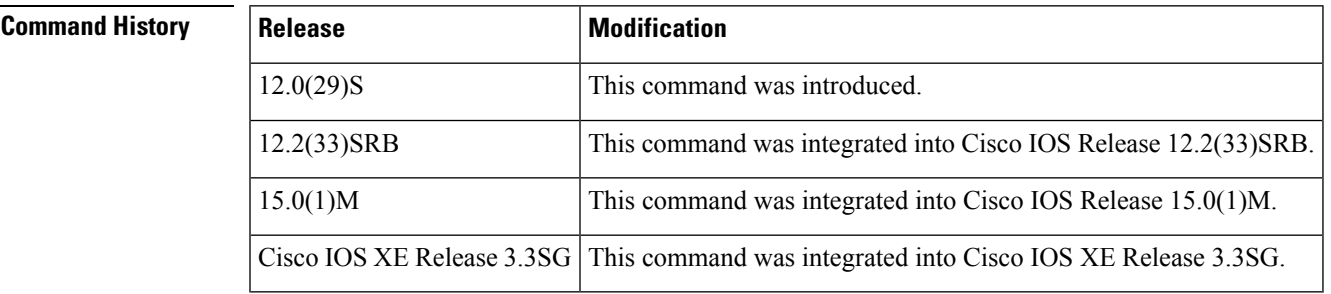

#### **Usage Guidelines** You must already have created the VRF before you can associate it with an IS-IS instance. The following restrictions should be noted:

- IS-IS instances running Connectionless Network Services (CLNS) must have the same system ID.
- An IS-IS instance that is running CLNS or IPv6 cannot be associated with a VRF.
- You can configure only one IS-IS instance to run both CLNS and IP.
- IS-IS instances within the same VRF must have unique system IDs, although IS-IS instances located in separate VRFs can have the same system ID.
- You can associate an IS-IS instance with only one VRF.
- You can configure the **passive-interface default** command only on one IS-IS instance per VRF.
- Redistribution is allowed only within the same VRF.
- You can enable only one IS-IS instance per interface.
- An interface can belong to an IS-IS instance only if they are associated with the same VRF.

For more information about configuring VRF-aware IS-IS instances, see the IS-IS Support for Multiple Instances (IP only) Each Mapped to a VRF feature.

**Examples** The following example shows the creation of an IS-IS instance that gets associated with a VRF called First:

```
Router(config)# router isis tagFirst
Router(config-router)# vrf First
```
#### **Related Commands**

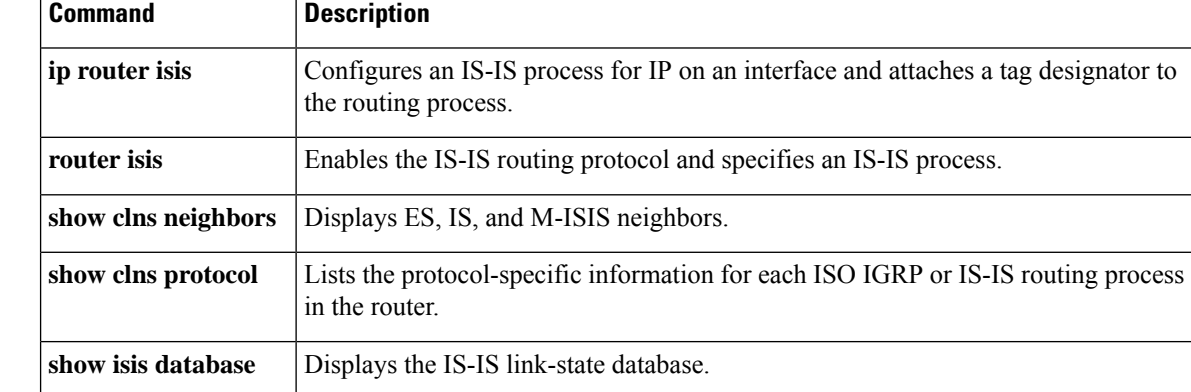